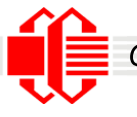

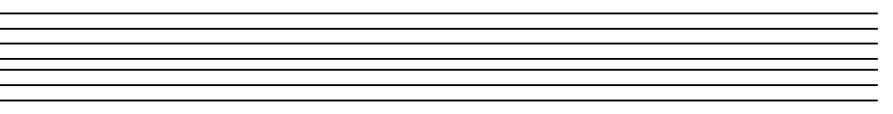

$$
\mathbb{S}^{\top}
$$

# Sitronix ST7532

### 65K Color Dot Matrix LCD Controller/Driver

### 1. INTRODUCTION

The ST7532 is a driver & controller LSI for 65K color graphic dot-matrix liquid crystal display systems. It generates 256 Segment and 160 Common driver circuits. This chip is connected directly to a microprocessor, accepts Serial Peripheral Interface (SPI), 8-bit/16-bit parallel or IIC display data and stores in an on-chip display data RAM. It performs display data RAM read/write operation with no external operating clock to minimize power consumption. In addition, because it contains power supply circuits necessary to drive liquid crystal, it is possible to make a display system with the fewest components.

### 2. FEATURES

#### Driver Output Circuits

- −256 segment outputs / 160 common outputs
- −Maximum resolution is 128(SPRD) x 160.

#### Applicable Duty Ratios

- − Various partial display
- − Partial window moving & data scrolling

#### Microprocessor Interface

− 8/16-bit parallel bi-directional interface with 6800-series

#### or 8080-series

- −4-line serial interface (write only)
- −9 bit 3-line serial interface (write only)

#### On-chip Display Data RAM

− Capacity : 160 x 256 x 5bit = 204800bits (Max)

#### On-chip Low Power Analog Circuit

- − On-chip oscillator circuit
- − Voltage converter (x2, x3, x4, x5, x6, x7, x8)
- − Voltage regulator
- − Voltage follower
- (LCD bias: 1/5, 1/7, 1/9, 1/10, 1/11, 1/12, 1/13, 1/14)

#### Operating Voltage Range

- − Supply voltage
- (VDD, VDD1, VDD2, VDD3, VDD4, VDD5): 2.4 to 3.3V
- − LCD driving voltage (VLCD = V0 VSS): 3.76 to 18.0 V

#### Temperature Gradient Coefficient

;− -0.130%/℃ +/-10%

#### LCD driving voltage (EEPROM)

− To store contrast adjustment value for better display

#### Package Type

− Application for COG

ST7532 6800, 8080, 4-Line, 3-Line interface

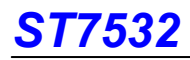

## 3. SPRD- A Mode Color Filter( [M1,M0] = [1,1] )

The ST7532 applies SPRD- A mode color filter. As shown in the figures below.

Note: When you use SPRD A mode, you must use this color filter placement. You can not change COM and SEG ITO layout direction.

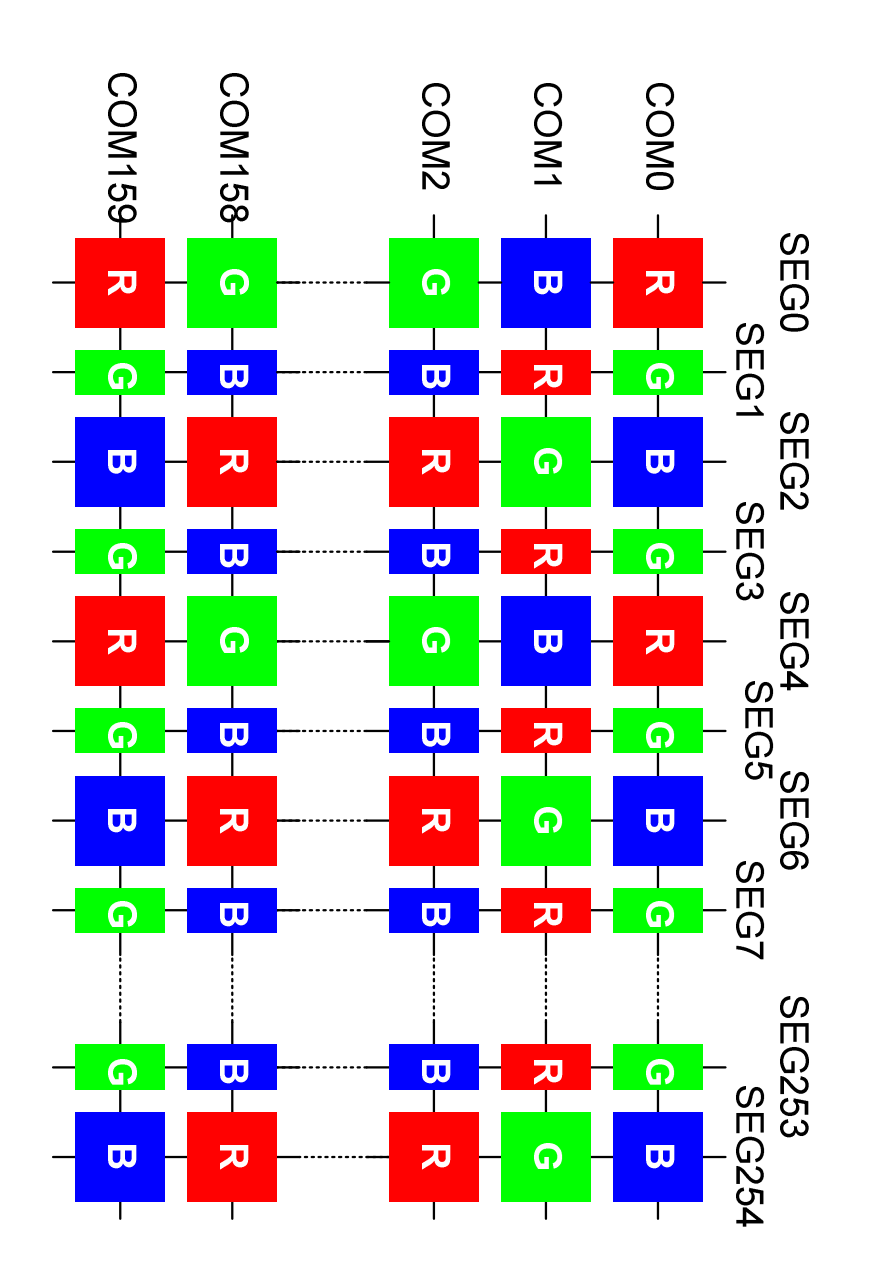

Mode-

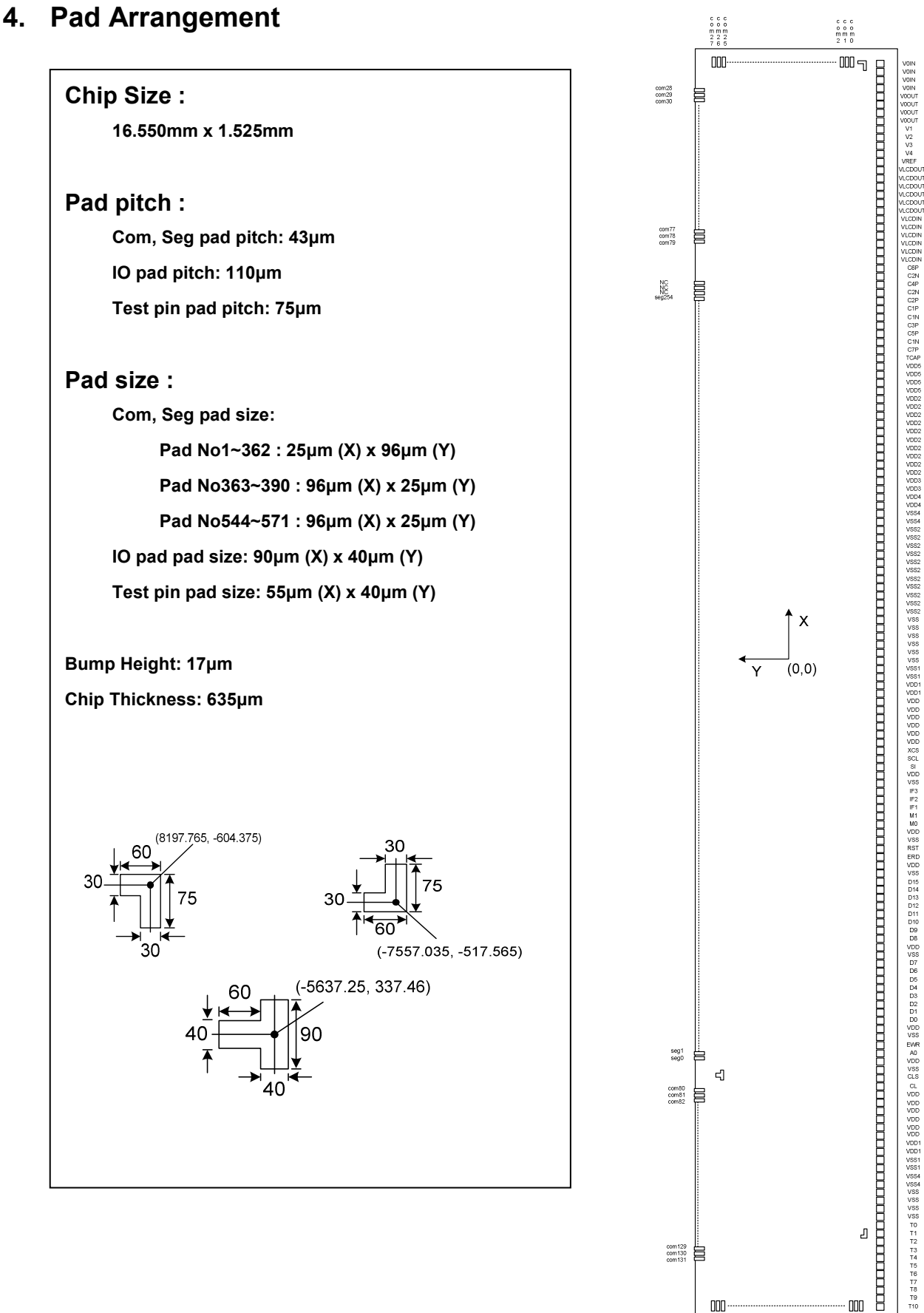

 $000$ 

000  $\begin{array}{c} 0.000 \\ 0.000 \\ 0.000 \\ 1.11 \\ 3.33 \\ 2.34 \end{array}$ 

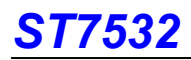

# 5. Pad Center Coordinates

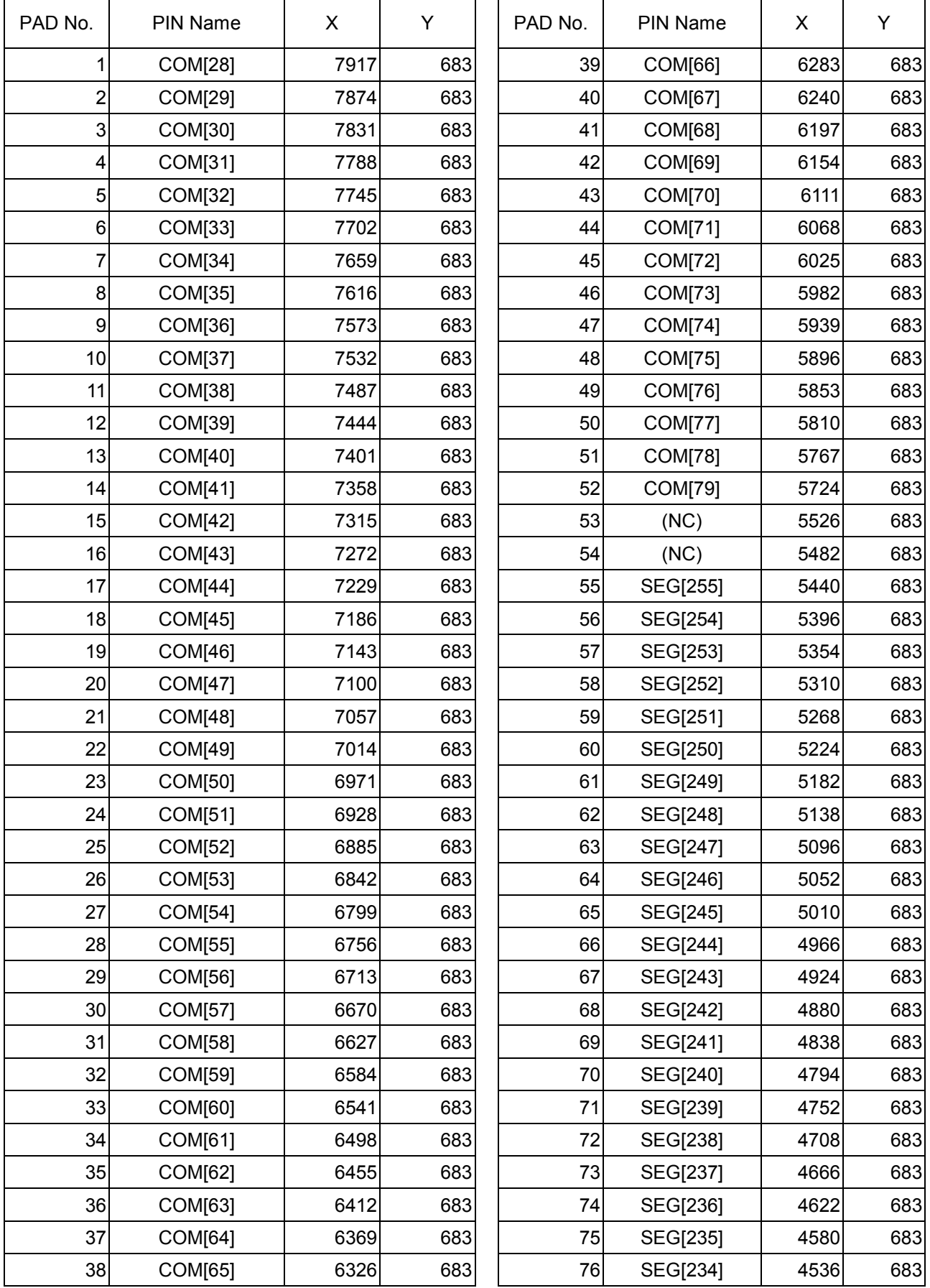

 $\overline{1}$ 

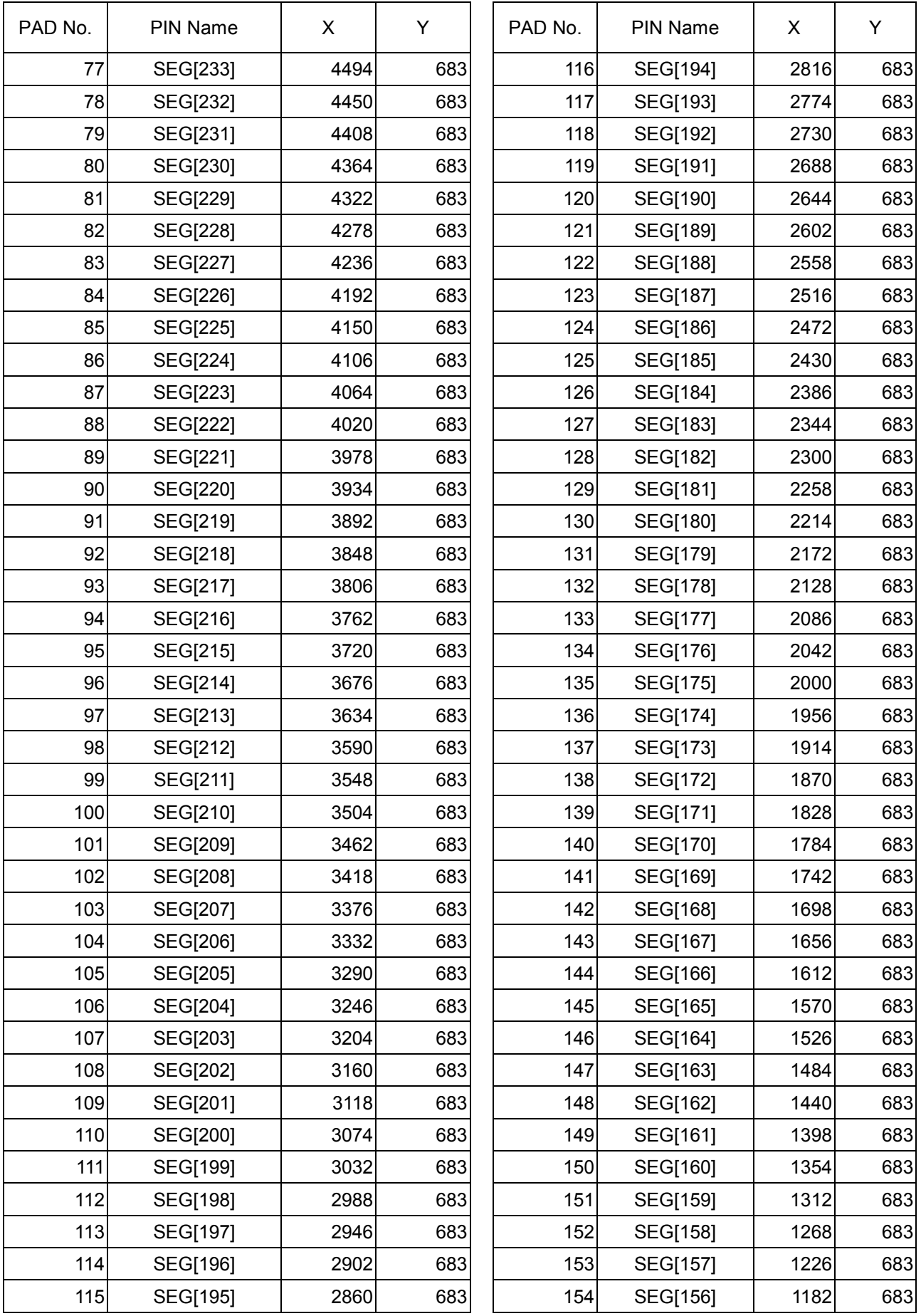

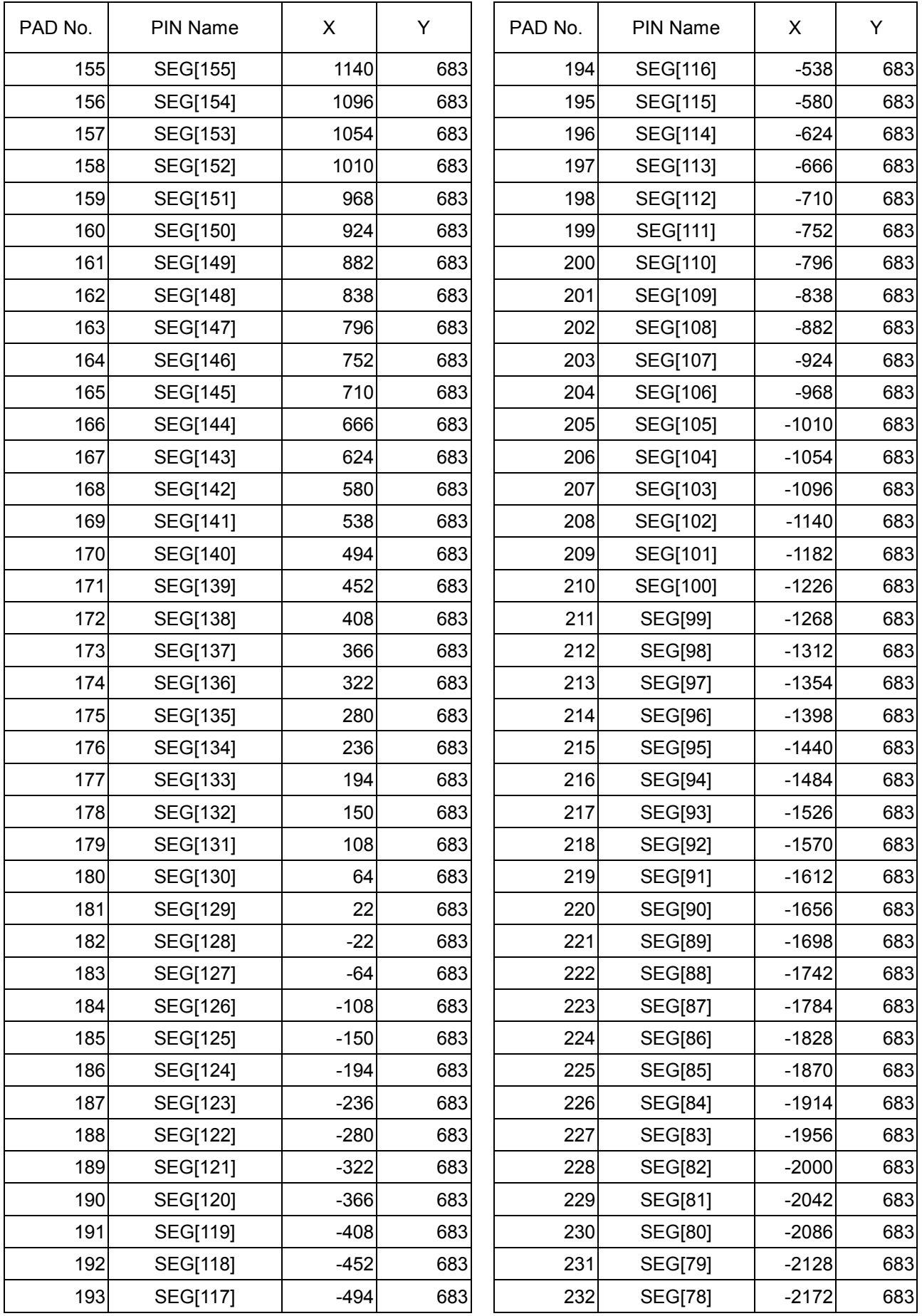

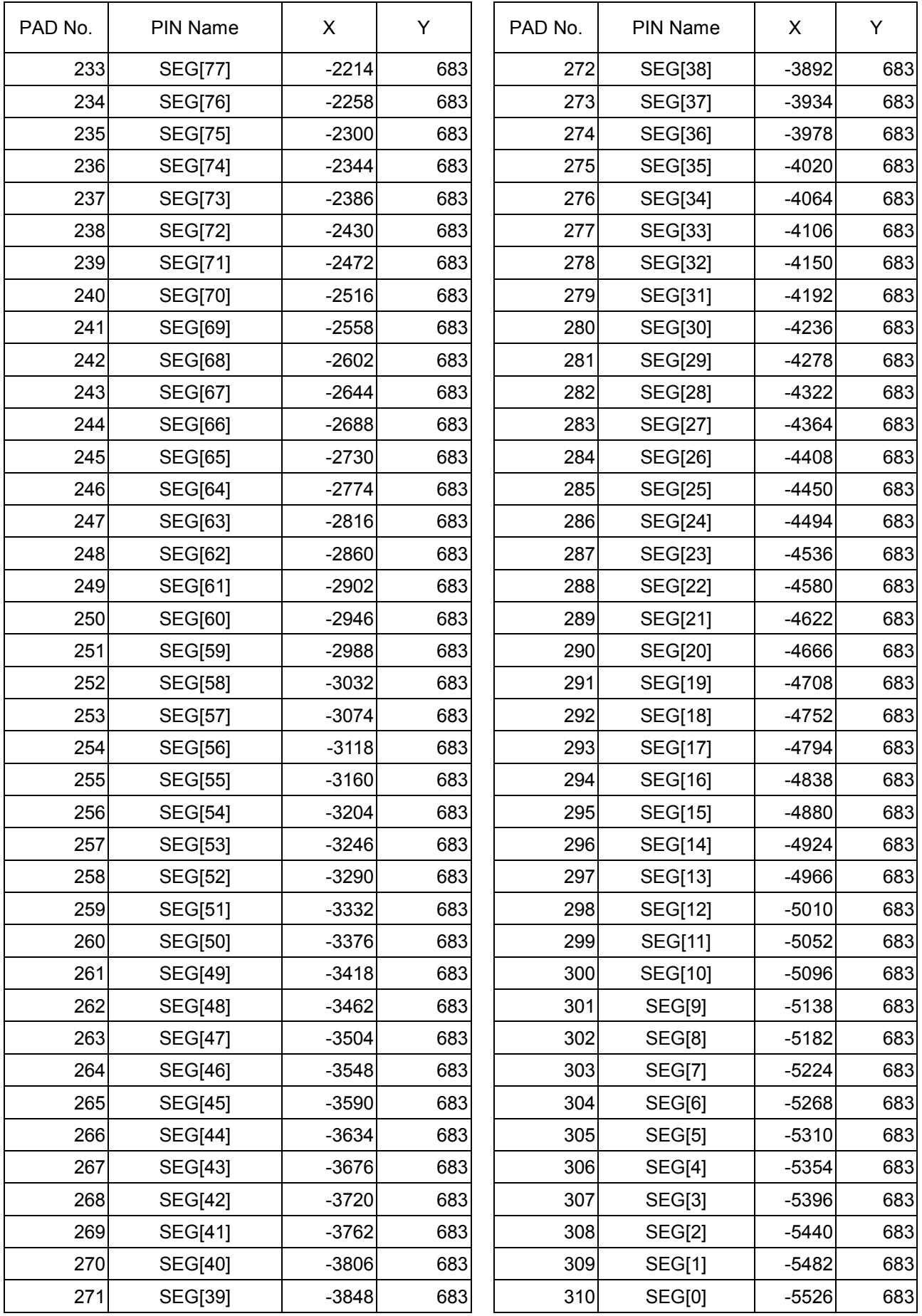

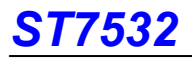

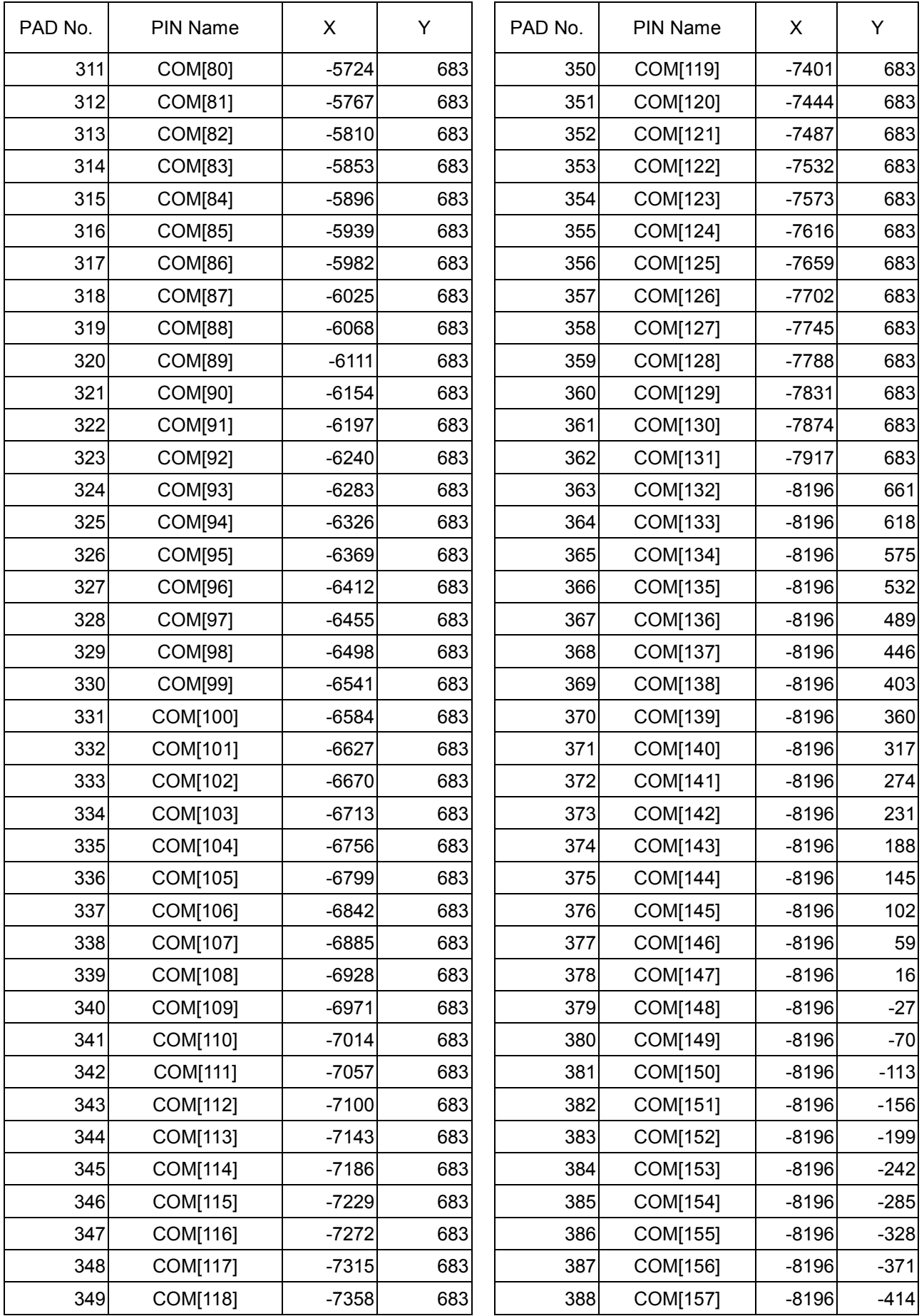

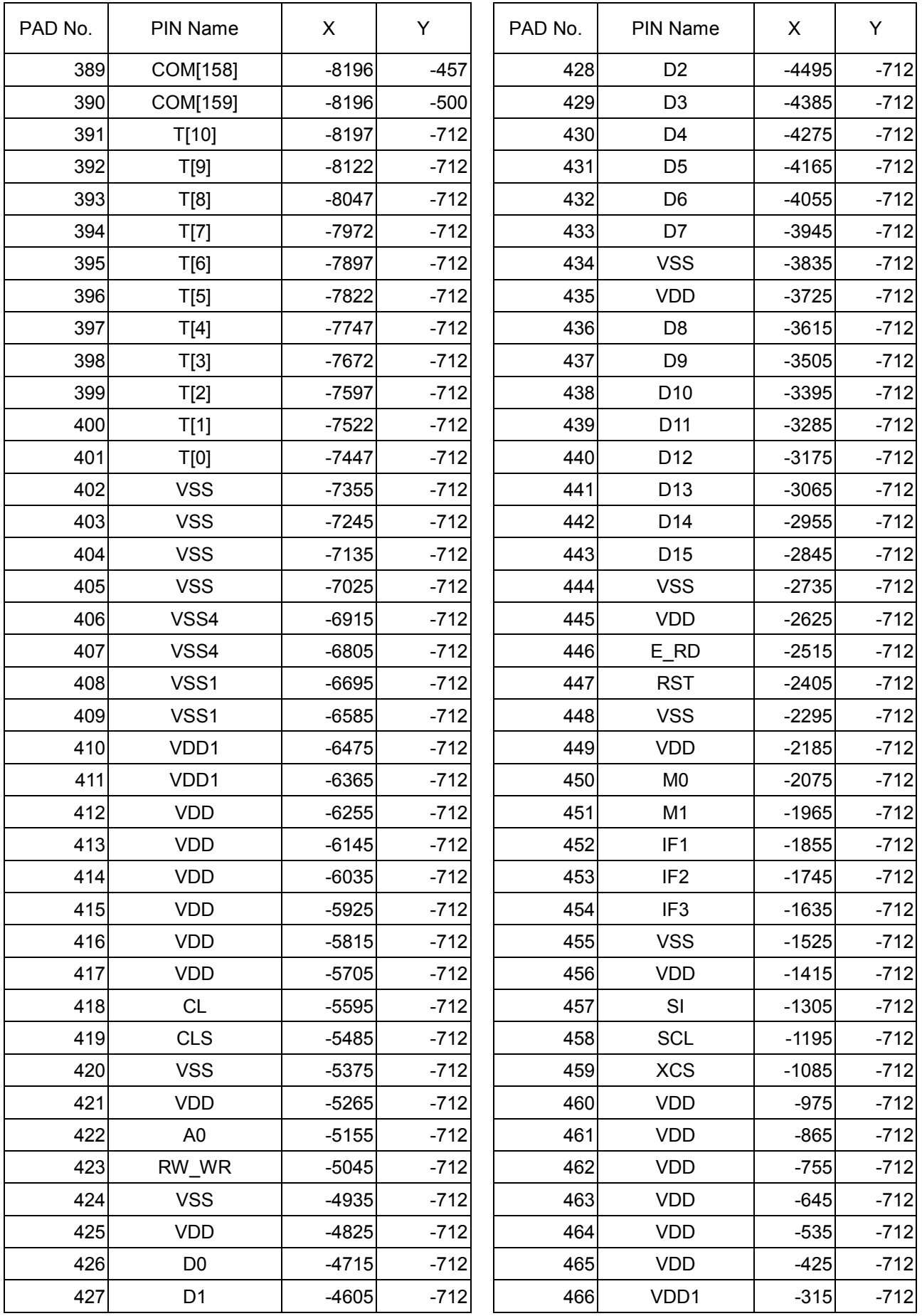

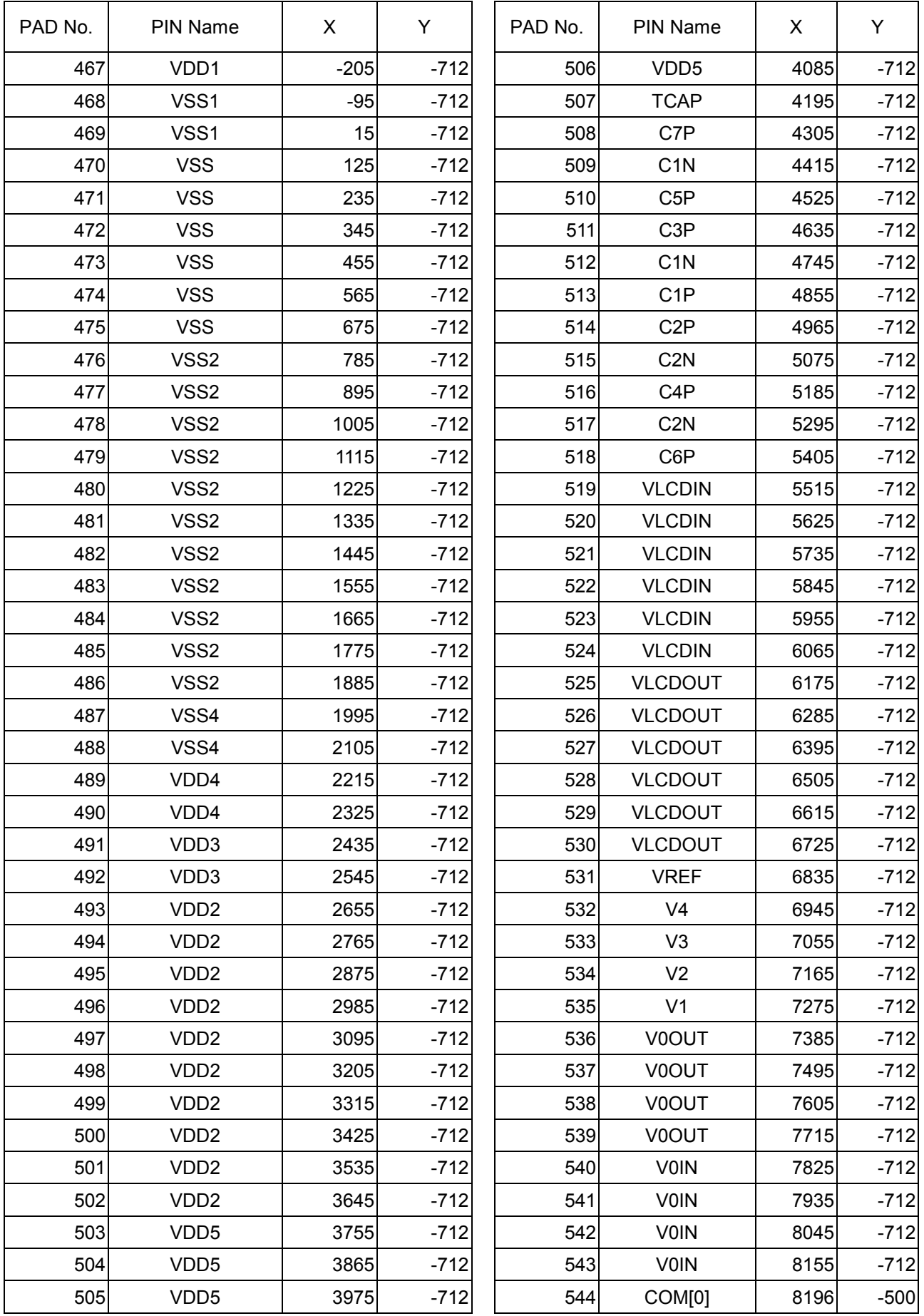

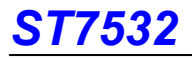

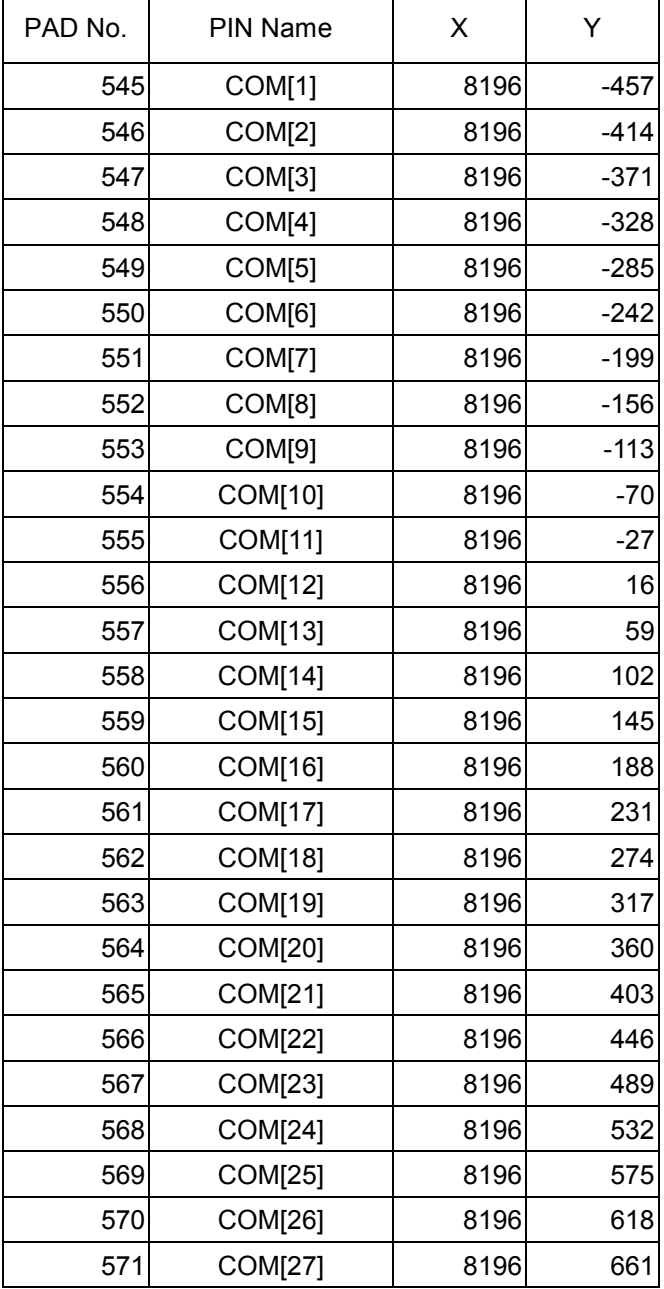

 $\overline{\phantom{a}}$ L,

### 6. BLOCK DIAGRAM

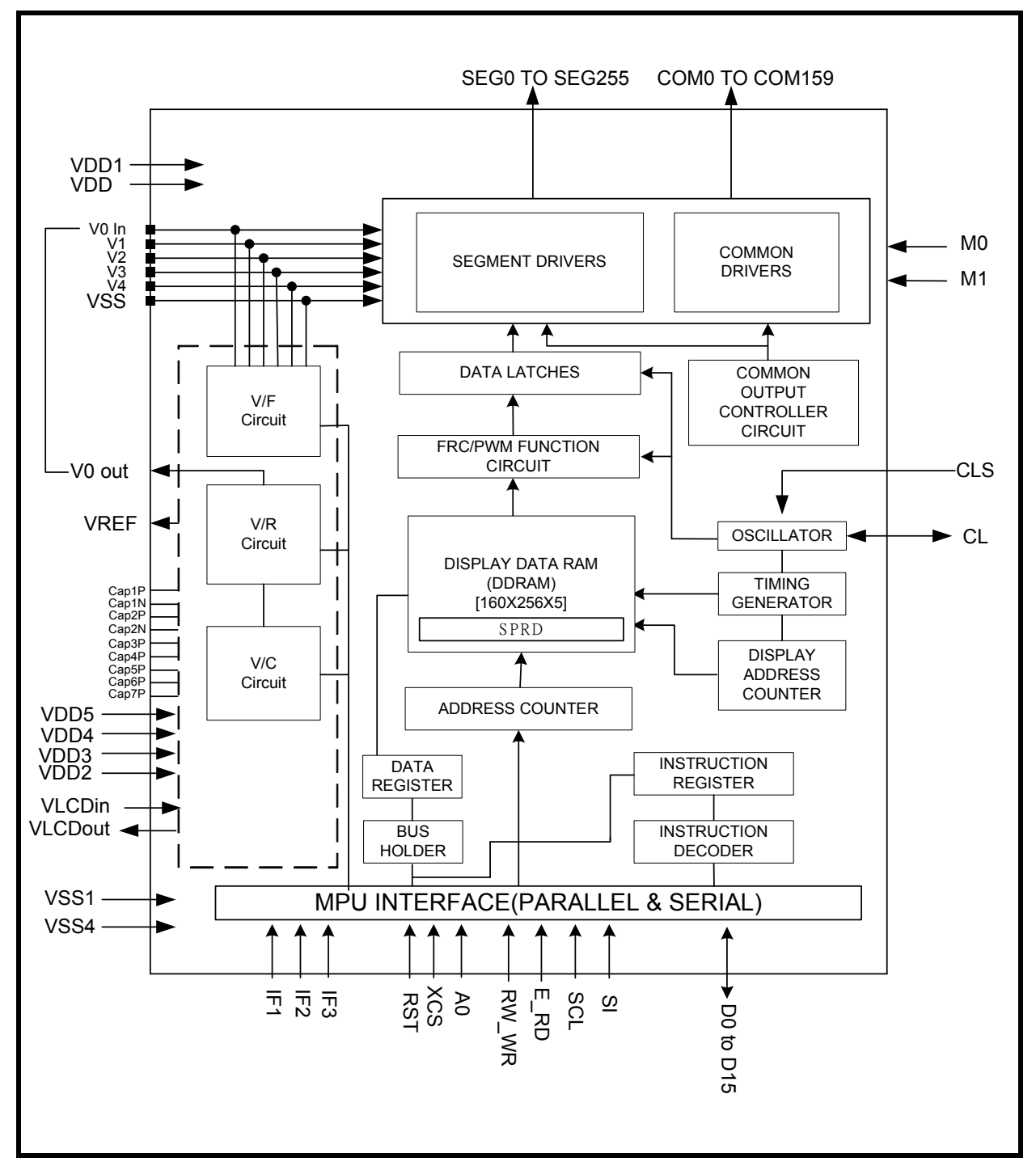

# 7. PIN DESCRIPTION

### 7.1 POWER SUPPLY

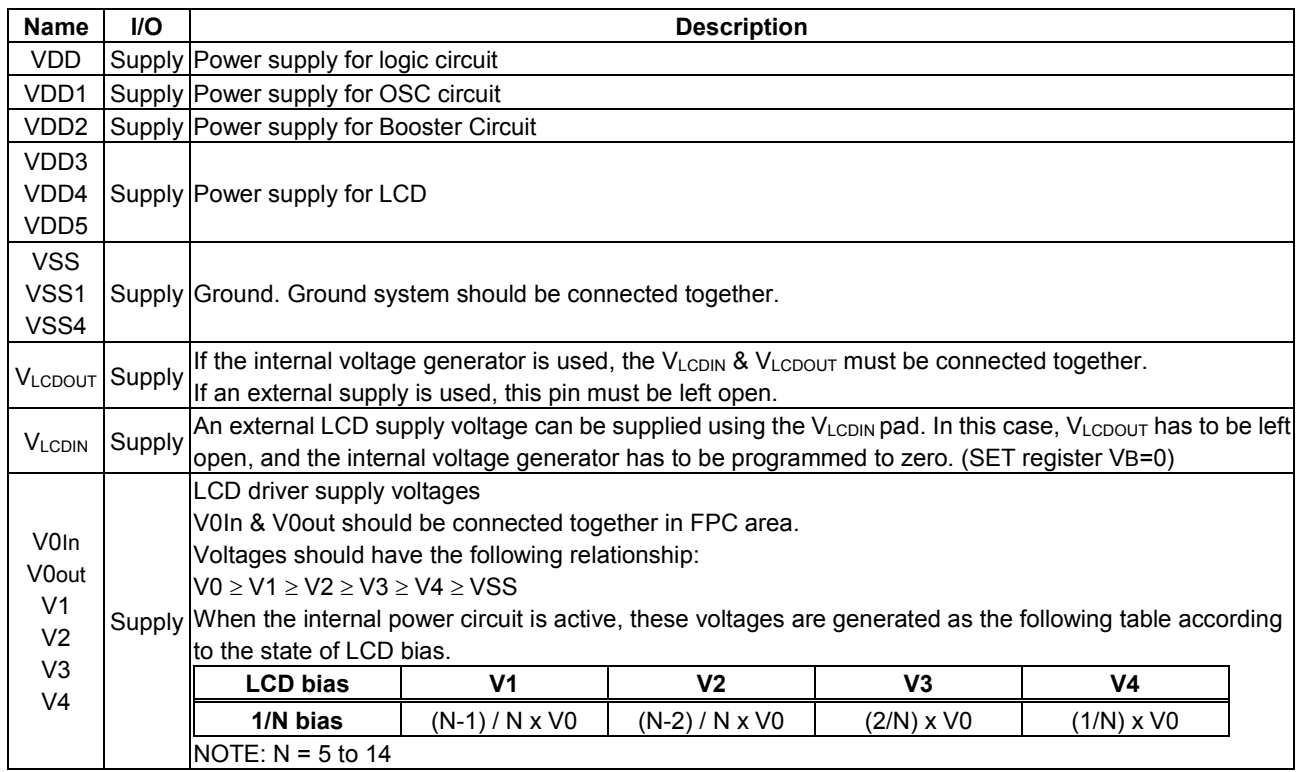

### 7.2 LCD DRIVER SUPPLY

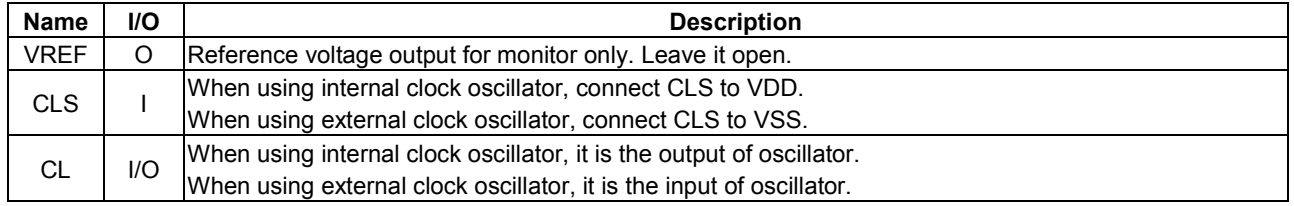

### 7.3 SYSTEM CONTROL

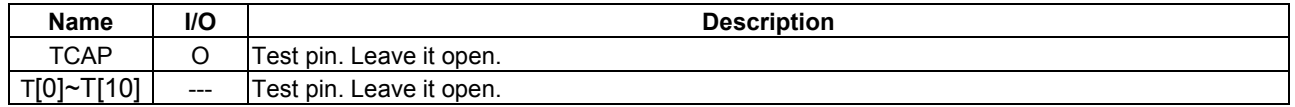

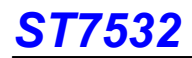

### 7.4 MICROPROCESSOR INTERFACE

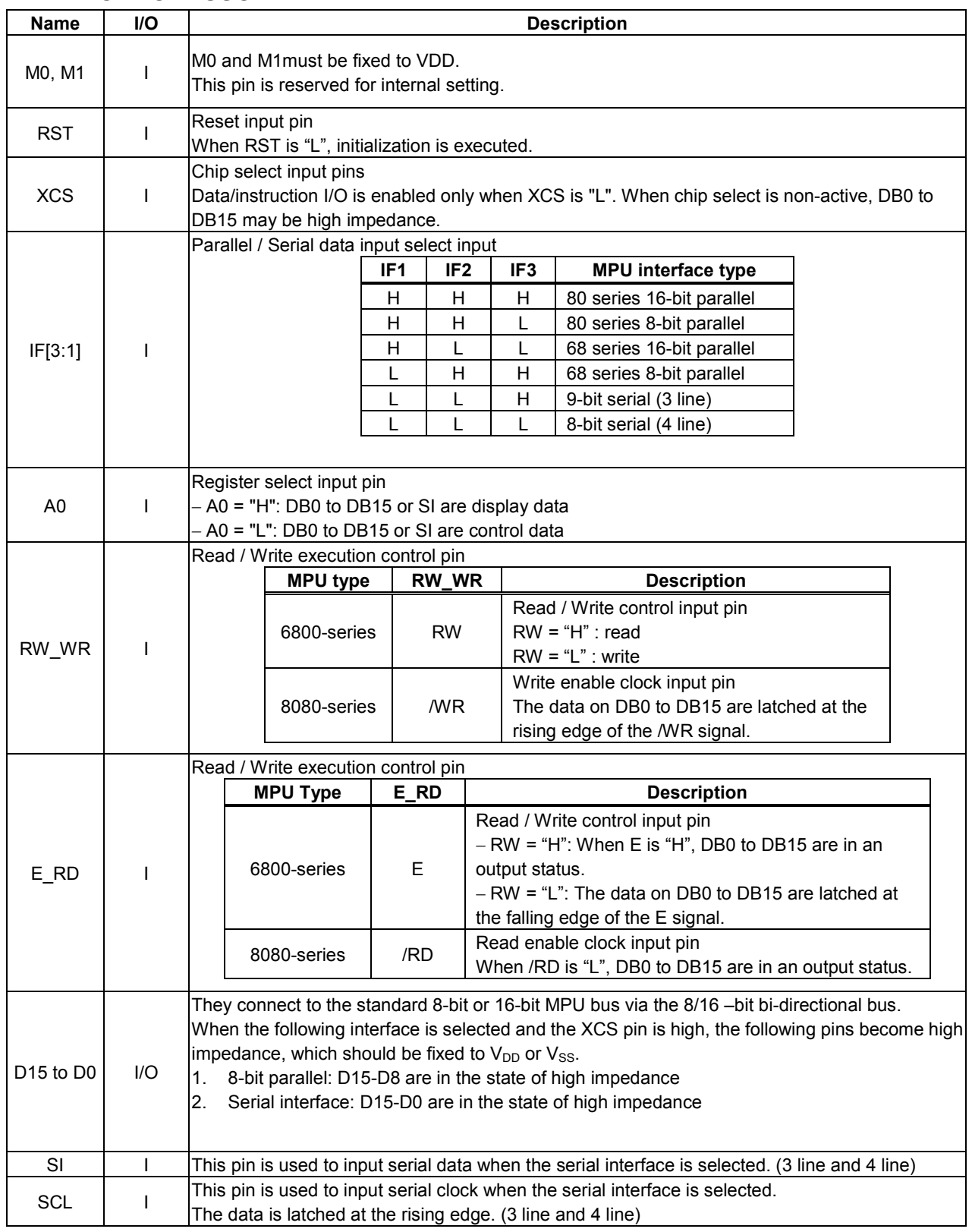

### NOTE:

### Microprocessor interface pins should not be floating in any operation mode.

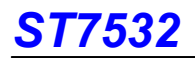

### 7.5 LCD DRIVER OUTPUTS

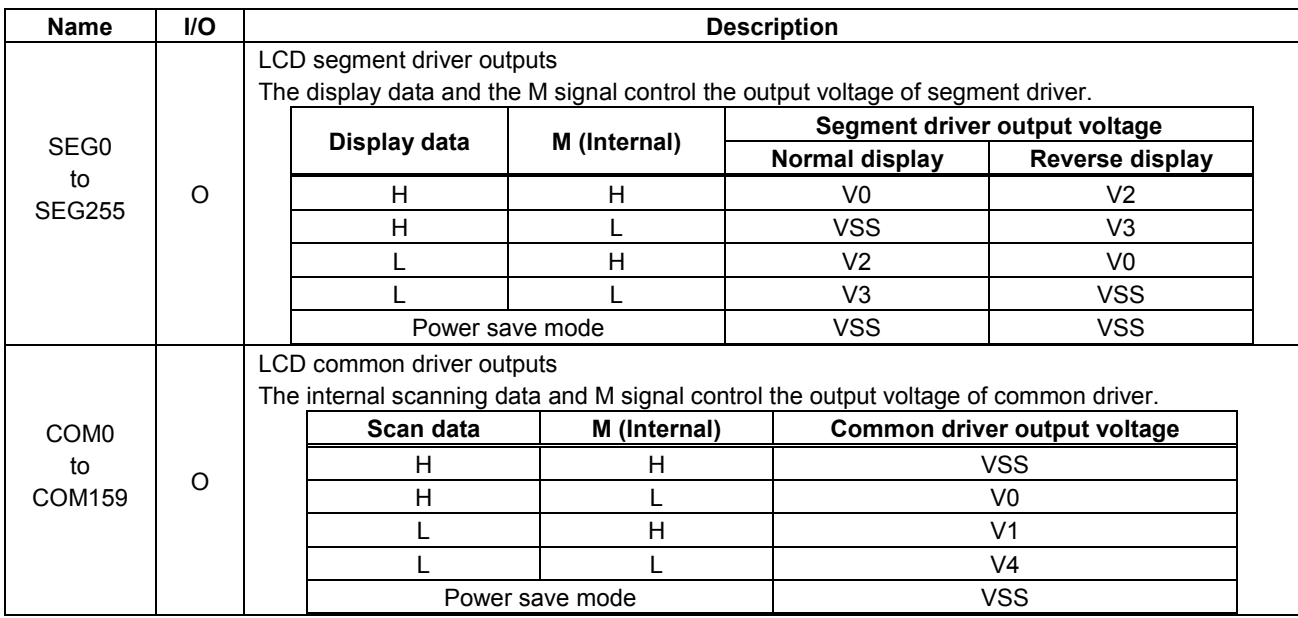

# 8. FUNCTIONAL DESCRIPTION

### 8.1 MICROPROCESSOR INTERFACE

#### Chip Select Input

The XCS pin is for chip selection. The ST7532 can function with an MPU when XCS is "L". In case of serial interface, the internal shift register and the counter are reset.

#### 8.1.1 Selecting Parallel / Serial Interface

ST7532 has six types of interface with an MPU, which are four parallel and three serial interfaces. This parallel or serial

interface is determined by IF pin as shown in table 8.1.1.

#### Table 8.1.1 Parallel / Serial Interface Mode

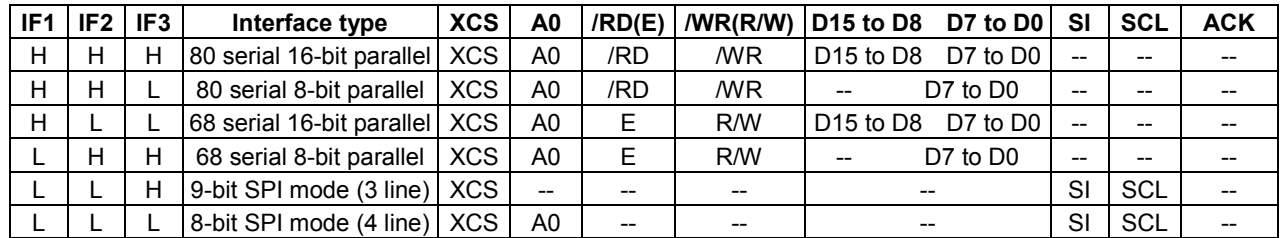

Note: "--" means "disabled" in pins A0, E\_RD, and RW\_WR, and "high impedance" in pins DB0 to DB15.

#### 8.1.2 8- or 16-bit Parallel Interface

The ST7532 identifies the type of the data bus signals according to the combination of A0, /RD (E) and /WR (W/R) as

shown in table 8.1.2.

#### Table 8.1.2 Parallel Data Transfer

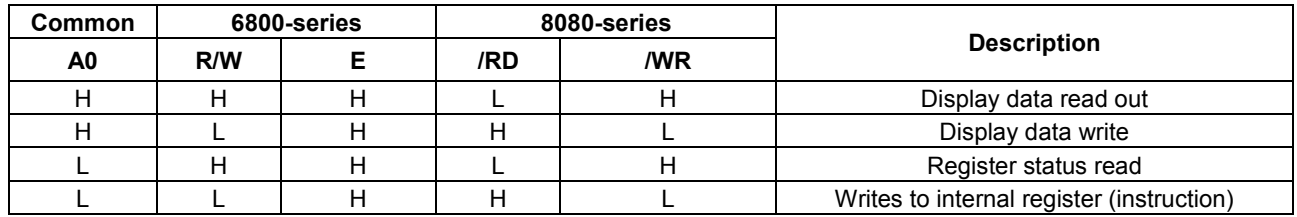

#### Relation between Data Bus and Gradation Data

ST7532 offers the dithered 65K, dithered 262K, and dithered 16M color display.

When using 65K, 262K, and 16M color, you can specify color for each of R, G, B using the palette function.

#### (1) 65K color display

#### 1. 8-bit mode

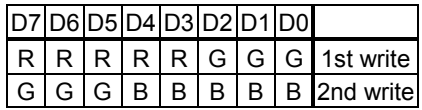

A single pixel of data is read after the second write operation as shown, and it is written in the display RAM.

2. 16-bit mode

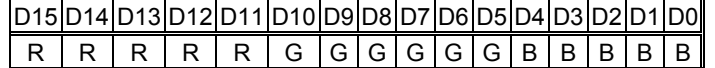

Data is acquired through the operation of writing signal, and then written to the display RAM.

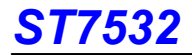

#### (2) 262K color display

1. 8-bit mode

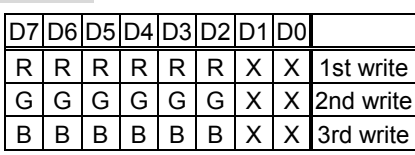

A single pixel of data is read after the third write operation as shown, and it is written in the display RAM.

#### 2. 16 bit mode

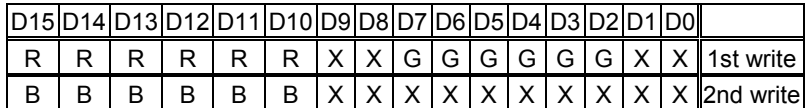

A single pixel of data is read after the second write operation as shown, and it is written in the display RAM.

"XXXX" are dummy bits, which are ignored for display.

#### (3) 16M color display

1. 8-bit mode

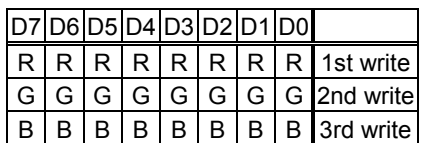

A single pixel of data is read after the third write operation as shown, and it is written in the display RAM.

#### 2. 16 bit mode

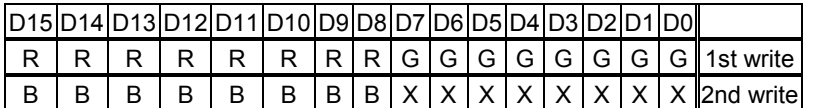

A single pixel of data is read after the second write operation as shown, and it is written in the display RAM.

#### 8.1.3 8-bit (4 line) and 9-bit (3 line) Serial Interface

The 8-bit serial interface uses four pins XCS, SI, SCL, and A0 to enter commands and data. Meanwhile, the 9-bit serial

interface uses three pins XCS, SI and SCL for the same purpose.

Data read is not available in the serial interface. The entered data must be 8 bits. Refer to the following chart for entering

commands, parameters or gray-scale data.

The relation between gray-scale data and data bus in the serial input is the same as that in the 8-bit parallel interface mode at every gradation.

(1) 8-bit serial interface (4 line)

When entering data (parameters):  $AO = HIGH$  at the rising edge of the  $8<sup>th</sup>$  SCL.

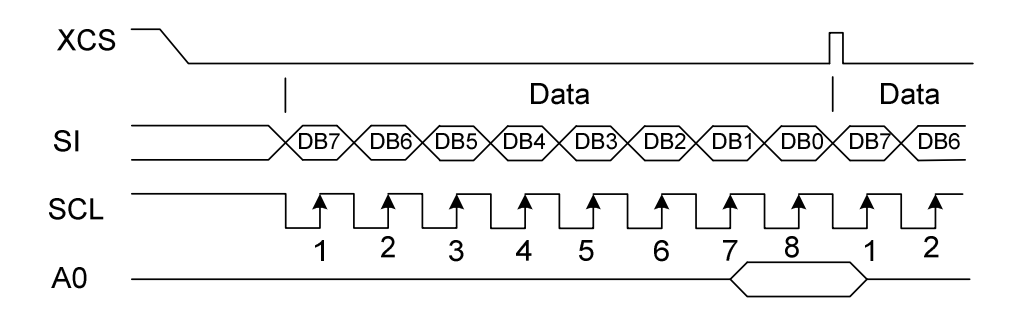

When entering command:  $AO =$  LOW at the rising edge of the  $8<sup>th</sup>$  SCL

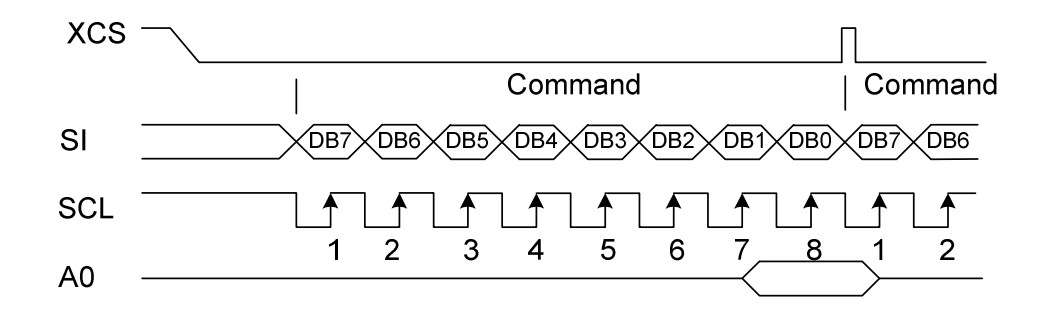

(2) 9-bit serial interface (3 line)

When entering data (parameters): SI= HIGH at the rising edge of the 1<sup>st</sup> SCL.

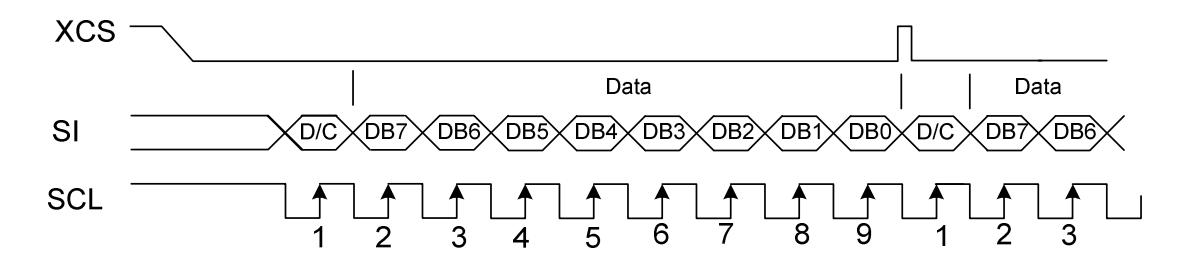

When entering command: SI= LOW at the rising edge of the 1<sup>st</sup> SCL.

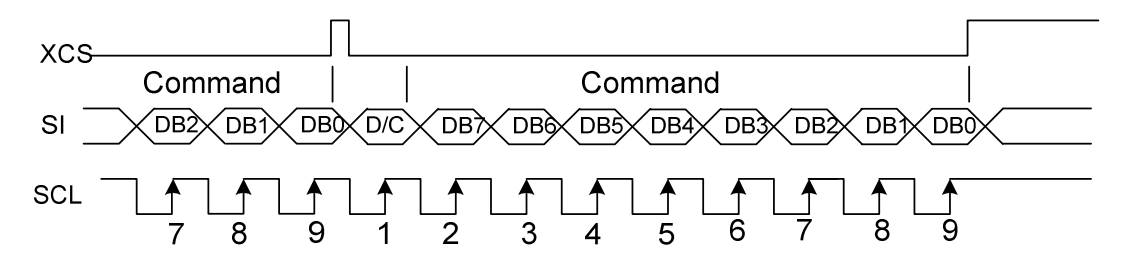

- If XCS is set to HIGH while the 8 bits from D7 to D0 are entered, the data concerned is invalid. Before entering succeeding sets of data, you must correctly input the data concerned again.
- In order to avoid data transfer error due to incoming noise, it is recommended to set XCS at HIGH on byte basis to initialize the serial-to-parallel conversion counter and the register.
- When executing the command RAMWR, set XCS to HIGH after writing the last address (after starting the 9<sup>th</sup> pulse in case of 9-bit serial input or after starting the 8<sup>th</sup> pulse in case of 8-bit serial input).

### 8.2 ACCESS TO DDRAM AND INTERNAL REGISTERS

Since ST7532 access from MPU by pipeline processing via the bus holder attached to the internal that requires only the cycle time but no waiting time, it can achieves high-speed data transfer.

For example, when MPU writes data to the DDRAM, the data is once held by the bus holder and then written to the DDRAM before the succeeding write cycle start. When MPU reads data from the DDRAM, the first read cycle is dummy and the data read in the dummy cycle is held by the bus holder, and then it read from the bus holder to the system bus in the succeeding read cycle. Fig. 8.2.1 illustrates these relations.

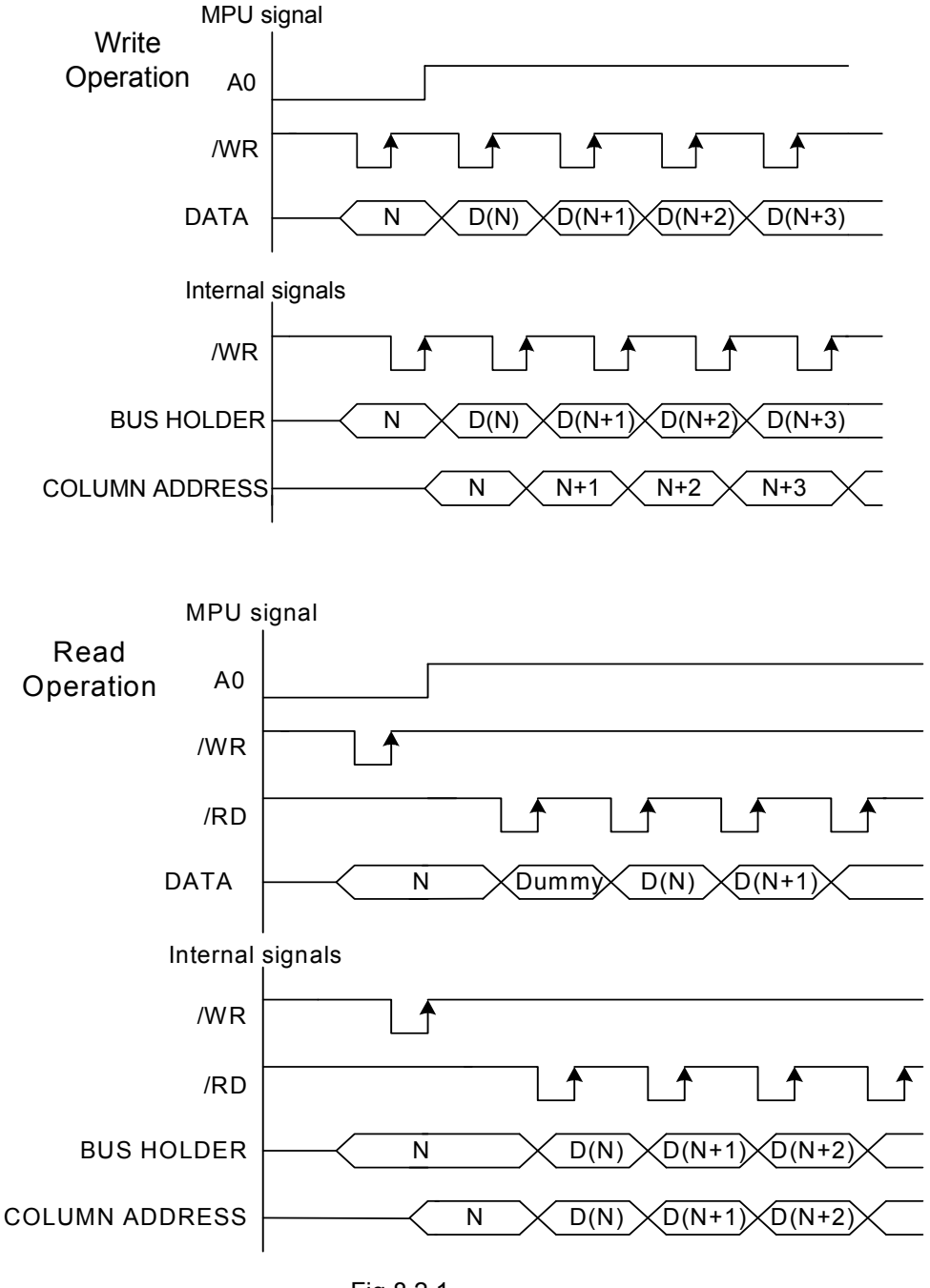

Fig 8.2.1

### 8.3 DISPLAY DATA RAM (DDRAM)

#### 8.3.1 DDRAM

It is 160 X 256 X 5 bits capacity RAM prepared for storing dot data. You can access a desired bit by specifying the LINE address and column address. Since the display data from MCU D7 to D0 and D15 to D8 correspond to one or two pixels, data transfer related restrictions are reduced, and the display would be flexible.

The RAM on ST7532 is separated to a block per 4 lines to allow the display system to process data on the block basis.

The reading and writing RAM operations of MPU are performed via the I/O buffer circuit. Reading of the RAM for the liquid crystal drive is controlled from another separate circuit.

Refer to the following memory map for the RAM configuration.

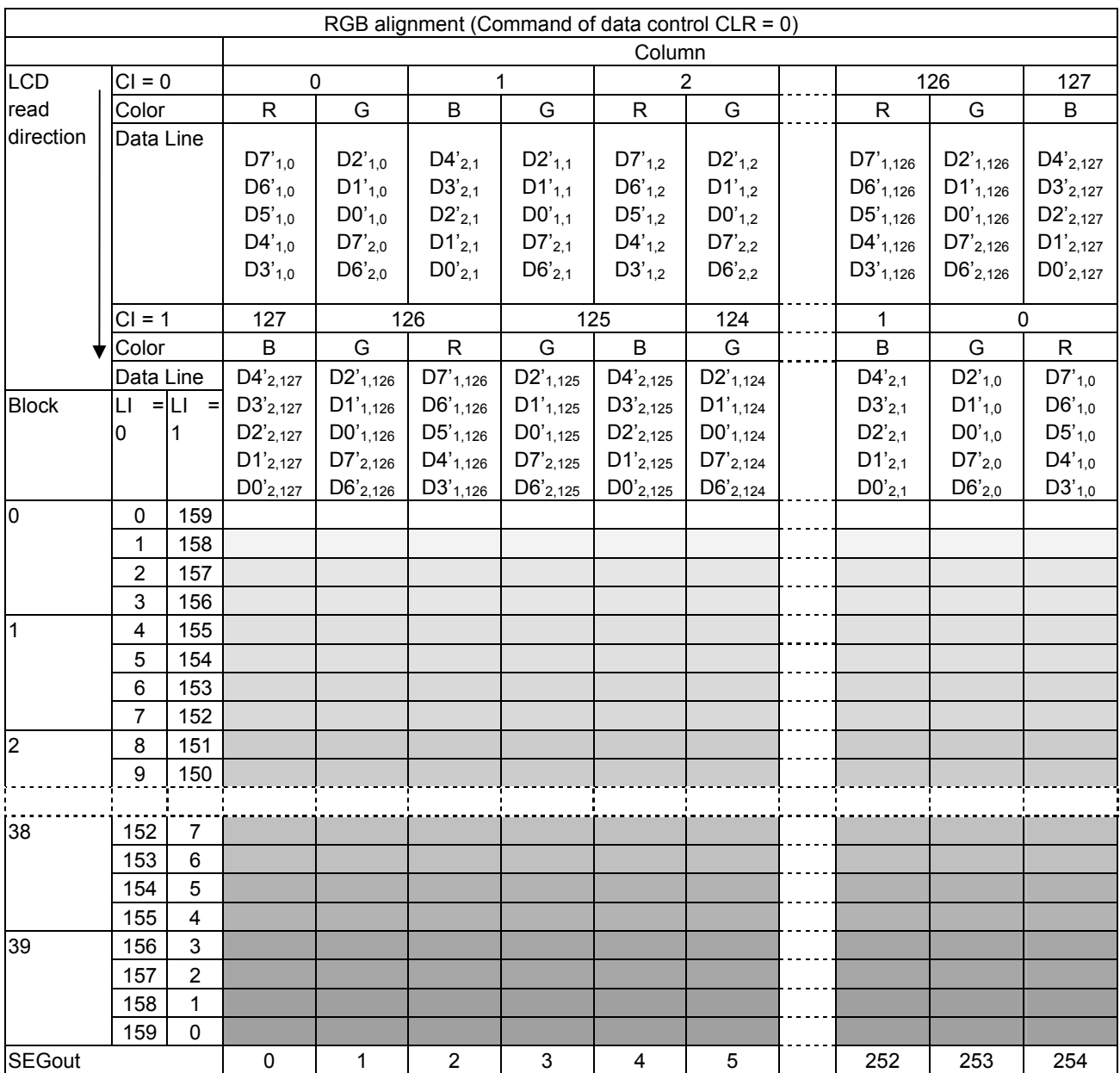

#### Memory Map (using the 32 gray-scale dithered 65Kcolor, 8-bit mode)

You can change position of R and B with DATACTRL command.

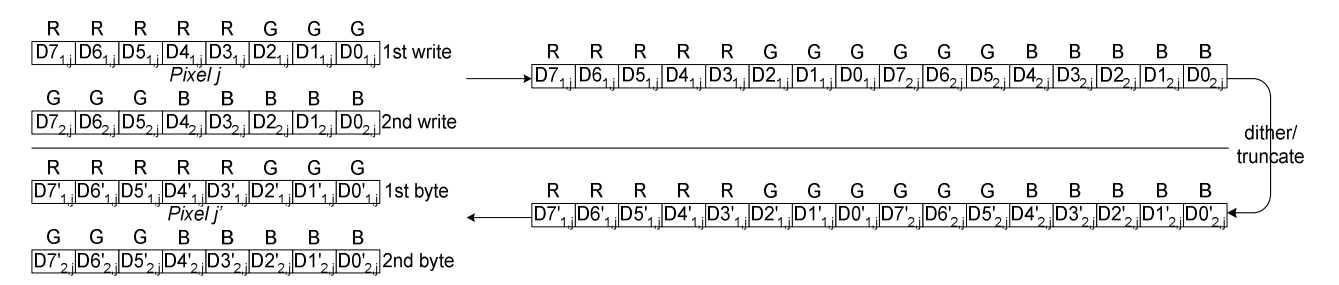

 $Dk_{i,j}$  is the k<sup>th</sup> data bit of the i<sup>th</sup> write for pixel j, and  $Dk'_{i,j}$  is the k<sup>th</sup> data bit of the i<sup>th</sup> write for pixel j after dithering or truncating.

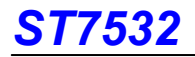

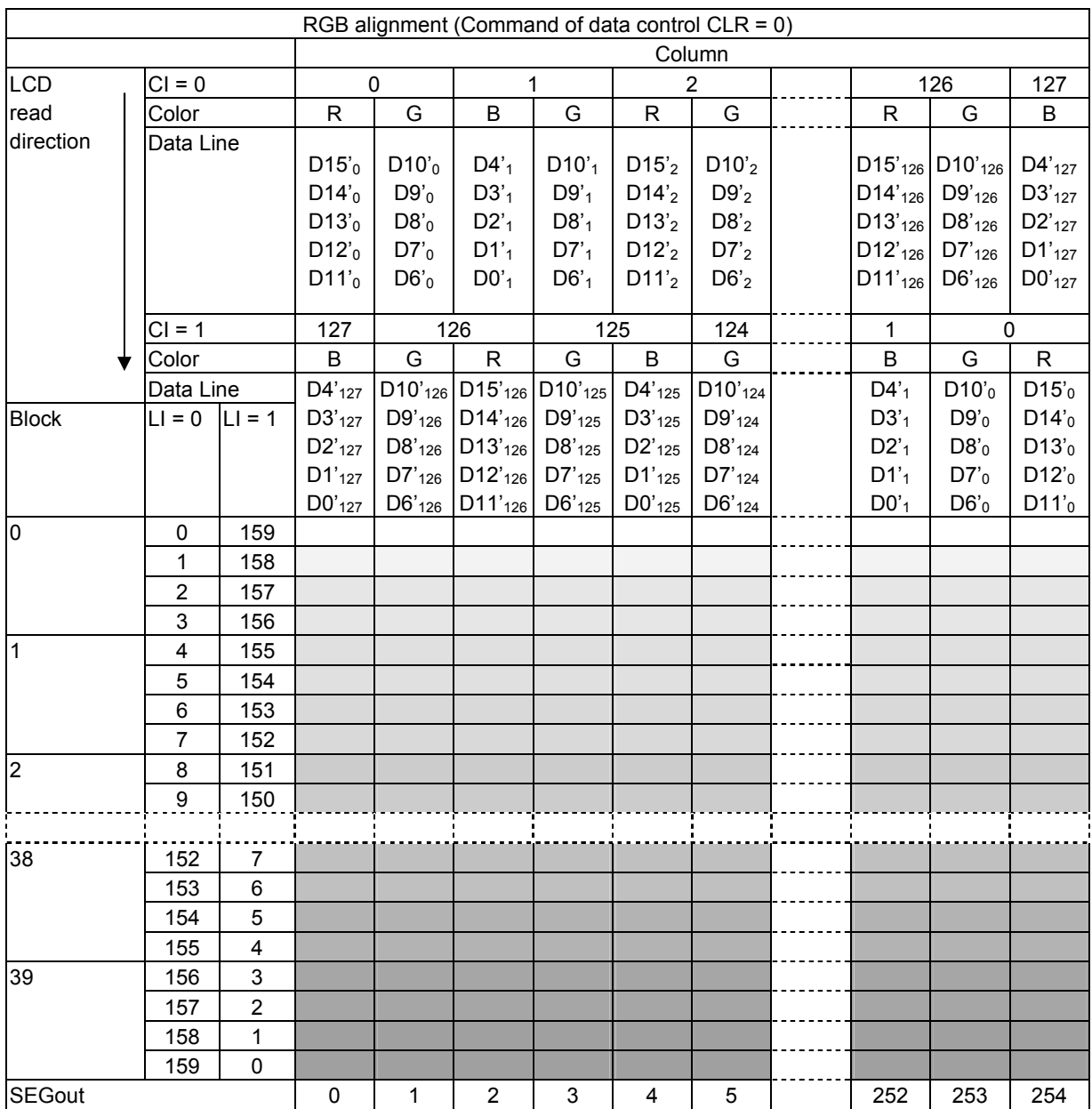

#### Memory Map (using the 32 gray-scale, dithered 65K color, 16-bit mode)

You can change position of R and B with DATACTRL command.

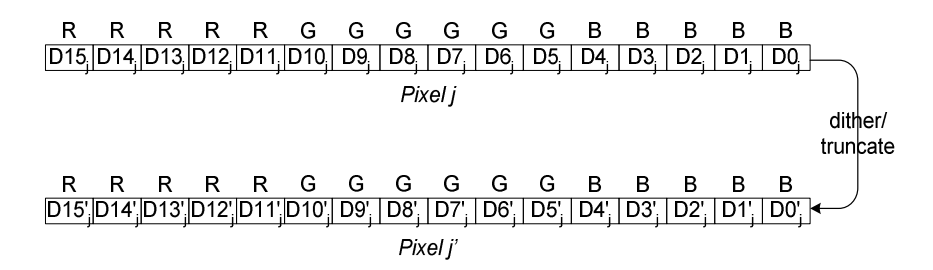

Dk<sub>j</sub> is the k<sup>th</sup> data bit of pixel j, and Dk'<sub>j</sub> is the k<sup>th</sup> data bit of pixel j after dithering or truncating.

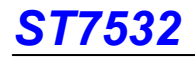

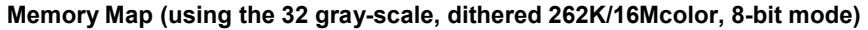

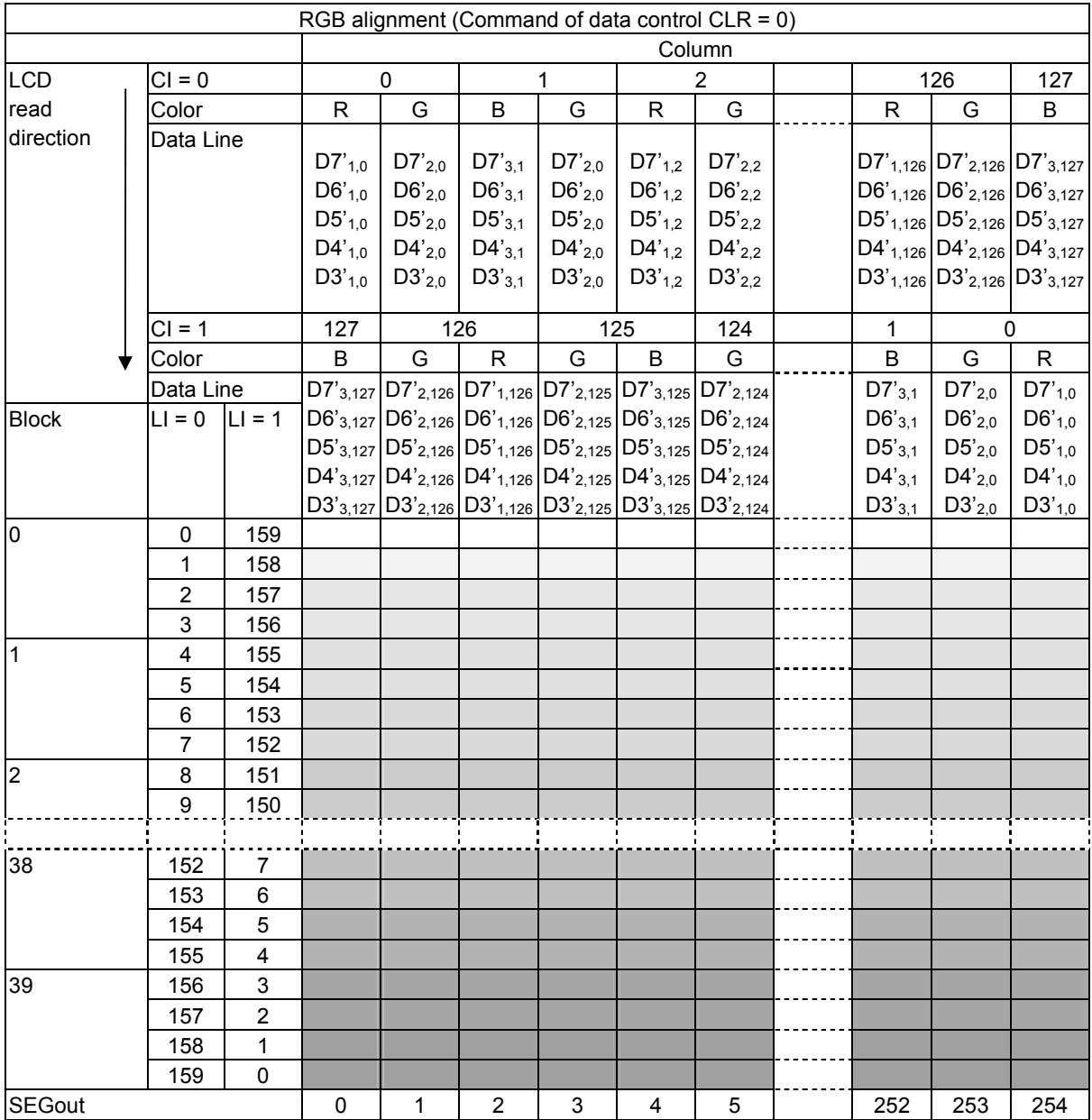

You can change position of R and B with DATACTRL command.

R R R R R R R R

 $\overline{[D7_{1,j}|D6_{1,j}|D5_{1,j}|D4_{1,j}|D3_{1,j}|D2_{1,j}|D1_{1,j}|D0_{1,j}]}$  1st write G G G G G G G G G G G G G G G G G B B B B B B B B B B B  $\frac{1}{2}$  D $\frac{1}{2}$  D $\frac{1}{2}$  D $\frac{1}{2}$  D $\frac{1}{2}$  D $\frac{1}{2}$  D $\frac{1}{2}$  D $\frac{1}{2}$  D $\frac{1}{2}$  D $\frac{1}{2}$  D $\frac{1}{2}$  D $\frac{1}{2}$  D $\frac{1}{2}$  D $\frac{1}{2}$  D $\frac{1}{2}$  D **B B B B B B B**  $D7_{3,j}D6_{3,j}D5_{3,j}D4_{3,j}D3_{3,j}D2_{3,j}D1_{3,j}D0_{3,j}$  3rd write dither/<br>truncate  $DT_1DG_1DB_1DB_1DB_1DB_1DD_11_1DD_1$  1st byte G G G G G G G G  $\begin{array}{|c|c|c|c|c|c|} \hline \text{B} & \text{B} & \text{B} & \text{B} & \text{B} & \text{B} & \text{B} \\ \hline \text{D7}_3 \text{D6}_3 \text{D5}_3 \text{D4}_3 \text{D3}_3 \text{D2}_3 \text{D1}_3 \text{D0}_3 & \text{3rd byte} \\\hline \end{array}$ 

 $Dk_{i,j}$  is the k<sup>th</sup> data bit of the i<sup>th</sup> write for pixel j, and  $Dk'_{i,j}$  is the k<sup>th</sup> data bit of the i<sup>th</sup> write for pixel j after dithering or truncating.

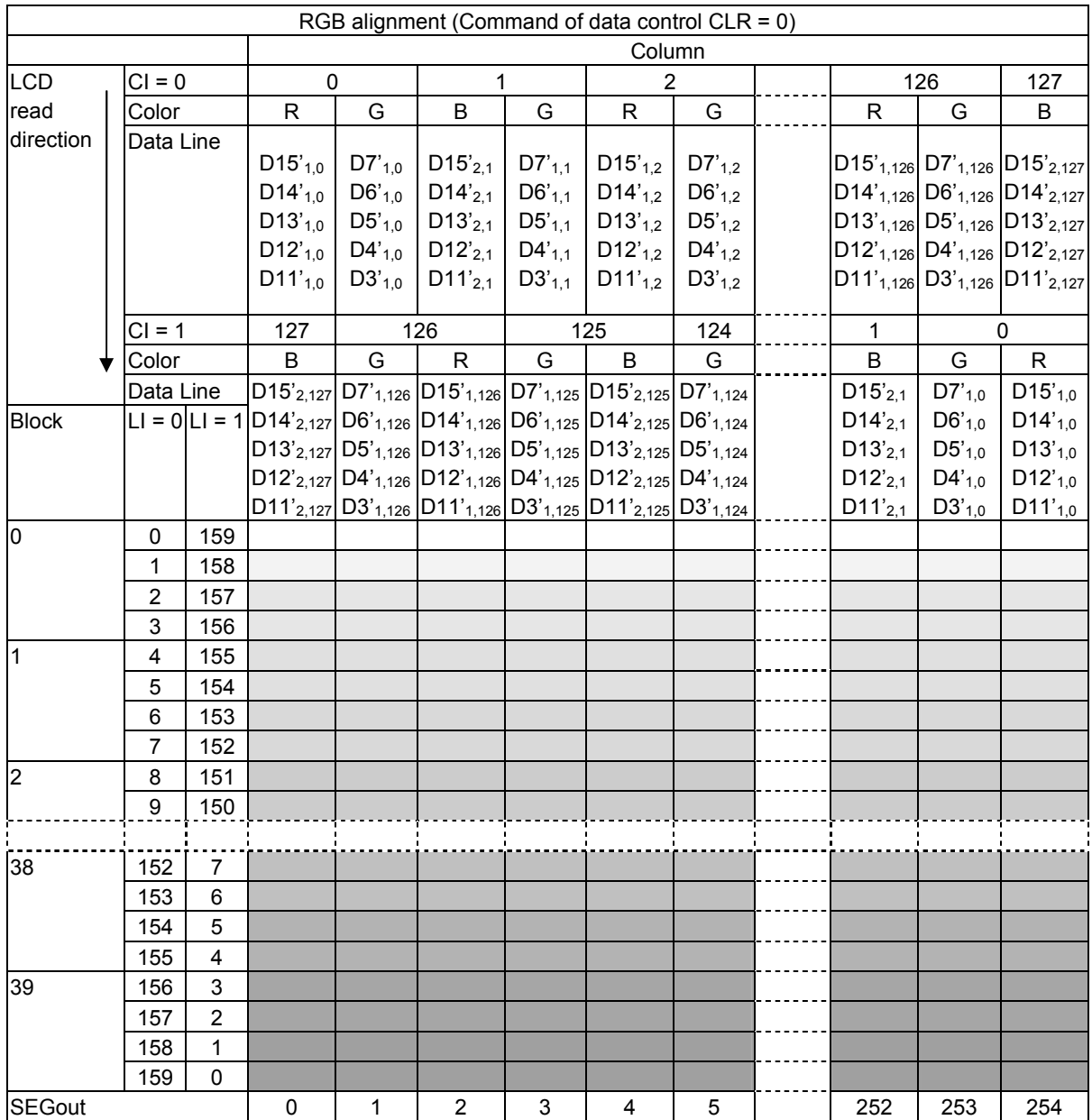

#### Memory Map (using the 32 gray-scale, dithered 262K/16M color, 16-bit mode)

You can change position of R and B with DATACTRL command.

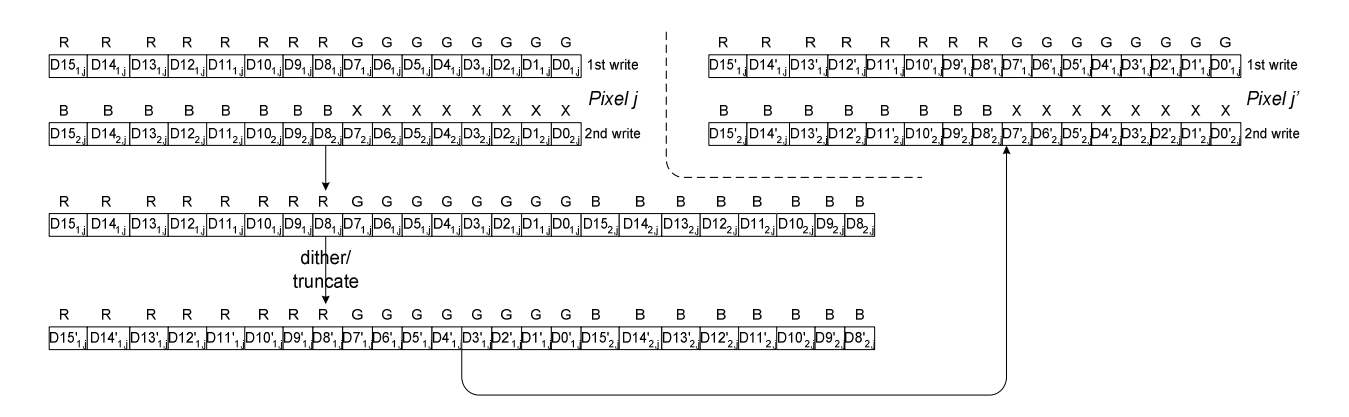

 $Dk_{i,j}$  is the k<sup>th</sup> data bit of the i<sup>th</sup> write for pixel j, and  $Dk'_{i,j}$  is the k<sup>th</sup> data bit of the i<sup>th</sup> write for pixel j after dithering or truncating.

#### 8.3.2 Line Address Control Circuit

This circuit is to control the address in the line direction when MPU accesses the DDRAM or read the DDRAM to display image on the LCD.

You can specify a range of the line address with line address set command. When the line-direction scan is specified with DATACTRL command and the address are increased from the start up to the end line, the column address is increased by 1 and the line address returns to the start line.

The DDRAM supports up to 160 lines, and thus the total line becomes 160.

In the READ operation, as the end line is reached, the column address is automatically increased by 1 and the line address returns to the start line.

Users may inverse the correspondence between the DDRAM address and common output via the address normal/inverse parameter of DATACTRL command.

#### 8.3.3 Column Address Control Circuit

This circuit is to control the address in the column direction when MPU accesses the DDRAM. You can specify a range of the column address with column address set command. When the column-direction scan is specified with DATACTRL command and the address are increased from the start up to the end line, the line address is increased by 1 and the column address returns to the start column.

In the READ operation, the column address is also automatically increased by 1 and returns to the start line as the end column is reached.

Just like the line address control circuit, users may inverse the correspondence between the DDRAM column address and segment output via the column address normal/inverse parameter of DATACTRL command. This arrangement makes the chip layout on the LCD module flexible.

#### 8.3.4 I/O Buffer Circuit

It is the bi-directional buffer when MPU reads or writes the DDRAM. Since the READ or WRITE operation of MPU to DDRAM is performed independently from data output to the display data latch circuit, asynchronous access to the DDRAM while the LCD is turned on does not cause troubles such as flicking of the display images.

#### 8.3.5 Block Address Circuit

The circuit associates lines on DDRAM with COM output. ST7532 processes signals for the liquid crystal display on 4-line basis. Thus, when specifying a specific area in the area of scroll display or partial display, you must designate it in block.

#### 8.3.6 Display Data Latch Circuit

This circuit is used to temporarily hold display data to be output from the DDRAM to the SEG decoder circuit. Since display normal/inverse and display on/off commands are used to control data in the latch circuit alone, they do not modify data in the DDRAM.

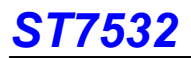

#### 8.4 Area Scroll Display

The user may scroll the display screen partially in any one of the following four scroll patterns via AREA SCROLL SET and SCROLL START SET commands.

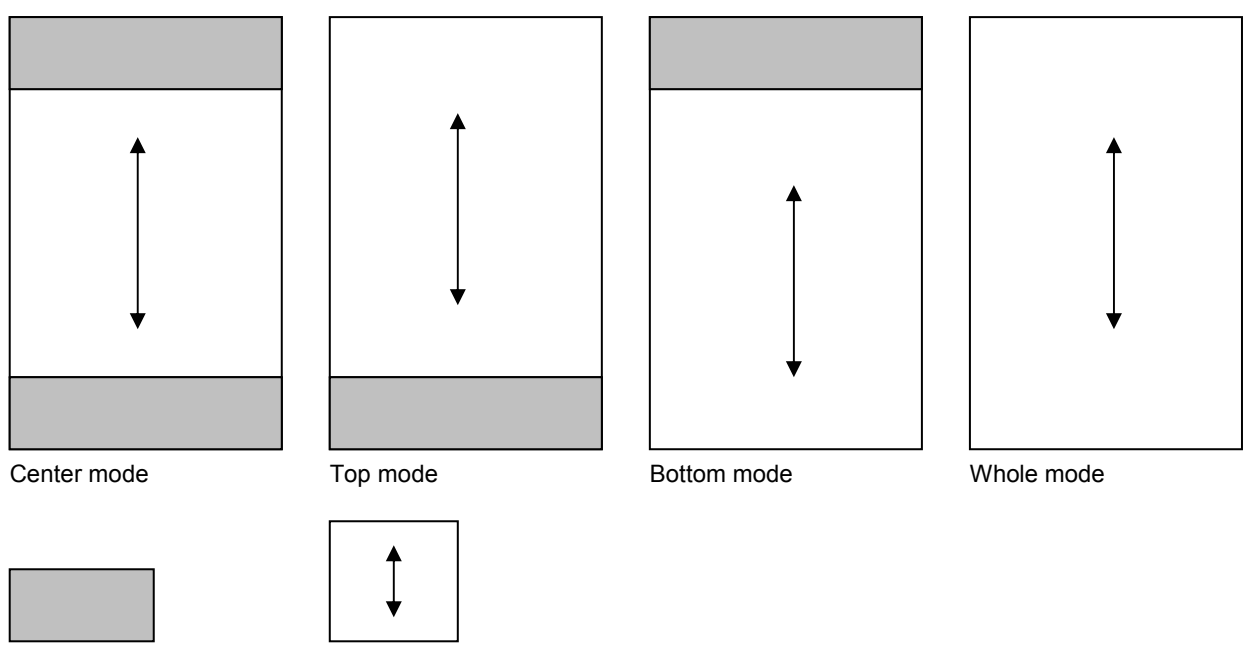

Fixed area Scrolled area

# 8.5 Partial Display

The user may turn on the partial display (division by line) of the screen via PARTIAL IN command. This mode consumes less current than the whole screen display and is suitable for the equipment in the standby state.

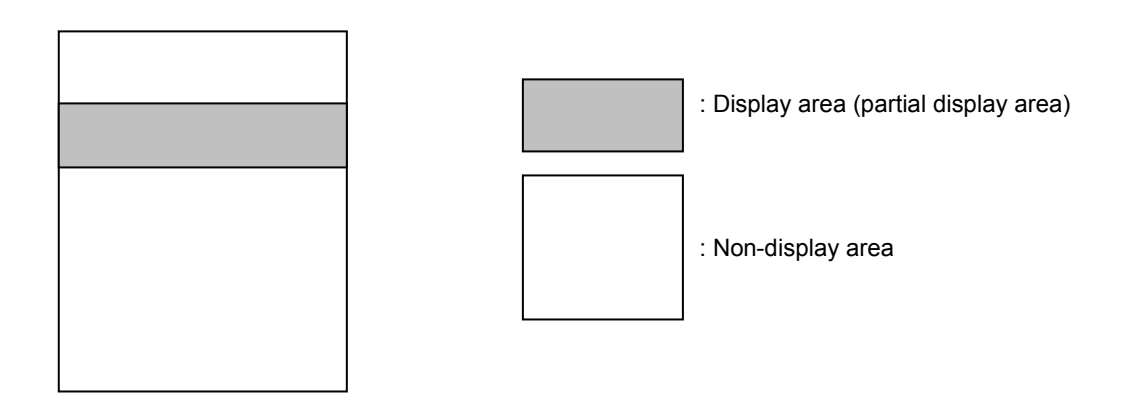

If the partial display region is out of the maximum display range, it will be no operation.

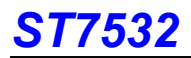

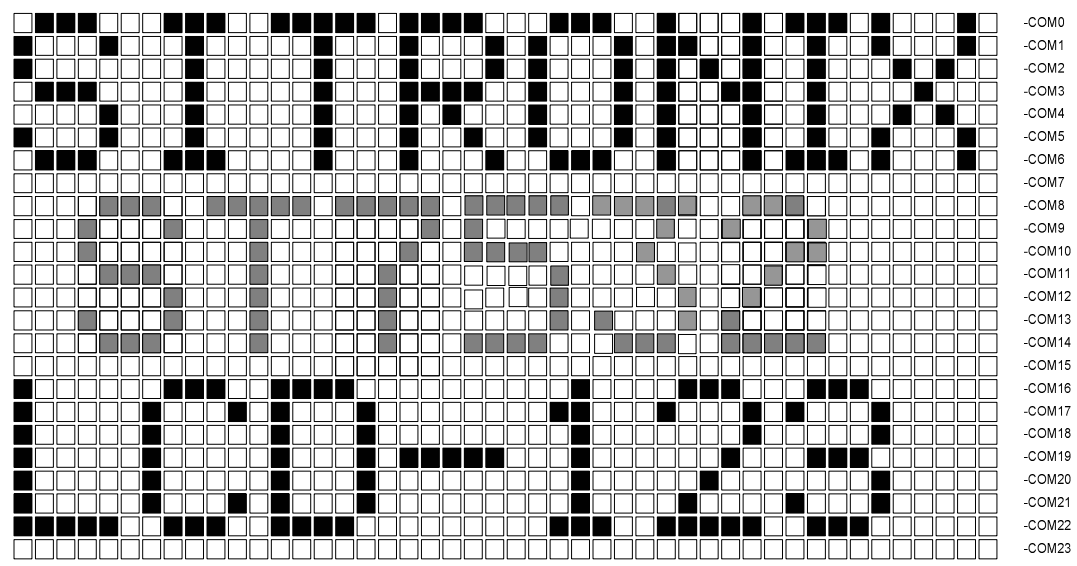

Figure 8.5.1.Reference Example for Partial Display

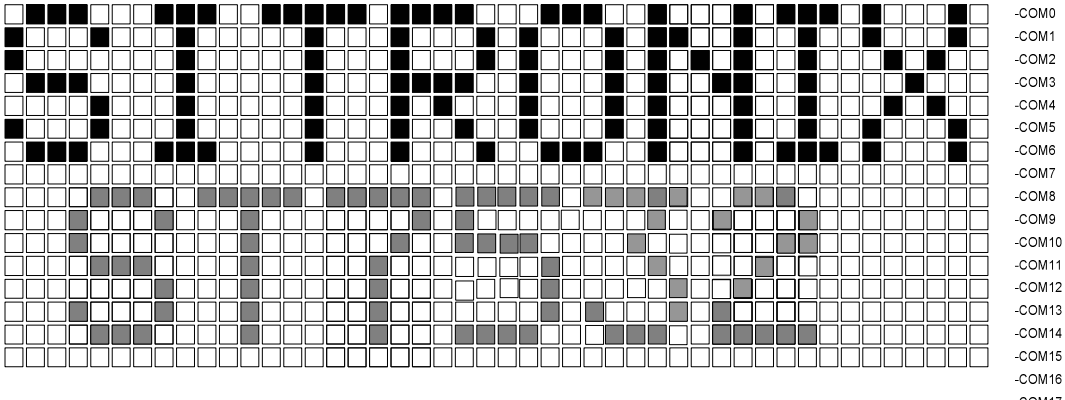

 $-COM12$  $-COM13$  $-COM14$  $-COM15$  $COM16$  $-COM17$  $-COM18$  $-COM19$  $-COM20$  $COM21$  $-COM22$  $-COM23$ 

-COMO

#### Figure 8.5.2.Partial Display

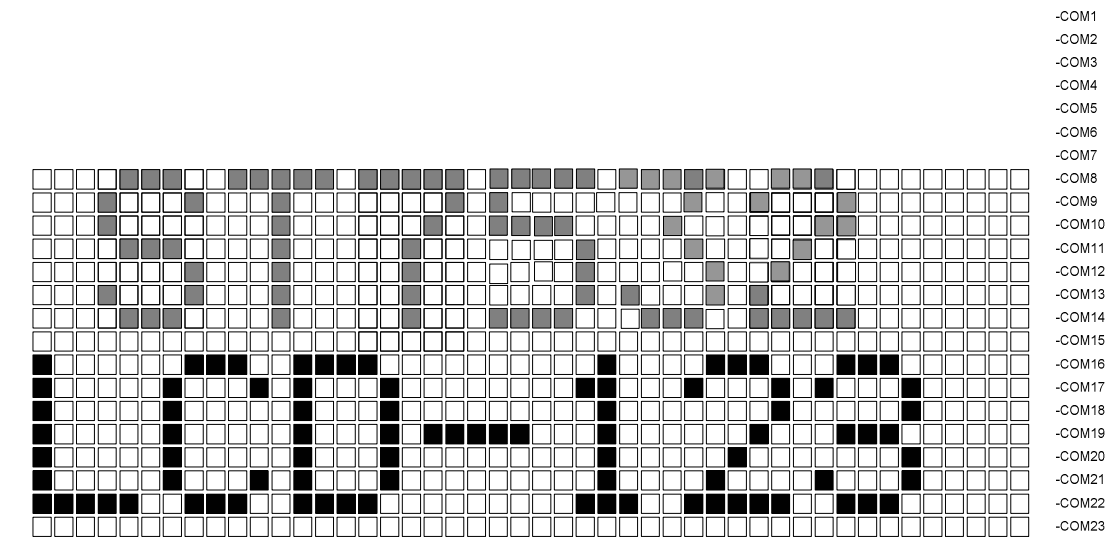

Figure 8.5.3.Moving Display

#### 8.6 Gray-Scale Display

ST7532 incorporates a 2 FRC & 31 PWM function circuit to display a 32 gray-scale display.

#### 8.7 Oscillation Circuit

This is an on-chip oscillator without external resistor. When the internal oscillator is used, this pin must connect to VDD; when the external oscillator is used, this pin could be an input pin. This oscillator signal is used in the voltage converter and display timing generation circuit.

#### 8.8 Display Timing Generator Circuit

This circuit generates some signals for displaying on LCD. The display clock, CL (internal), generated by oscillation clock, generates the clock for the line counter and the signal for the display data latch. The line address of on-chip RAM is generated in synchronization with the display clock and the display data latch circuit latches the 160-bit display data in synchronization with the display clock. The display data, which is read to the LCD driver, is completely independent of the access to the display data RAM from the MPU. The display clock generates an LCD AC signal (M) which enables the LCD driver to make an AC drive waveform. It also generates an internal common timing signal and start signal to the common driver. The frame signal or the line signal changes the M by setting internal instruction. Driving waveform and internal timing signal are shown in Figure 8.8.1.

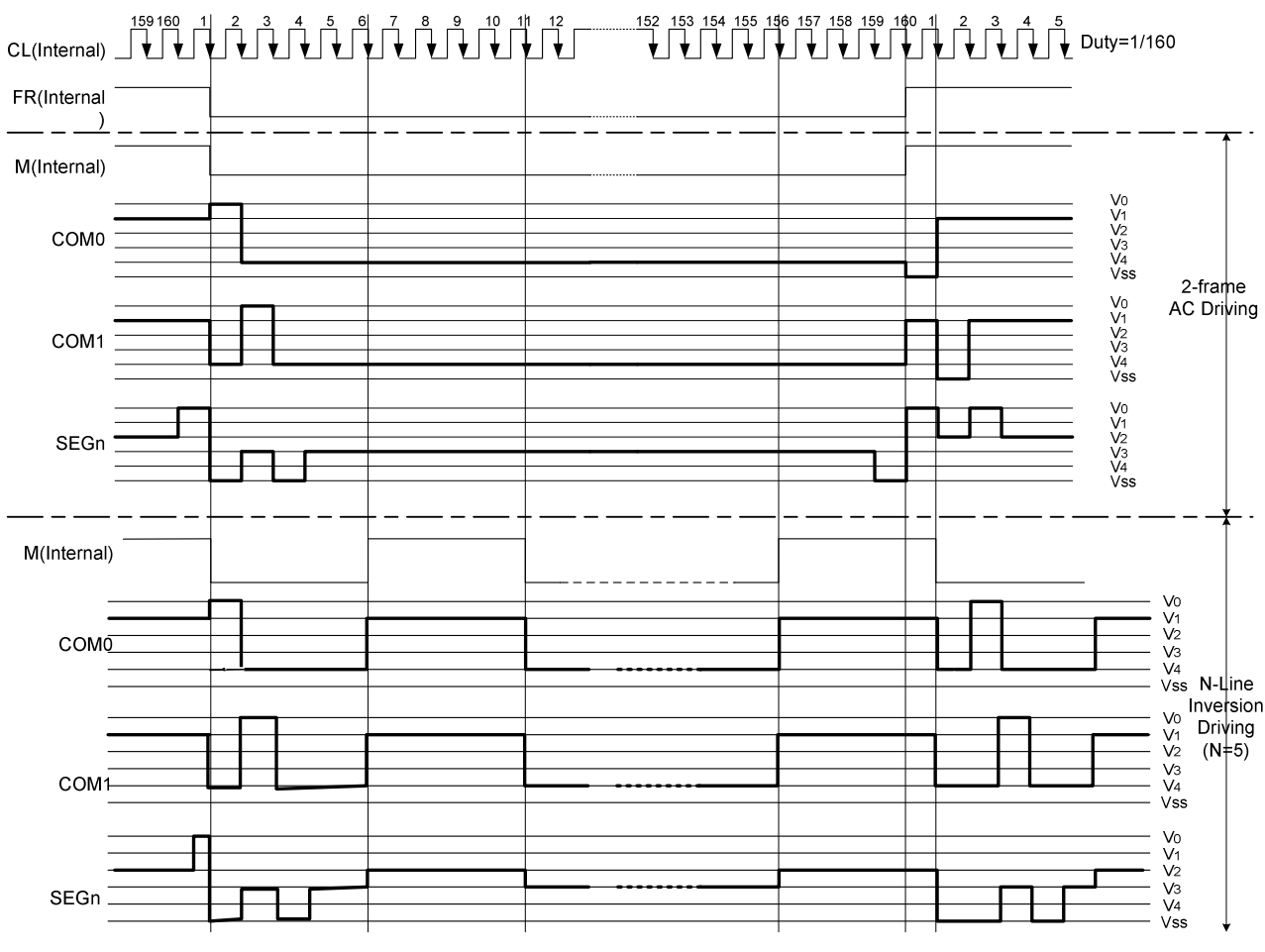

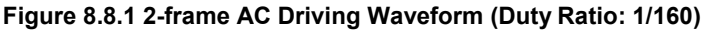

#### 8.9 Liquid Crystal drive Circuit

This driver circuit is configured by 160-channel common drivers and 256-channel segment drivers. This LCD panel driver voltage depends on the combination of display data and M signal.

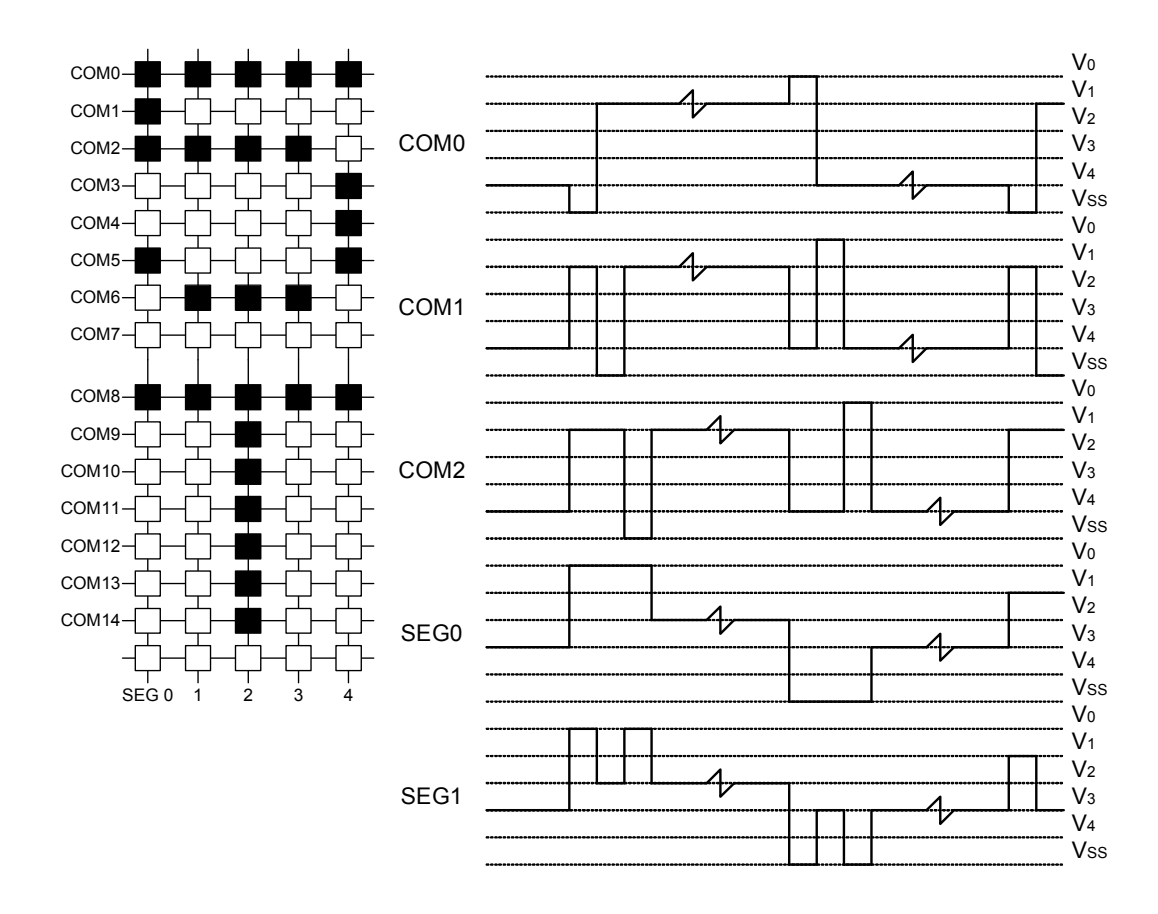

#### 8.10 Liquid Crystal Driver Power Circuit

The power supply circuit generates the voltage levels required to drive liquid crystal driver with low power consumption and the fewest components. There are voltage converter circuits, voltage regulator circuits, and voltage follower circuits. They are controlled by power control instruction. For details, refers to "Instruction Description". Table 8.10.1 shows the referenced combinations in using Power Supply circuits.

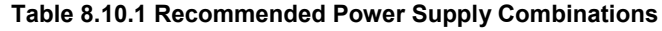

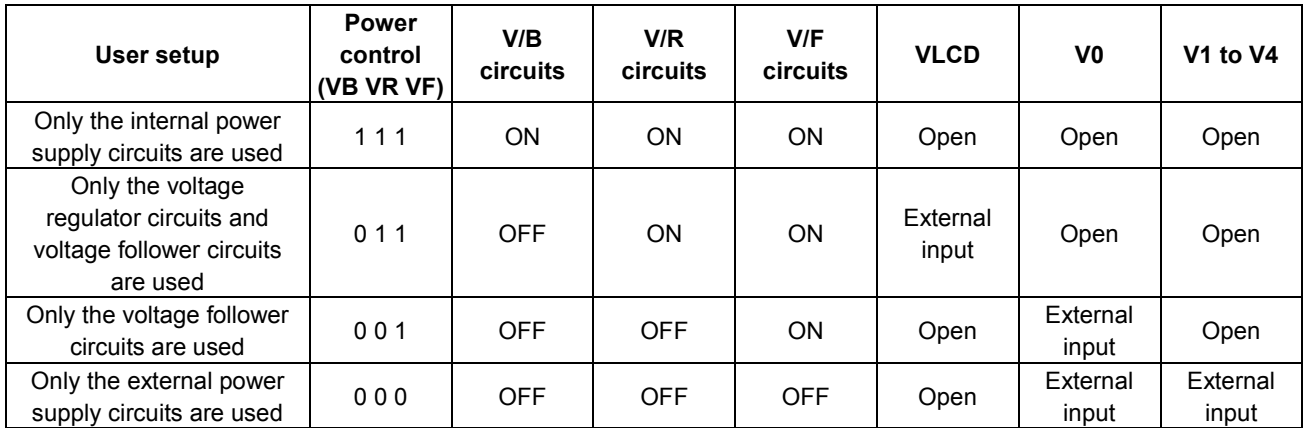

#### 8.10.1 Voltage Converter Circuits

#### The Step-up Voltage Circuits

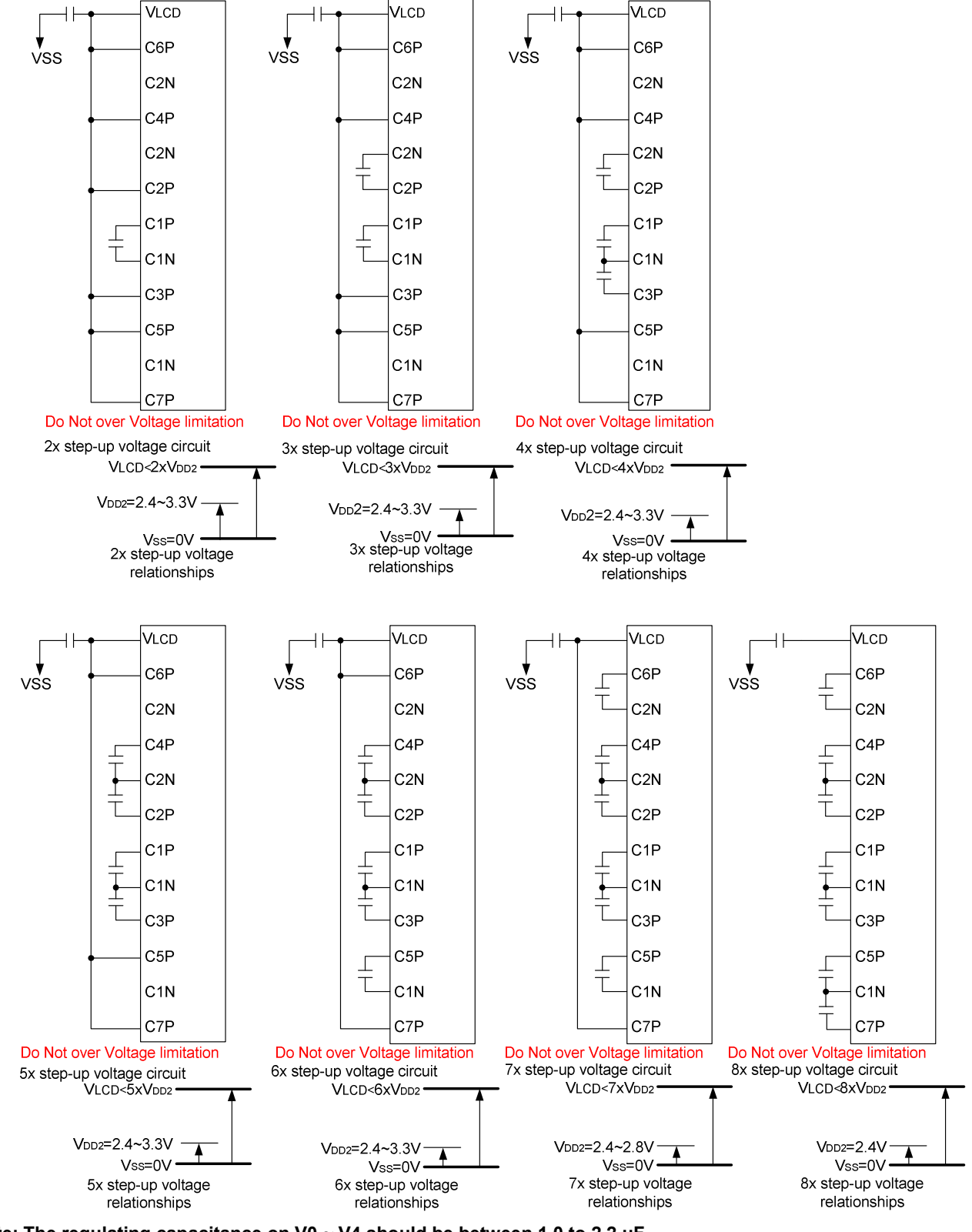

Note: The regulating capacitance on V0 ~ V4 should be between 1.0 to 2.2 µF.

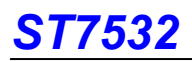

#### 8.10.2 Voltage Regulator Circuits

SET VOP (SETVOP)

The set VoP function is to program the optimum LCD supply voltage Vo.

#### **SETVOP**

Reset state of VPR $[8:0]$  is 257 $_{DEC}$  = 13.88V.

The V<sub>0</sub> value is programmed via the VPR[8:0] register.

#### $V_0 = a + (VPR[8:6]VPR[5:0]) \times b$

Ex: VPR[5:0]=000001, VPR[8:6]=100

 $\rightarrow$  VPR[8:0]=100000001

 $\rightarrow 3.6 + 257 \times 0.04 = 13.88$ 

where a is a fixed constant value 3.6, b is a fixed constant value 0.04, VPR[8:0] is the programmed  $V_0$  value with programming range from 5 to 410 (19A<sub>HEX</sub>), and VPR[5:0] is the set contrast value which can be set via the interface and is in two's complement format.(See command VOLUP & VOLDOWN)

The VPR[8:0] value must be in the V<sub>0</sub> programming range as given in Fig.8.10.2. Evaluating equation (1), values outside the programming range indicated in Fig.8.10.2 may result.

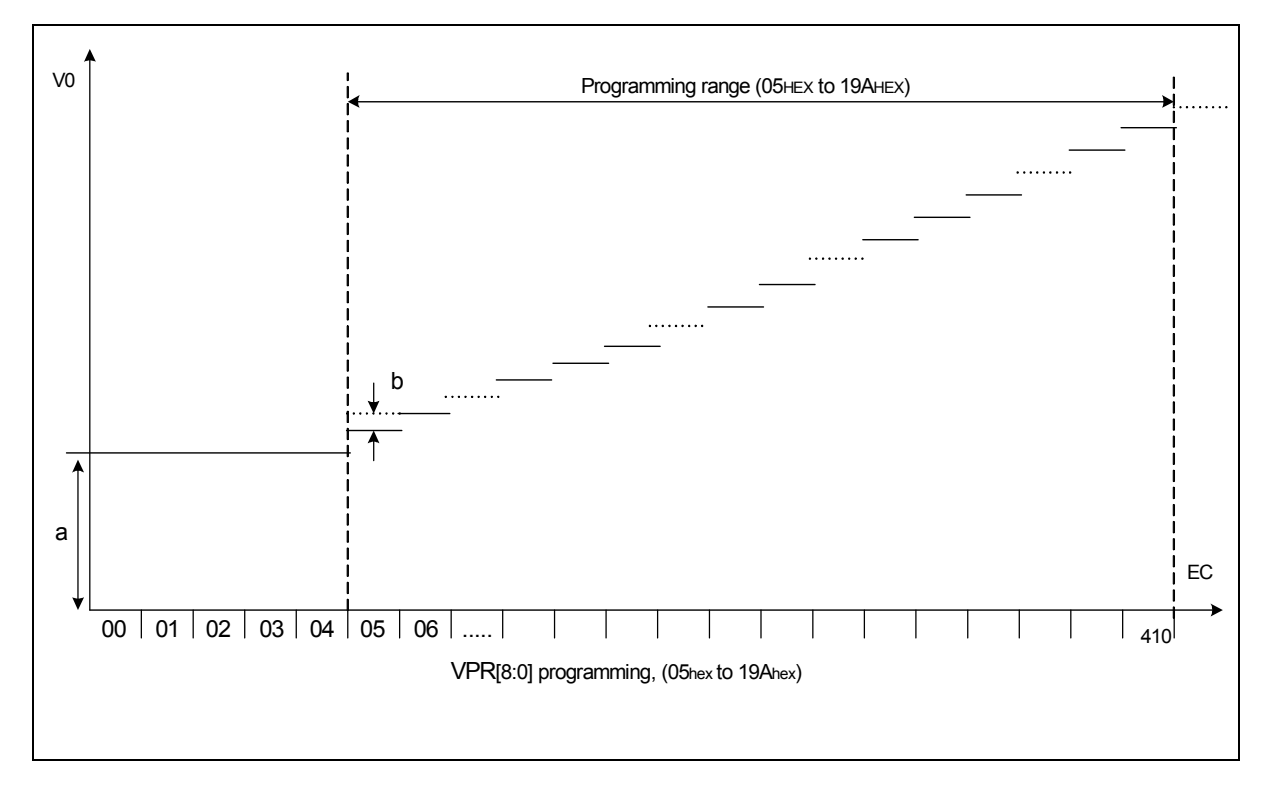

#### Fig. 8.10.2 V0 programming range

Although the programming range for the internally generated Vo allows values above the maximum allowed Vo, the customer has to ensure setting the VPR register and selecting the temperature compensation under all condition and including all tolerances that the maximum allowed  $V_0$  (20V) will never be exceeded.

#### Booster Efficiency

By BOOSTER STAGES (2X, 3X, 4X, 5X, 6X, 7X, 8X) and BOOSTER EFFICIENCY (Level1~4) commands, we could easily set the best booster performance with suitable current consumption. If the booster efficiency is set to higher level (level4 is higher than level1), the boost efficiency is better than lower level, and it only needs a little bit more power consumption current. It could be applied to each multiple voltage condition.

When the loading of LCD panel is heavier, the performance of booster will not be in a good working condition. The user may set the BE level to be higher and only a little bit more current needed. Never consider to change to higher booster stage at beginning stage unless it is necessary.

The BOOSTER EFFICIENCY command could be used together with BOOSTER STAGE command to choose one best boost output condition. The user could regard the BOOSTER STAGE command as a large scale operation, and the BOOSTER EFFICIENCY command as a small scale operation. These commands are very convenient for using.

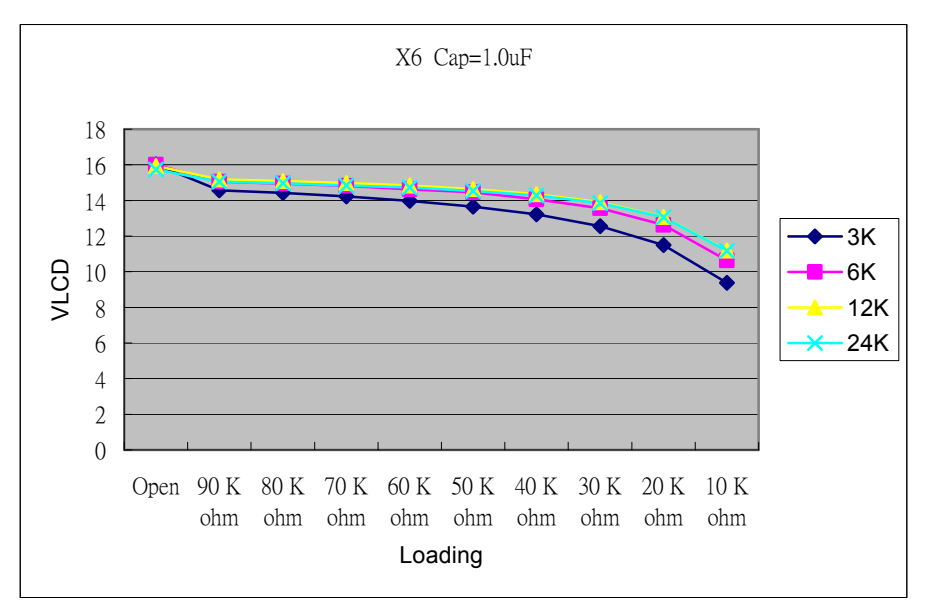

Condition : VDD = 2.7V, Cap = 1.0uF, Booster = 6x, measured on chip

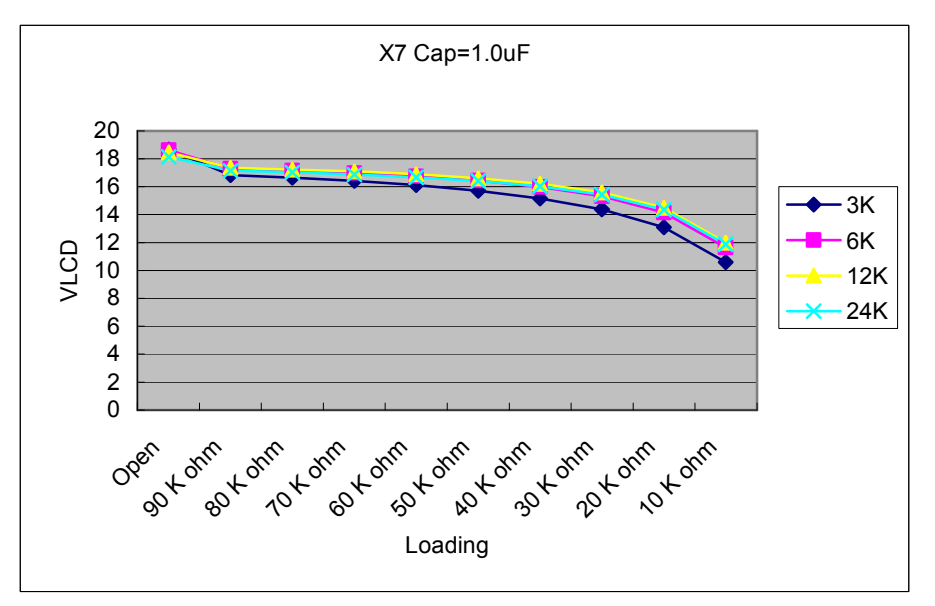

Condition : VDD = 2.7V, Cap = 1.0uF, Booster = 7x, measured on chip

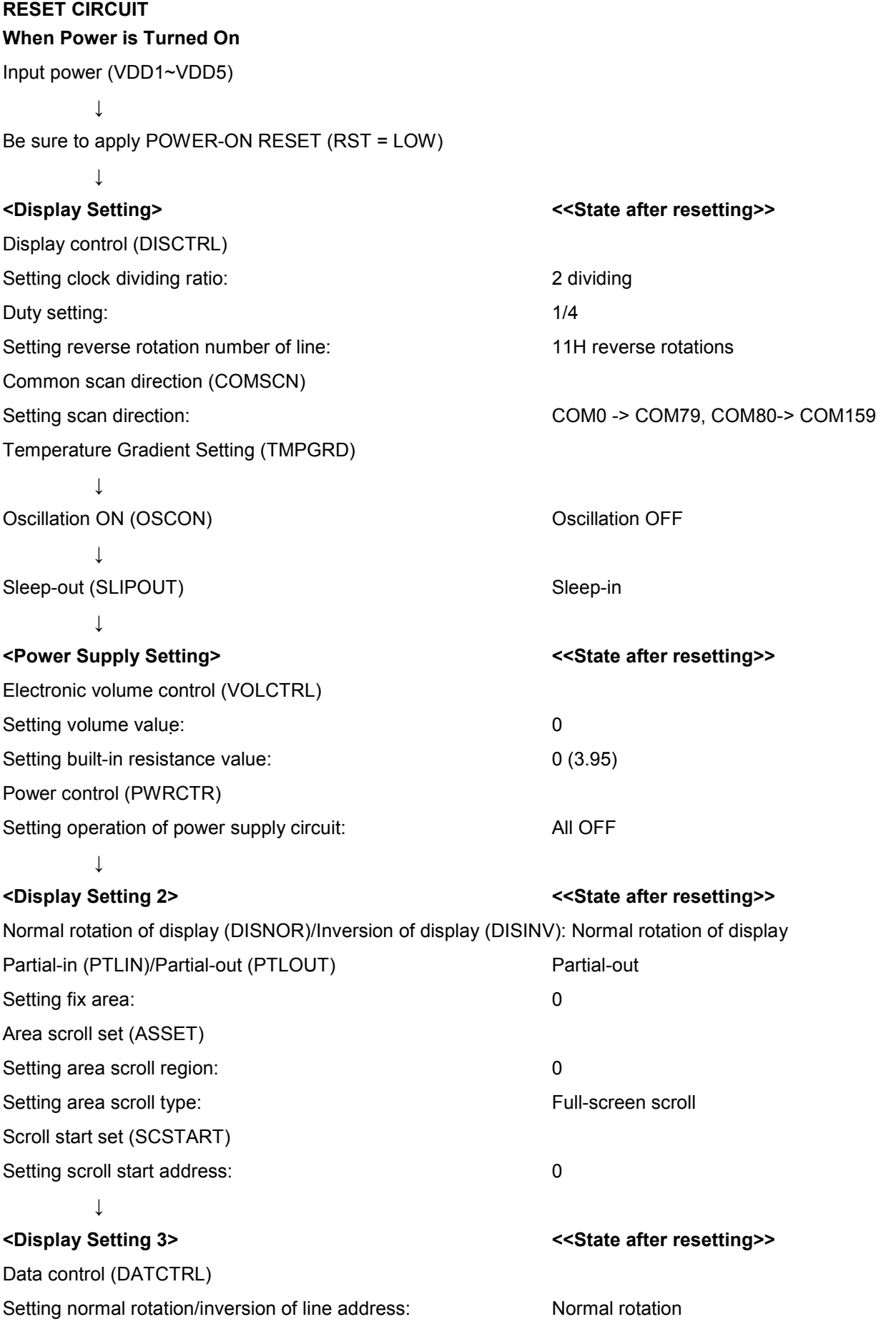

# 7532

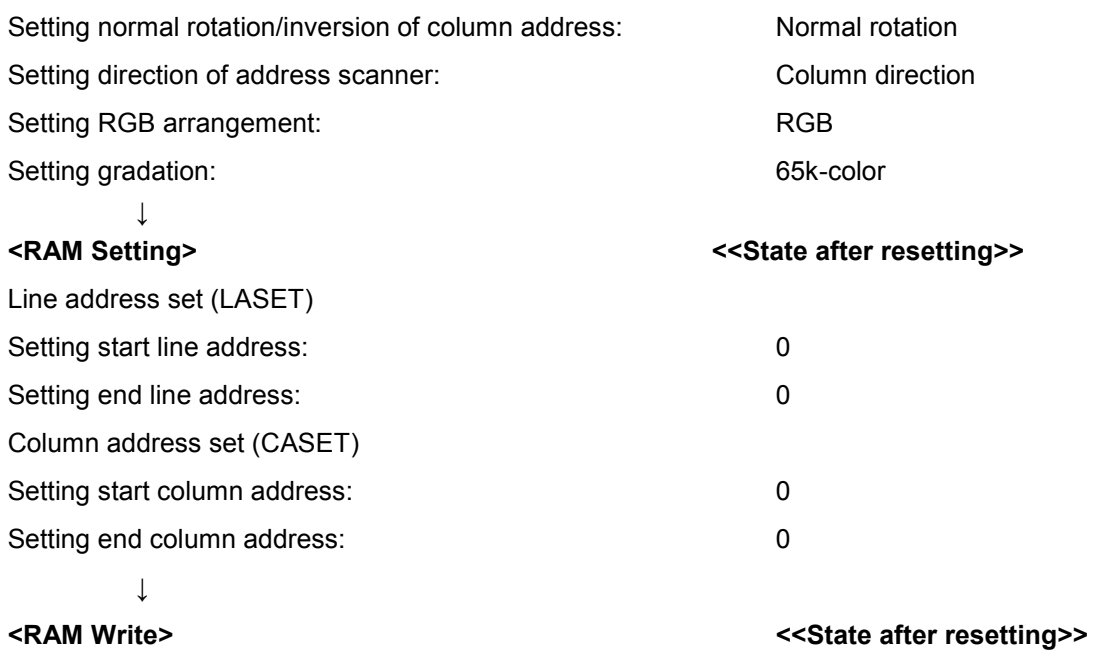

Memory write command (RAMWR)

Writing displayed data: Repeat as many as the number needed and exit by entering other command.

#### <Waiting (approximately 100ms)>

↓

Wait until the power supply voltage has stabilized.

Enter the command of power supply control first, and then wait at least 100ms before entering the display ON command when the built-in power supply circuit operates.

If you do not wait, an unexpected display may appear on the liquid crystal panel.

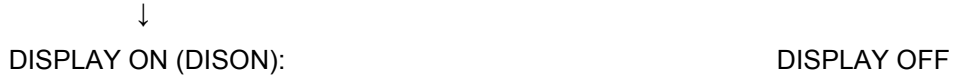

\*1: When the IC is in SLEEP IN state, the liquid crystal drive power supply, the boosting power output, and GND pin are connected together, therefore, the SLEEP OUT command must be entered to cancel the SLEEP state prior to turning on the built-in circuit.

(Note) If changes are unnecessary after resetting, command input is unnecessary.

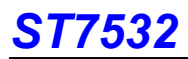

### 8. COMMANDS

### 8.1 Command table

Ext=0 or Ext=1

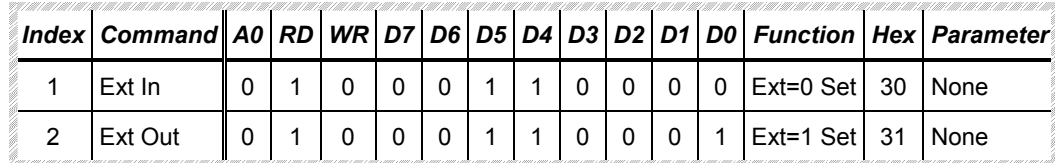

### Ext=0

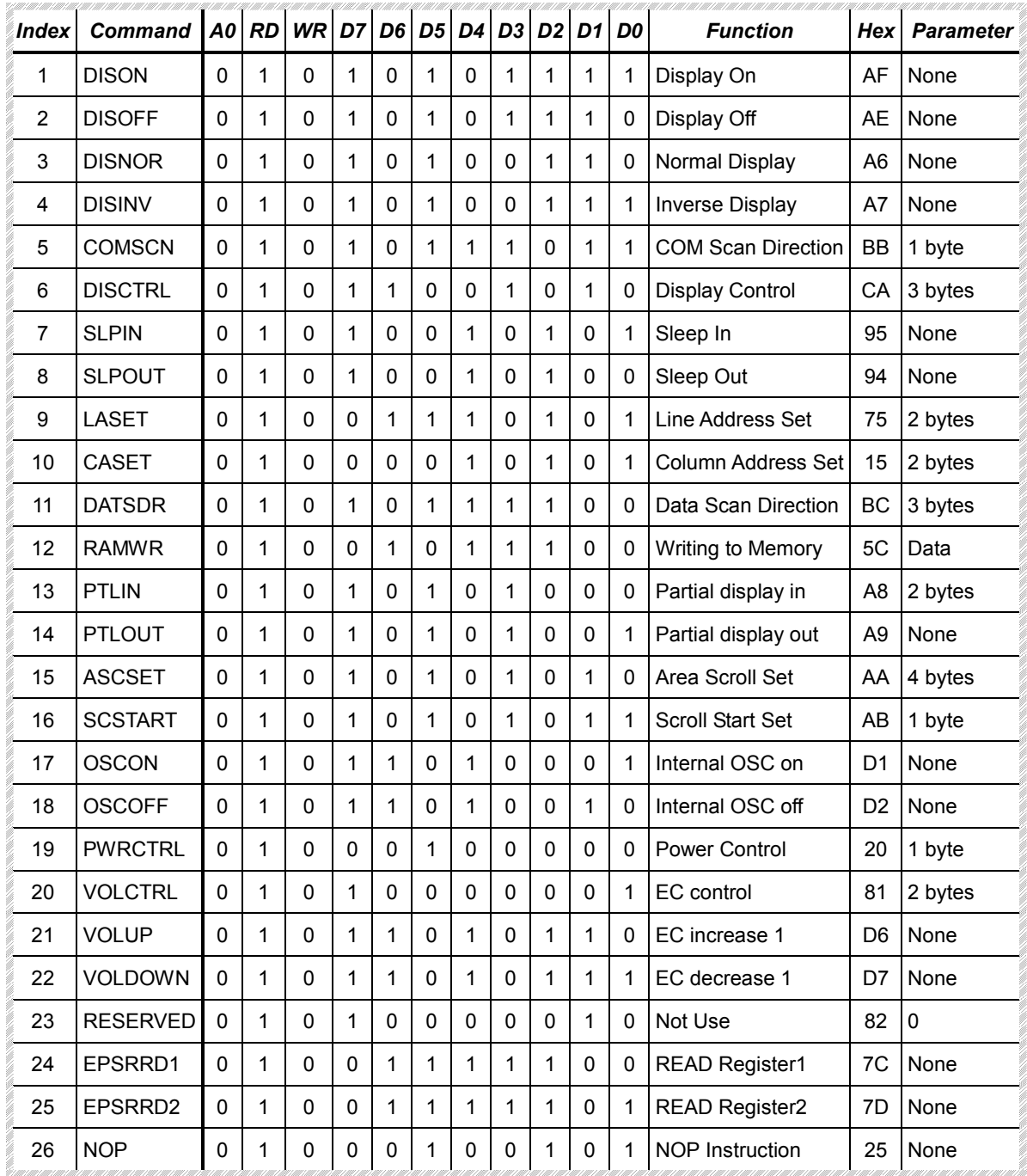
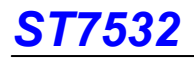

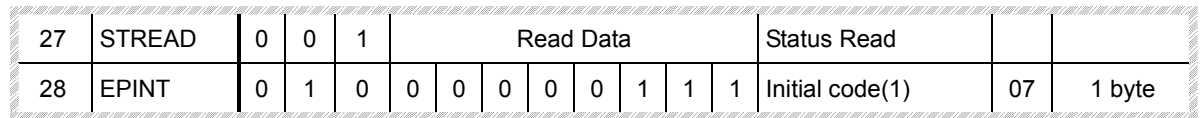

### Ext=1

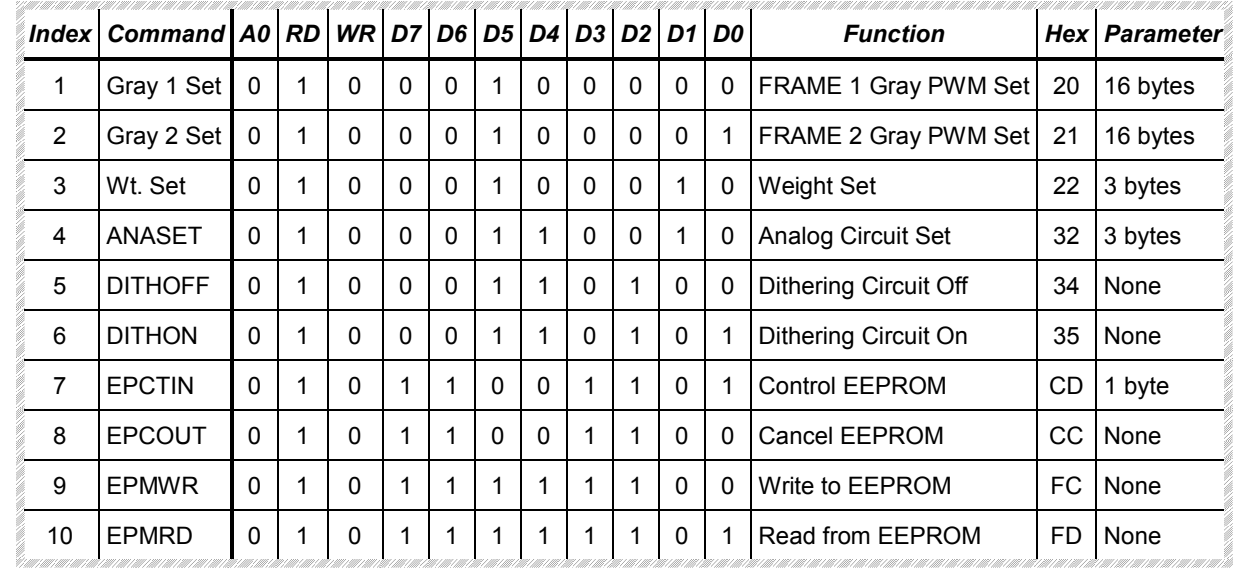

Note: The table above is for 8-bit interface. For the application of 16-bit interface, fill D15~8 with 0, and other bits are just the same with the table above.

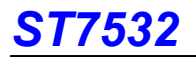

#### EXT= "0" or "1"

#### (1) Extension instruction disable (EXT IN) - Parameter Byte: None (30H)

Use the "EXT=0" command table

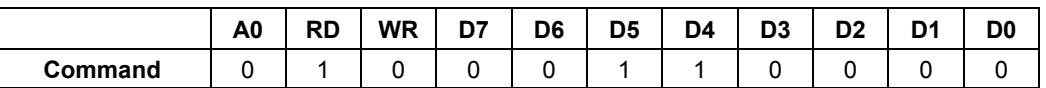

#### (2) Extension instruction enable (EXT OUT) - Parameter Byte: None (31H)

Use the extended command table EXT="1"

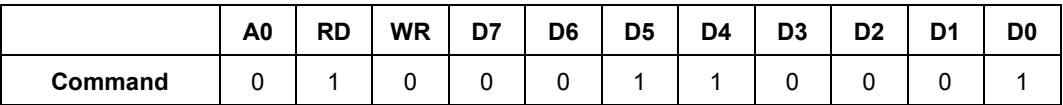

#### EXT= "0"

#### (1) Display ON (DISON) - Parameter Byte: None (AFH)

It is to turn the display on. When the display is turned on, segment and common outputs are generated at the level corresponding to the display data and display timing. As long as the sleep mode is selected, the display cannot be turned on. Thus, whenever using this command, the sleep mode must be cancelled first.

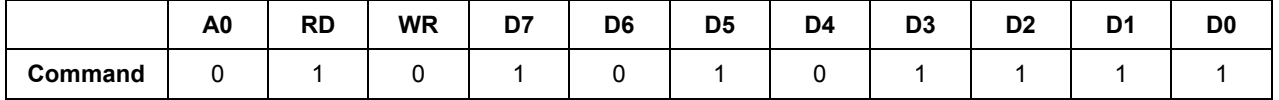

#### (2) Display OFF (DISOFF) - Parameter Byte: None (AEH)

It is to forcibly turn the display off. As long as the display is turned off, every segment and common outputs are forced to VSS level.

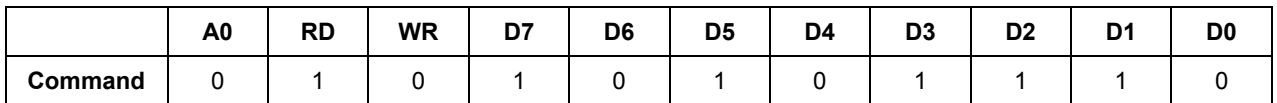

#### (3) Normal display (DISNOR) - Parameter Byte: None (A6H)

It is to normally highlight the display area without modifying contents of the display data RAM.

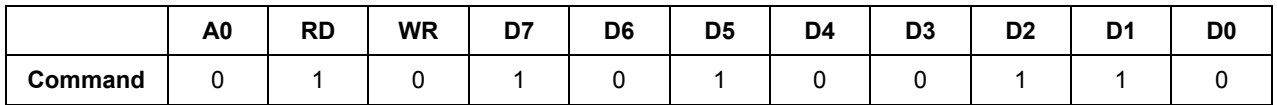

#### (4) Inverse display (DISINV) - Parameter Byte: None (A7)

It is to inversely highlight the display area without modifying contents of the display data RAM. This command does not invert non-display areas in case of using partial display.

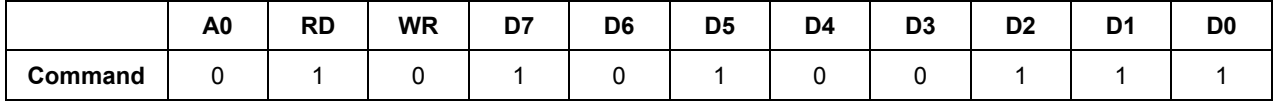

#### (5) Common scan (COMSCN) - Parameter Byte: 1 (BBH)

It is to specify the common output scan direction. This command is for the convenience of wiring on the LCD panel.

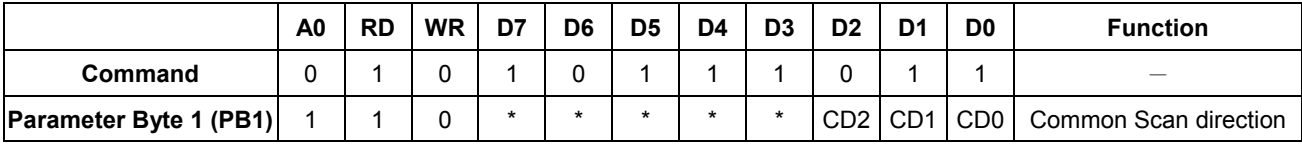

When 1/160 is selected for the display duty, pins and common output are scanned in the order shown below.

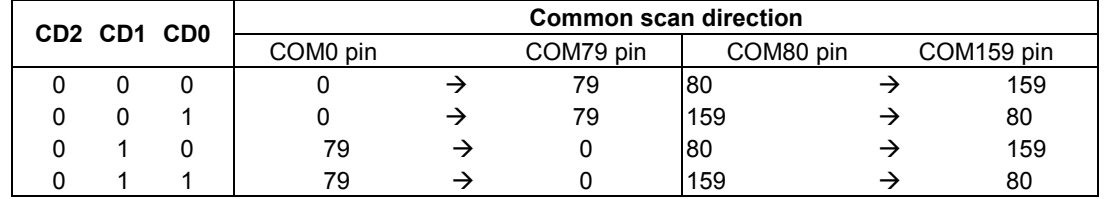

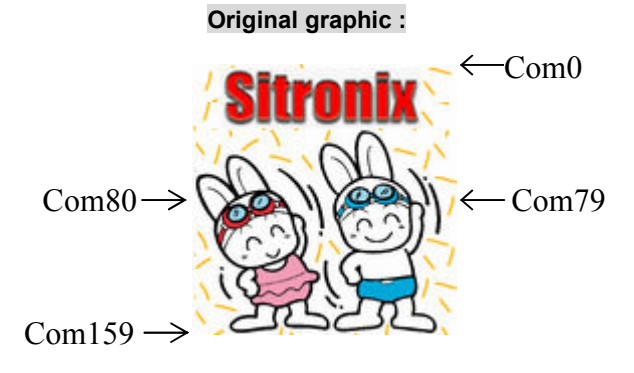

 $CD[2-0] = [0,0,0]$  (0  $\rightarrow$  79, 80  $\rightarrow$ 

 $CD[2-0] = [0,1,0]$  (79 $\rightarrow$ 0, 80 $\rightarrow$ 

159)  $CD[2-0] = [0,0,1] \ (0 \rightarrow 79, 159 \rightarrow 80)$ 

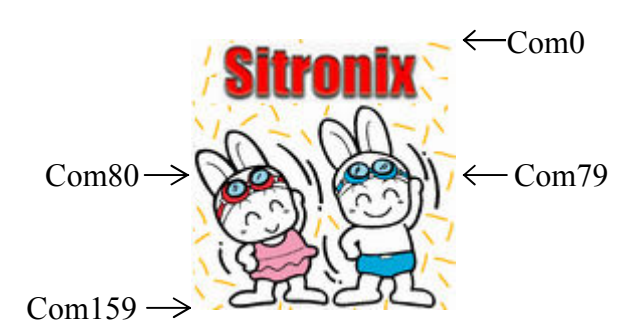

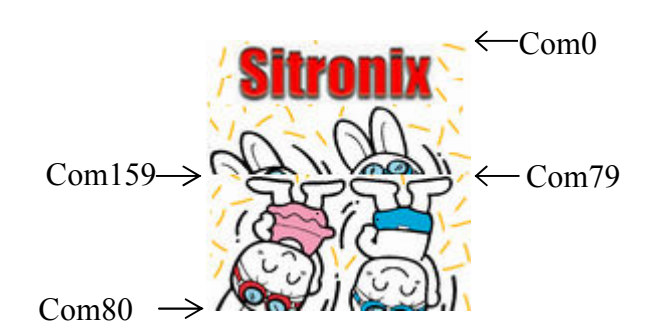

159)  $CD[2-0] = [0,1,1]$  (79 $\rightarrow$ 0, 159 $\rightarrow$ 80)

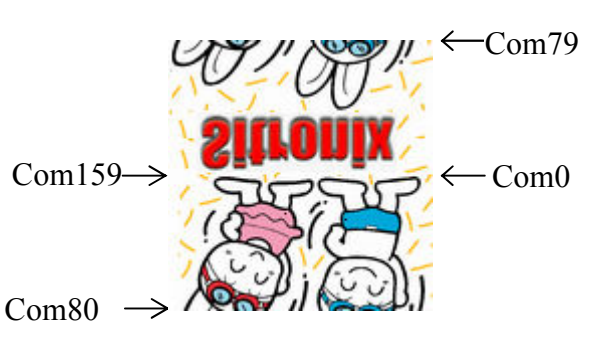

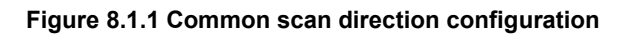

Com79

Com0

Com159

Com80

#### (6) Display control (DISCTRL) - Parameter Byte: 3 (CAH)

This command and succeeding parameters are used to perform the display timing-related setups. This command must be selected before using SLPOUT. Do not change this command while the display is turned on.

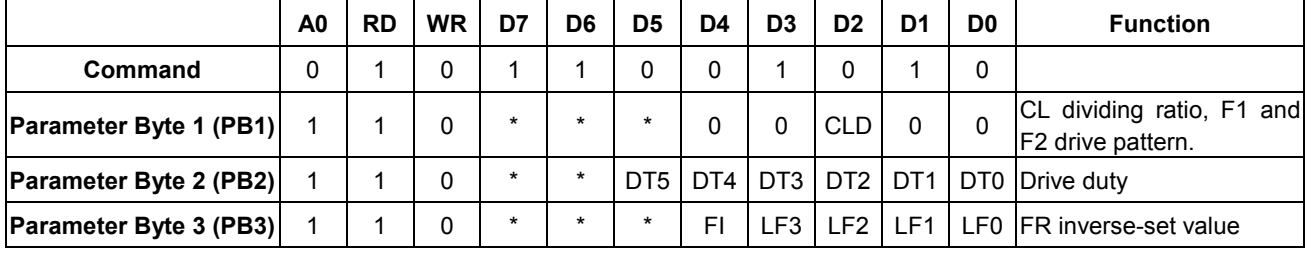

PB1 specifies the CL dividing ratio.

CLD: CL dividing ratio. They are used to change number of dividing stages of external or internal clock.

CLD=0: not divide, CLD=1: 2 divisions.

PB2 specifies the duty of the module on block basis. Initial: 00H

(Numbers of display lines)/4-1 = DT5 x  $2^5$  + DT4 x  $2^4$  + DT3 x  $2^3$  + DT2 x  $2^2$  + DT1 x  $2^1$  + DT0 x  $2^0$ 

For example,  $1/128$  duty  $\rightarrow$  128/4-1=31  $\rightarrow$  (DT5, DT4, DT3, DT2, DT1, DT0) = (0, 1, 1, 1, 1, 1)

PB3 specifies number of line cycles (range from 2 to 16) in a frame.

Number of line cycles-1 = LF3 x 2<sup>3</sup> + LF2 x 2<sup>2</sup> + LF1 x 2<sup>1</sup> + LF0 x 2<sup>0</sup>

For example, 11 line cycles in a frame  $\rightarrow$  11-1=10  $\rightarrow$  (LF3, LF2, LF1, LF0) = (1, 0, 1, 0)

In the default, 11 line cycles in a frame is selected.

FI decides the inversion type of frame at the end of common scan cycle while the number of duty is not divisible by the number of line cycles per frame. For example, in the application of 1/m duty and n line cycles in a frame set, the difference of the choice in FI is shown as the following figure.

 $m = n \times k + r$ , where m, n, k, and r are all whole numbers, and r is the remainder of m divided by n (r < n).

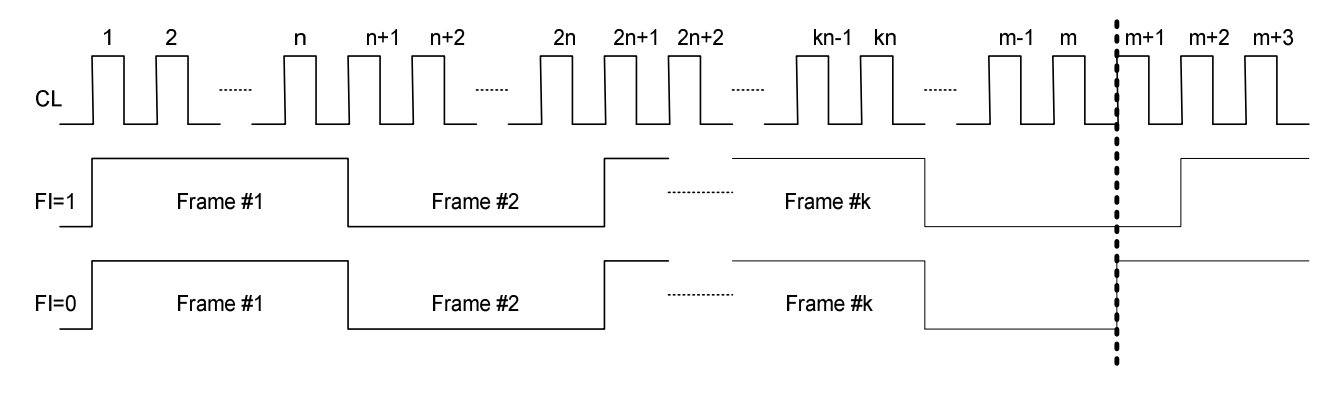

#### (7) Sleep in (SLPIN) - Parameter Byte: None (95H)

This command is to enter the SLEEP MODE.

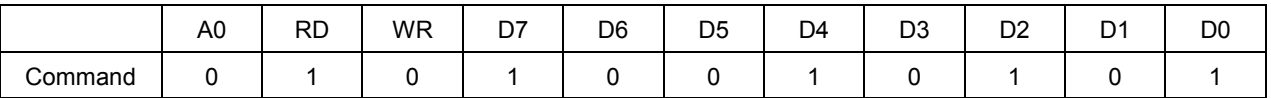

#### (8) Sleep out (SLPOUT) - Parameter Byte: None (94H)

This command is to exit the SLEEP MODE.

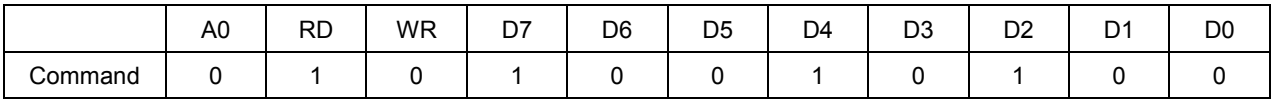

#### (9) Line address set (LASET) - Parameter Byte: 2 (75H)

This command is to specify the line address area when MPU makes access to the display data RAM. As the addresses are increased from the start to the end line in the line-direction scan, the column address is increased by 1 and the line address return to the start line. Note that the start and end line must be a pair. Moreover, the relation "start line <end line" must be maintained.

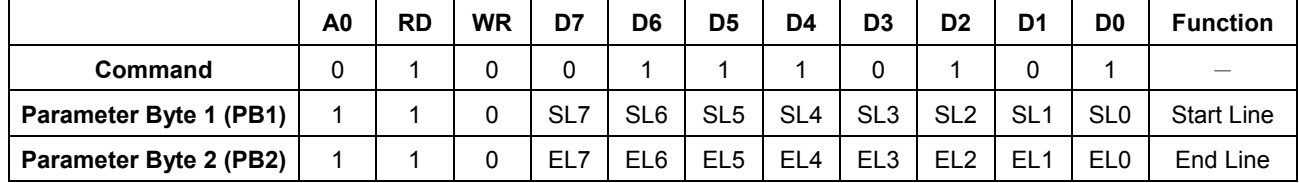

Note: The range of line address is  $0 \sim 159$ .

#### (10) Column address set (CASET) - Parameter Byte: 2 (15H)

This command is to specify the column address area when MPU makes access to the display data RAM. As the addresses are increased from the start to the end column in the column-direction scan, the line address is incremented by 1 and the column address is returned to the start column. Note that the start and end line must be a pair. Moreover, the relation "start column <end column" must be maintained.

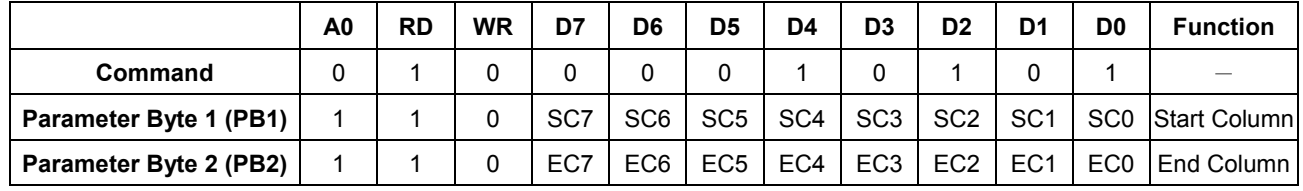

Note: The range of column address is  $0 \sim 127$ .

#### (11) Data scan direction (DATSDR) - Parameter Byte: 3 (BCH)

This command is to setup various parameters in the operations of display data stored on the built-in RAM by MPU.

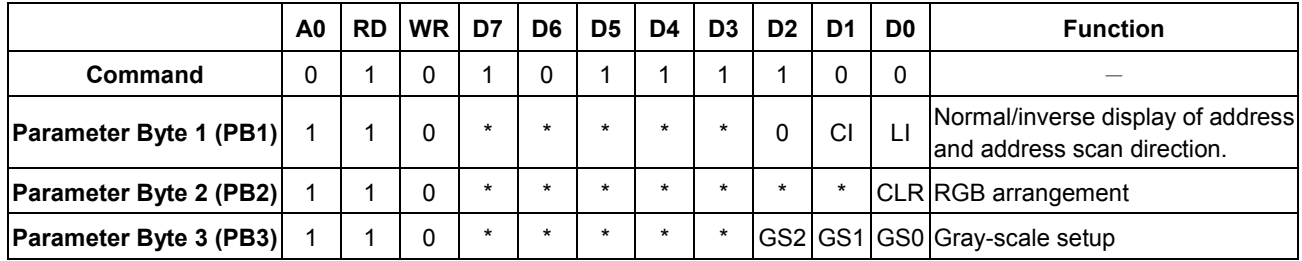

PB1 is to specify the normal/inverse display of the line and column address and the address scanning direction.

LI: Normal/inverse direction of the line address. LI =0: Normal, LI =1: Inverse

CI: Normal/reverse direction of the column address. CI =0: Normal, CI =1: Reverse

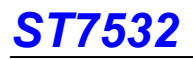

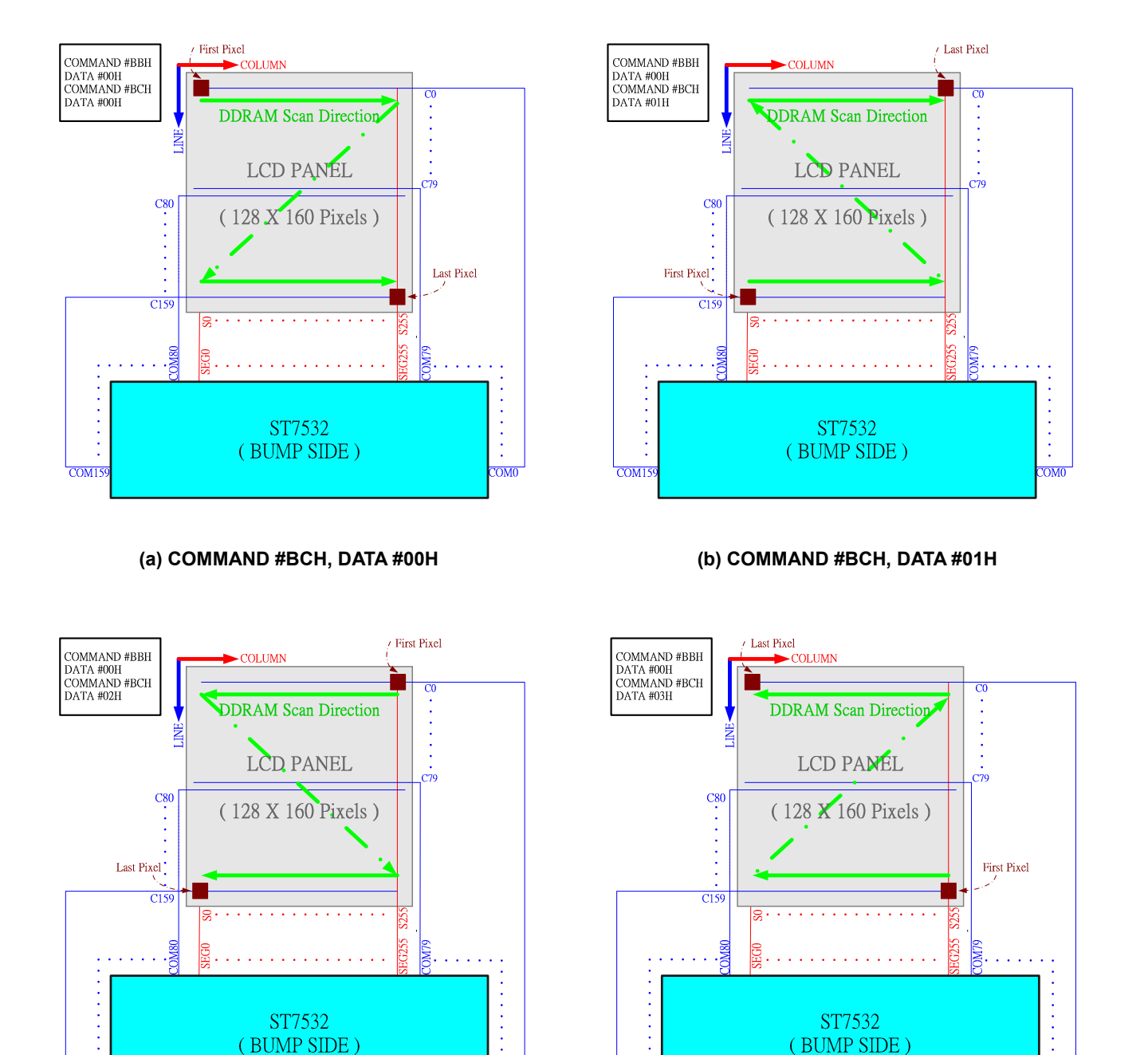

(c) COMMAND #BCH, DATA #02H (d) COMMAND #BCH, DATA #03H

Figure 8.1.2 Different RAM accessing setup under COMMAND #BBH, DATA #00H (a) COMMAND #BCH, DATA #00H (b) COMMAND #BCH, DATA #01H (c) COMMAND #BCH, DATA #02H (d) COMMAND #BCH, DATA #03H

PB2 is to change RGB arrangement of the segment output according to RGB arrangement on the LCD panel. This command will set the writing position of data  ${R = (D7, D6, D5), G = (D4, D3, D2), B = (D1, D0)}$  on the display memory to be changed or not.

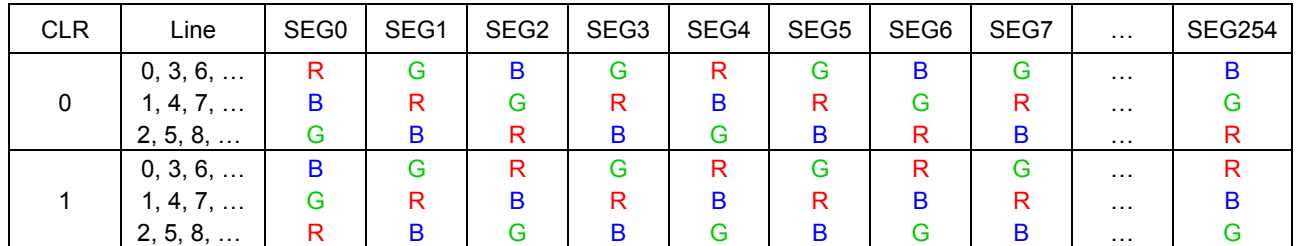

PB3 is to select desired display colors between the 32 gray-scale dithered 65K, 262K, or 16M.

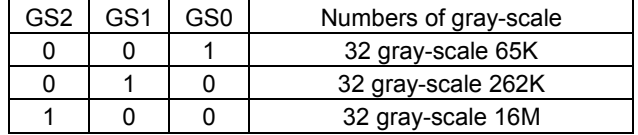

#### (12) Memory write (RAMWR) - Parameter Byte: Numbers of data written (5CH)

This command turns on the data entry mode when MPU writes data to the display memory. This command will always sets the line and column address at the start address while executed. The following parameter byte rewrites contents of the display data RAM and increases the line or column address automatically. The write mode is automatically cancelled if any other command is entered.

1. 8-bit bus

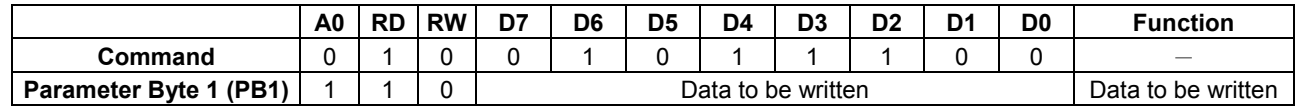

2. 16-bit bus

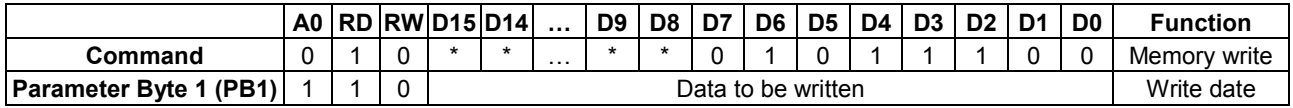

#### (13) Partial in (PTLIN) - Parameter Byte: 2 (A8H)

This command is to specify the partial display area. It will turn on partial display of the screen (dividing screen by lines) to save power. Since ST7532 processes the liquid crystal display signal on 4-line basis (block basis), the display and no-display areas are also specified on 4-bit line (block basis).

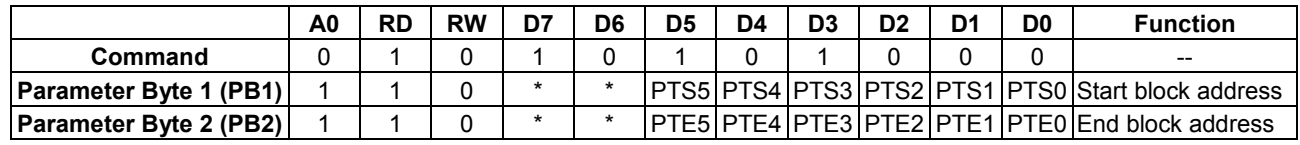

Only the address of the display block can be specified for the partial display. Do not specify an address not to be displayed when scrolled.

#### (14) Partial out (PTLOUT) - Parameter Byte: none (A9H)

This command is to exit the PARTIAL DISPLAY MODE.

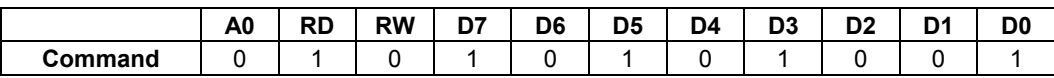

#### (15) Area scroll set (ASCSET) - Parameter Byte: 4 (AAH)

It is to scroll only the specified portion of the screen (dividing the screen by lines). This command specifies the scrolling

type of area, fixed area and scrolled area.

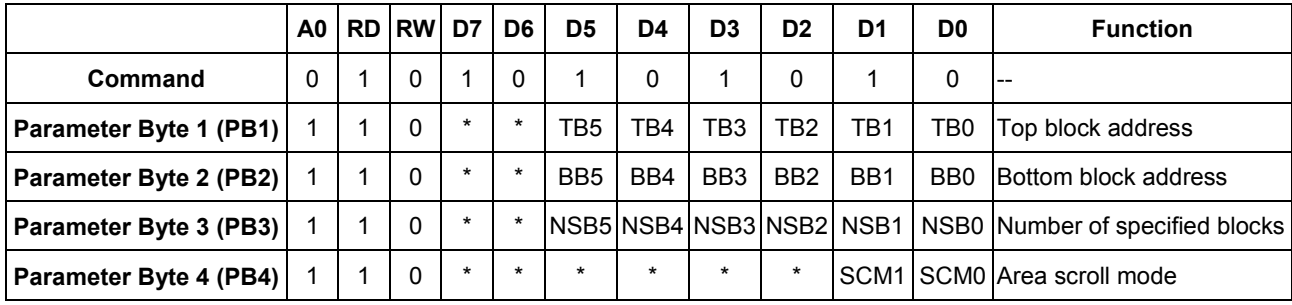

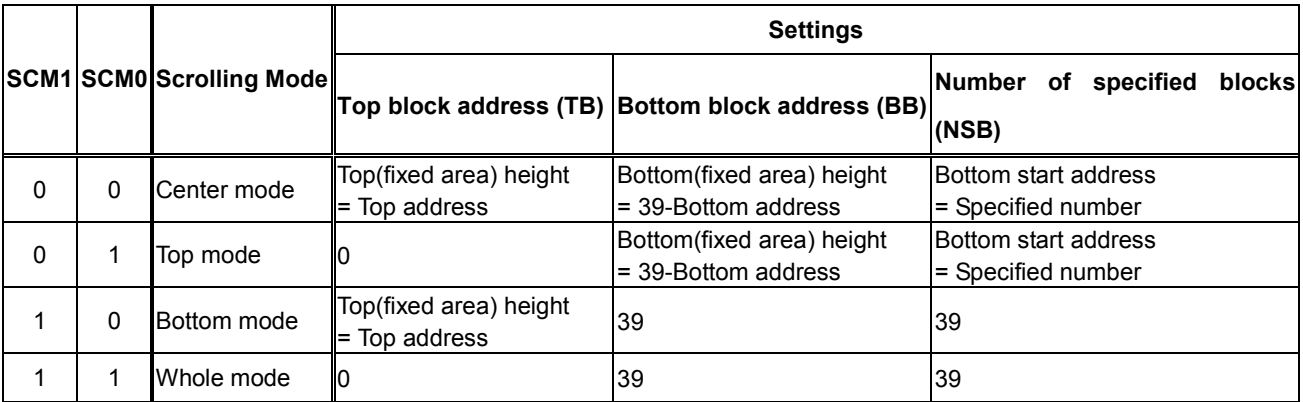

PB4: It is used to specify the scrolling mode.

Since ST7532 processes the liquid crystal display signals on the four-line basis (block basis), fixed and scrolled areas are also specified on the four-line basis (block basis).

DDRAM address of the top fixed area is set in the block address increasing direction starting with the  $0<sup>th</sup>$  block. DDRAM address of the bottom fixed area is set in the block address decreasing direction starting with 39<sup>st</sup> block. The DDRAM address of other blocks fixed areas are assigned to the scrolled + background areas.

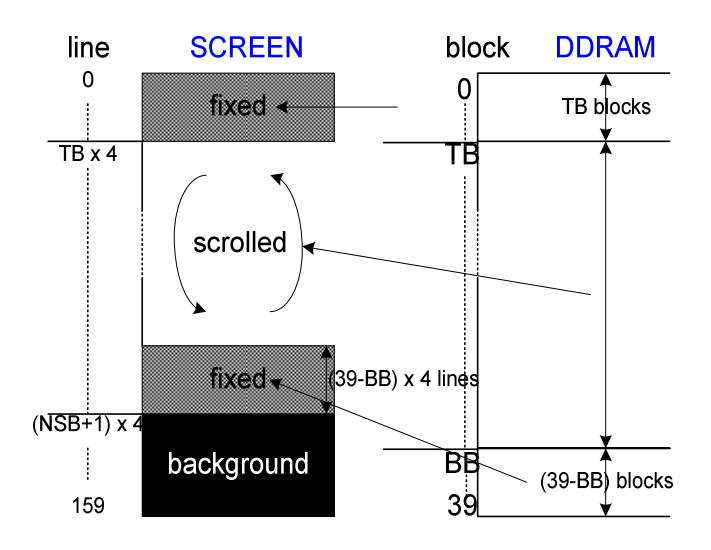

PB1 is to specify the top block address of the scrolled +

background areas. Specify the  $0<sup>th</sup>$  block for the top screen scroll or whole screen scroll.

- PB2 specifies the bottom address of the scroll + background areas. Specify the 39<sup>th</sup> block for the bottom or whole screen scroll. The relation that top block address < bottom block address must be maintained.
- PB3 specifies a specific number of blocks {Numbers of (Top fixed area +Scroll area) block-1}. In the case of the bottom scroll or whole screen scroll, the value is identical with PB2.

The user can turn on the area scroll function by executing the area scroll set command first and then specifying the display start block of the scroll area with the scroll start set command.

#### (16) Scroll start address set (SCSTART) - Parameter Byte: 1 (ABH)

This command is to specify which line address of DDRAM to be the start line content shown on screen. Note that you must execute this command after executing the area scroll set command. Scroll becomes available by dynamically changing the start block address.

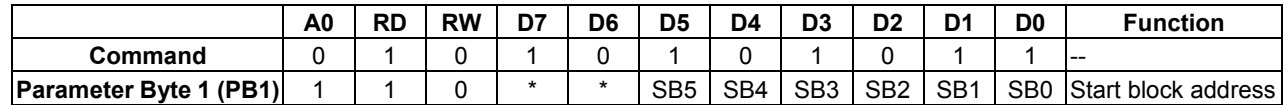

Note : Don't repeat "Area scroll set(AAH)" instruction when "Scroll start address set" is executed.

# T7532

#### (17) Internal oscillation on (OSCON) - Parameter Byte: none (D1H)

This command turns on the internal oscillation circuit. It is valid only when the internal oscillation circuit CLS = HIGH.

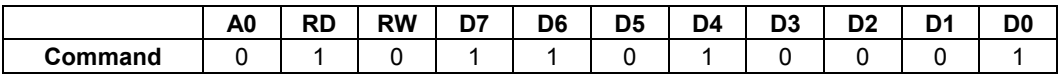

#### (18) Internal oscillation off (OSCOFF) - Parameter Byte: none (D2H)

It turns off the internal oscillation circuit. The circuit is also turned off in the reset mode.

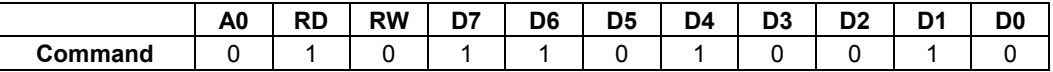

#### (19) Power control set (PWRCTRL) - Parameter Byte: 1 (20H)

This command is used to turn on or off the Booster circuit, voltage regulator circuit, and reference voltage.

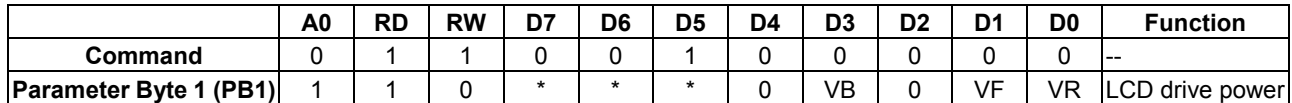

VR turns on/off the reference voltage generation circuit. VR = "1": ON, VR =" 0": OFF

VF turns on/off the circuit voltage follower. VF = "1": ON, VF =" 0": OFF

VB: It turns on or off the Booster. VB = "1": ON, VB =" 0": OFF

#### (20) Electronic volume control (VOLCTRL) - Parameter Byte: 2 (81H)

The command is used to program the optimum LCD supply voltage Vo Refer to 8.10.2.

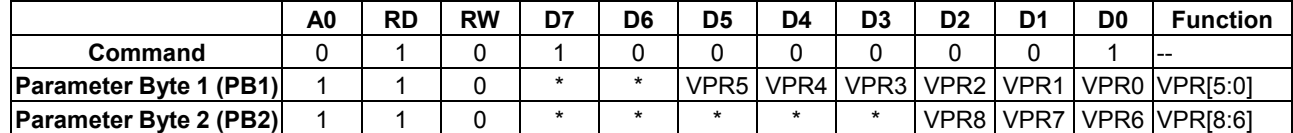

With the VOLUP and VOLDOWN command the V<sub>0</sub> voltage and therewith the contrast of the LCD can be adjusted.

#### (21) Increment electronic control (VOLUP) - Parameter Byte: none (D6H)

This command increments electronic control offset value of voltage regulator (V0) circuit by 1. Each step is 0.04V.

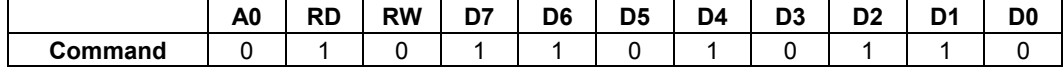

If you set the electronic control value to 111111, the control value is set to 000000 after this command has been executed.

#### (22) Decrement electronic control (VOLDOWN) - Parameter Byte: none (D7H)

This command decrements electronic control offset value of voltage regulator (V0) circuit by 1. Each step is 0.04V.

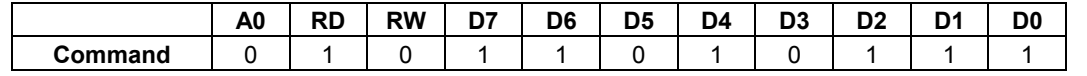

If you set the electronic control value to 000000, the control value is set to 111111 after this command has been executed.

#### (23) Reserved (82H)

Do not use this command.

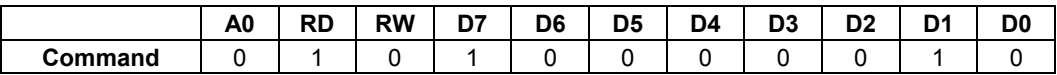

#### (24) Read Register 1 (EPSRRD1) Command: 1 Parameter Byte: none (7CH)

Execute the EPSRRD1 and STREAD (Status Read) commands in succession to read the Electronic Control value.

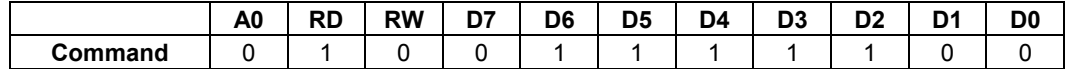

Execute the Status Read command immediately after this command and execute the NOP command after the STREAD

(Status Read) command.

#### (25) Read Register 2 (EPSRRD2) Command: 1 Parameter Byte: none (7DH)

Execute the EPSRRD2 and STREAD (Status Read) commands in succession to read the built-in resistance ratio.

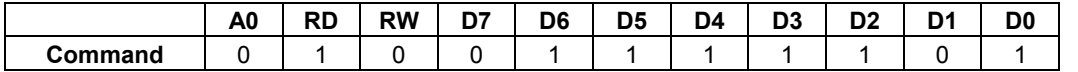

Execute the Status Read command immediately after this command and execute the NOP(Reset) command after the

STREAD (Status Read) command.

#### (26) Non-operating (NOP) - Parameter Byte: none (25H)

This command does not affect the operation but has the function of canceling the IC test mode. Thus, it is recommended to

enter it periodically to prevent malfunctioning due to noise and so on.

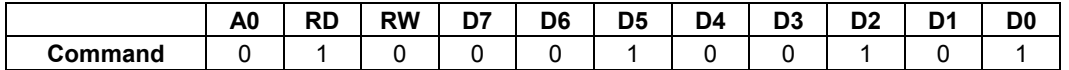

#### (27) Status read (STREAD) - Parameter Byte: none

The command is to read the internal condition of the IC. One status can be displayed depending on the setting status after reset or after NOP operation.

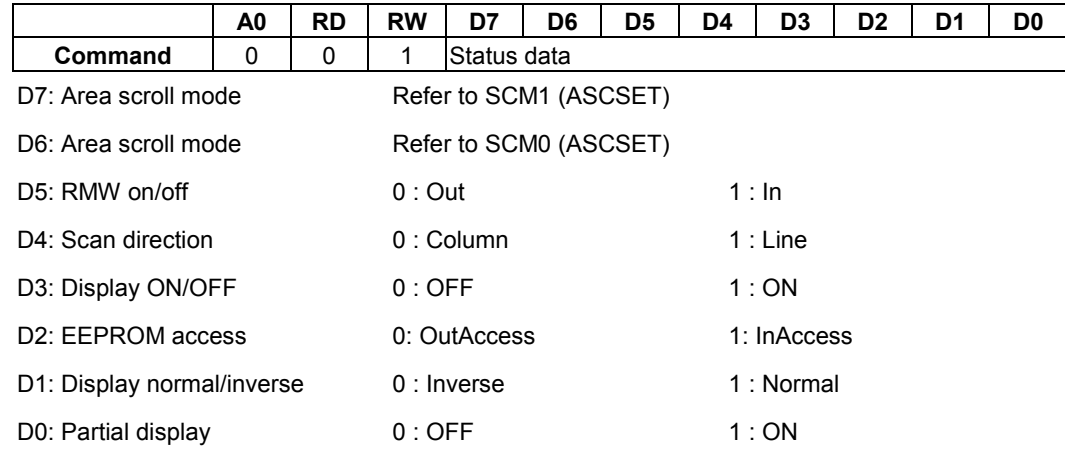

#### (28) Initial code (1) (EPINT) Command: 1; Parameter: 1 (07H)

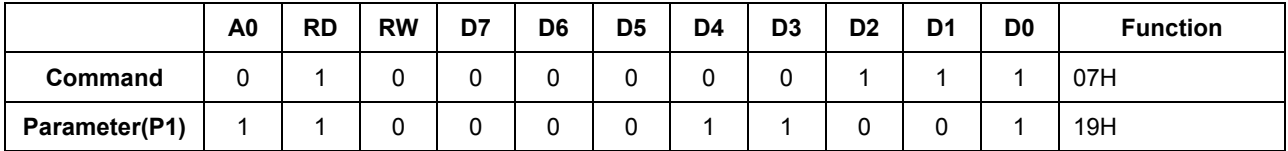

This command is used for EEPROM internal ACK signal generating ,suggest using this command before EEPROM

read/write operation . This command improve the EEPROM internal ACK signal under unstable power system.

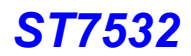

### $EXT="1"$

The ST7532 applies 16-gray level and 2 FRC to achieve 32-gray scale display. Every gray level is in the strength controlled by 31-PWM (5-bit). The following 2 commands are to set the gray scale value.

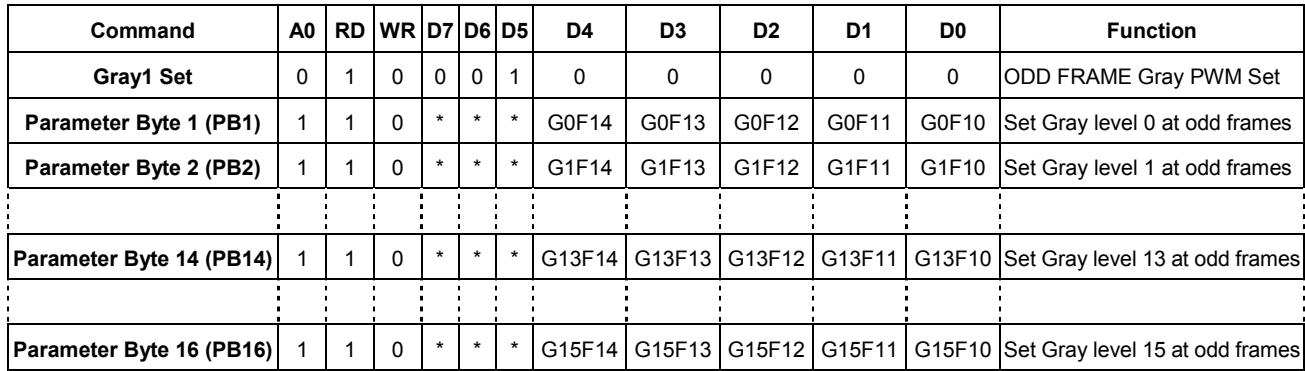

#### (1) Set Gray 1 value (Gray 1 set) - Parameter Byte: 16 (20H)

#### (2) Set Gray 2 value (Gray 2 set) - Parameter Byte: 16 (21H)

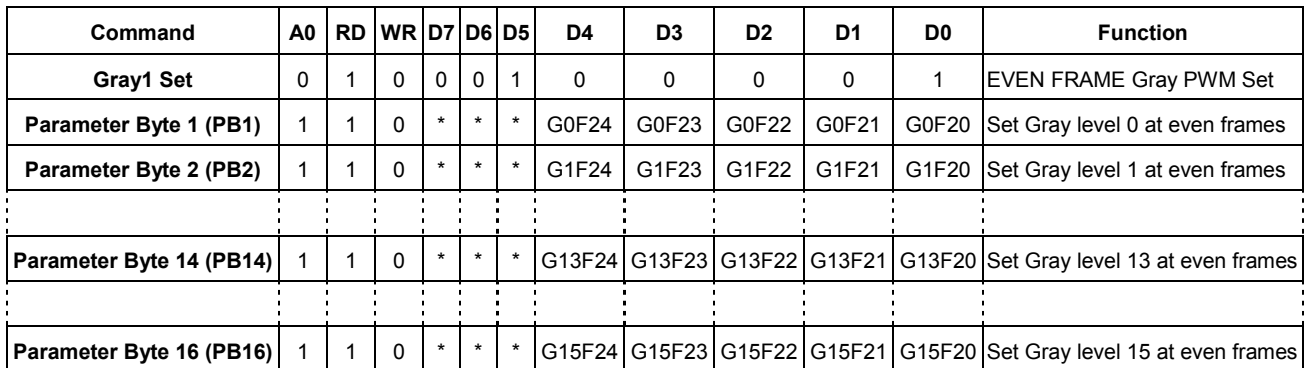

#### (3) Weight Set (Wt. set) - Parameter Byte: 3 (22H)

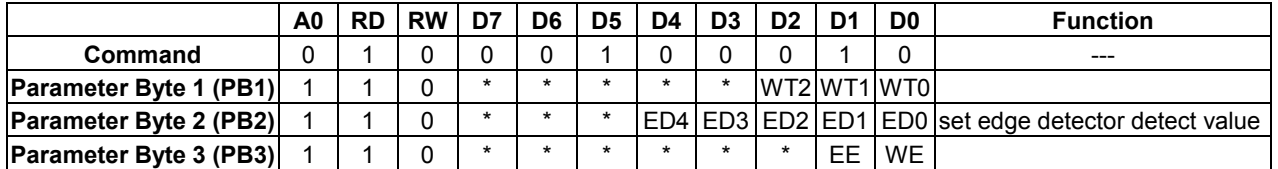

#### PB1: Weighting Set

Compared with stripe, SPRD uses fewer channels but lost only a little part of display information. The additional "Weighting set" is to recompense color information.

In normal display, there is relativity of color between pixel and pixel. Therefore, the lost element can be

used to compensate the next pixel and enhance the display quality.

The sum of all "Weight set" values should be equal to "1" :

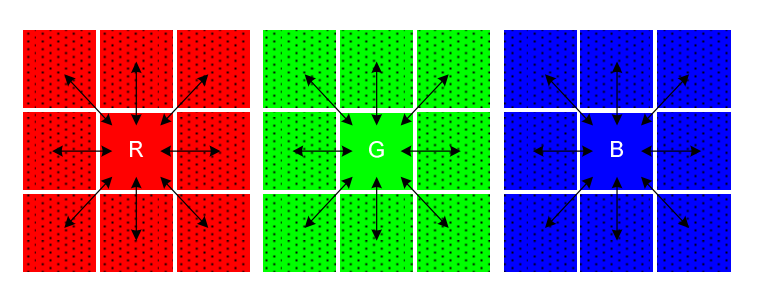

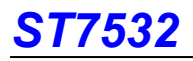

 $R(x-1,y-1) + R(x,y-1) + R(x+1,y-1) + R(x-1,y) + R(x,y) + R(x+1,y) + R(x-1,y+1) + R(x,y+1) + R(x+1,y+1) = 1$  $G(x-1,y-1) + G(x,y-1) + G(x+1,y-1) + G(x-1,y) + G(x,y) + G(x+1,y) + G(x-1,y+1) + G(x,y+1) + G(x+1,y+1) = 1$  $B(x-1,y-1) + B(x,y-1) + B(x+1,y-1) + B(x-1,y) + B(x,y) + B(x+1,y) + B(x-1,y+1) + B(x,y+1) + B(x+1,y+1) = 1$ 

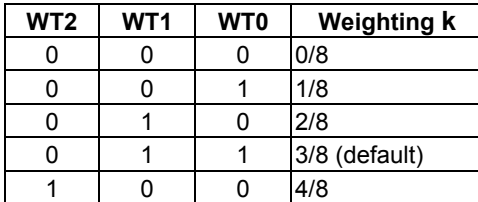

### PB2: set edge detector detect value

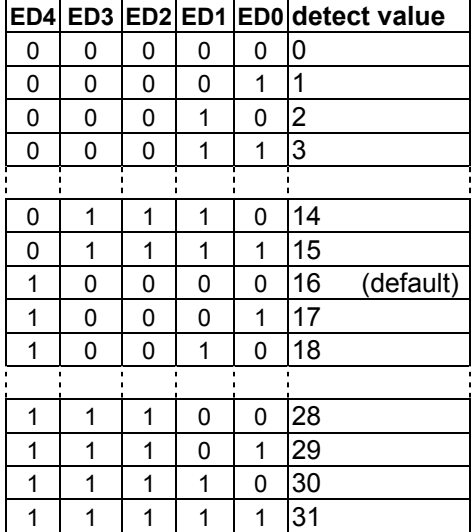

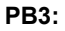

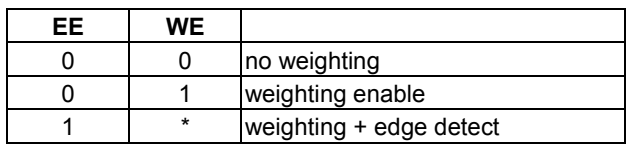

\*: don't care

Assume the dots on display are arranged as follows.

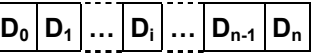

After processed,  $\mathsf{D}_\mathsf{i}$  will become  $\mathsf{k}\mathsf{D}_\mathsf{i\text{-}1}\text{+}(\mathsf{1}\text{-}\mathsf{k})$   $\mathsf{D}_\mathsf{i\text{-}}$  In addition, the new value will be saved as  ${\bf D_i}^{\iota}$ – the new  ${\bf D_i}$  in RAM.

When "Edge detect" is enabled, the difference value between pixel and pixel which is large enough will activate the "Weight set" function.

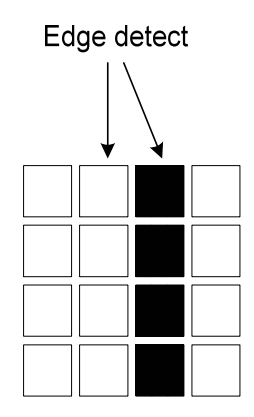

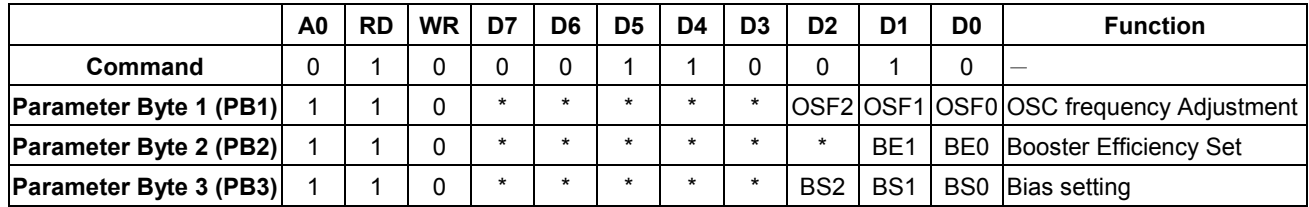

#### (4) Analog circuit set (ANASET) – Parameter Byte: 3 (32H)

PB1: Oscillator frequency adjustment

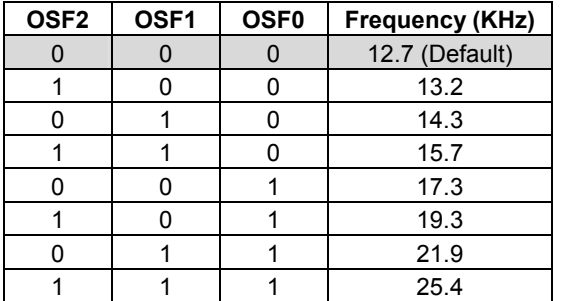

Condition : 1/160 duty, fCL(Hz) = Frame frequency x (duty + 1dummy )

PB2: Booster Efficiency set

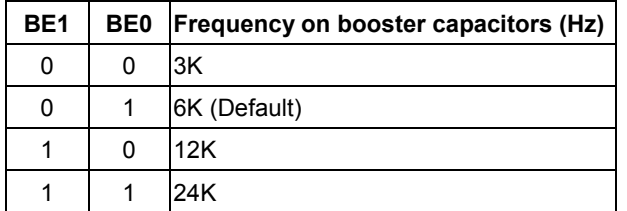

PB3: Select LCD bias ratio of the voltage required for driving the LCD.

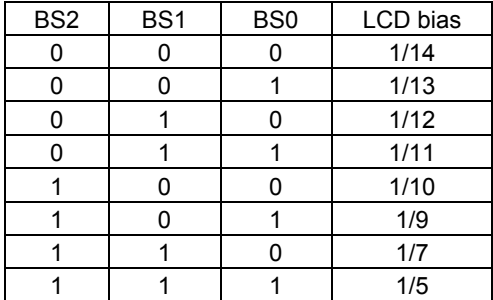

#### (5) Color Dither OFF (DITHOFF) - Parameter Byte: None (34H)

Turn off the dithering circuit.

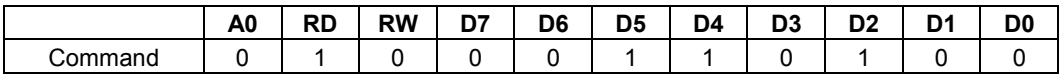

#### (6) Color Dither ON (DITHON) - Parameter Byte: None (35H)

Turn on the dithering circuit.

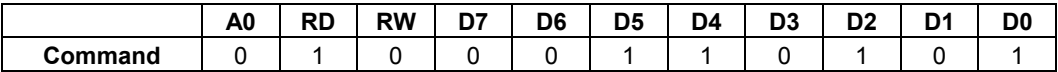

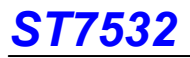

#### (7) Control EEPROM (EPCTIN) - Parameter Byte: 1 (CDH)

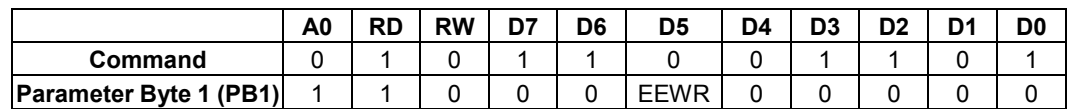

When EEWR = "1", EEPROM will be Write Enable; when EEWR = "0", EEPROM will be Read Enable.

#### (8) Cancel EEPROM Command (EPCOUT) - Parameter Byte: None (CCH)

This command is to cancel the EEPROM Read/Write Enable.

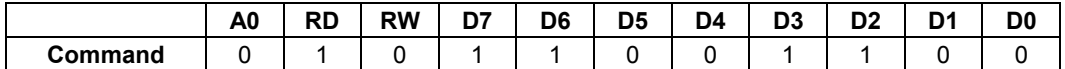

#### (9) Write data to EEPROM (EPMWR) - Parameter Byte: None (FCH)

This command is to Write data to EEPROM.

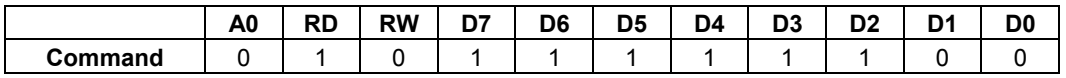

#### (10) Read data from EEPROM (EPMRD) - Parameter Byte: None (FDH)

This command is to Read data from EEPROM.

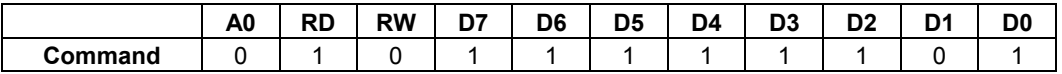

# 8.2 Referential Instruction Setup Flow

## 8.2.1 EEPROM Setting Flow

The ST7532 provide the Write and Read function to write the Electronic Control value into and read them from the built-in EEPROM. Using the Write and Read functions, you can store these values appropriate to each LCD panel. This function is very convenient for user in setting from some different panel's voltage. But using this function must attention the setting procedure. Please see the following diagram.

Note: When "Writing" value to EEPROM, the voltage of VOUT<sub>IN</sub> must be more than 18V.

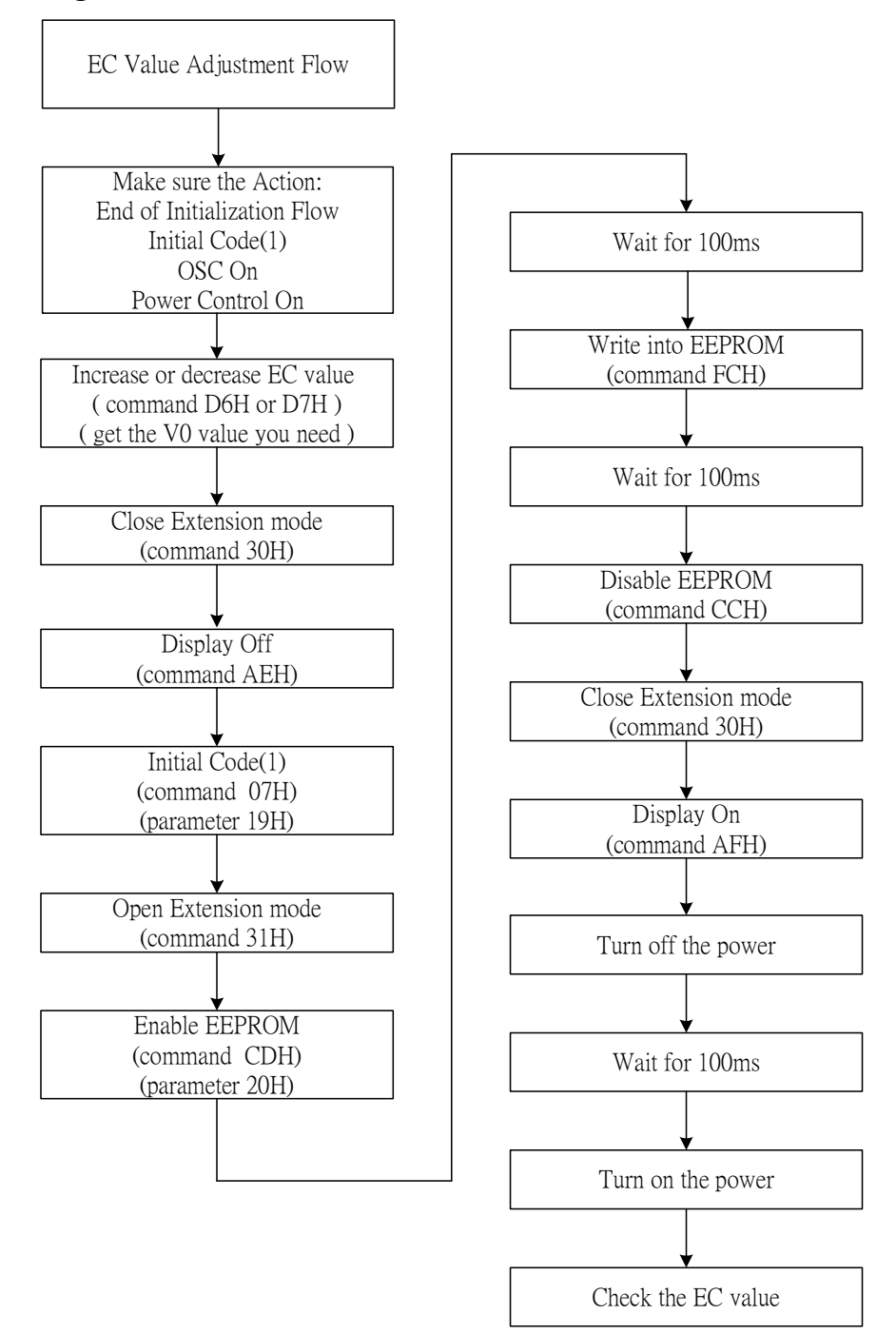

Figure 8.2.1.1 Flow of EC value adjustment and writing into EEPROM

Note: When "Reading" value from EEPROM, the voltage of VOUT<sub>IN</sub> must be more than 6V.

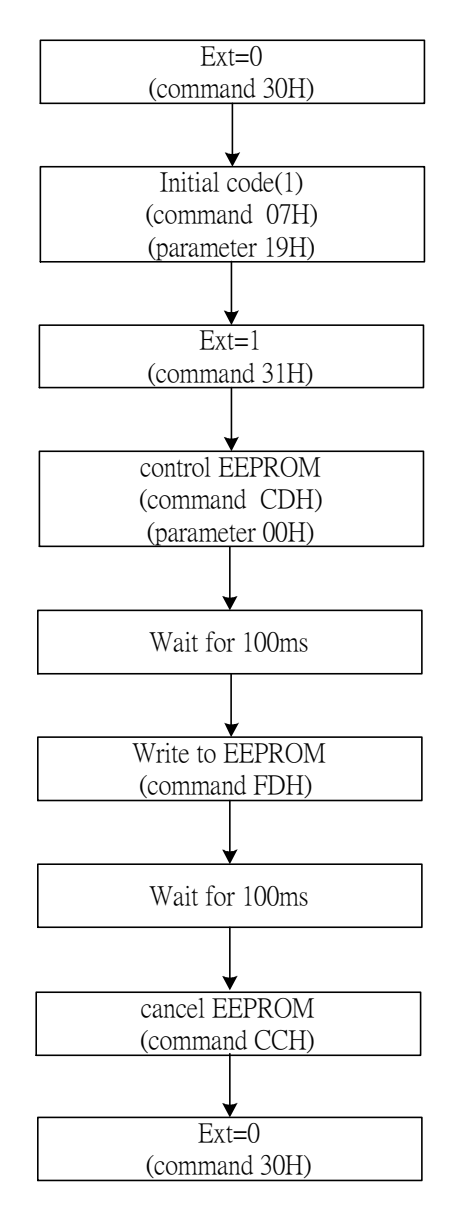

Figure 8.2.1.2 EEPROM Reading flow

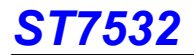

### Example: EEPROM Read Operation

```
void ReadEEPROM( void ) 
      { 
          Write( COMMAND, 0x0030 ); // Ext = 0 
          Write( COMMAND, 0x0007);
          Write( DATA, 0x0019 ); 
          Write( COMMAND, 0x0031 ); \frac{1}{\sqrt{5}} = 1
          Write( COMMAND, 0x00CD ); <br>
Write( DATA, 0x0000 ); // Entry "Read Mode"
          Write( DATA, 0x0000 );<br>Delay( 100ms );
          Delay( 100ms ); // Waite for EEPROM Operation ( 100ms )<br>Write ( COMMAND, 0x00FD ); // Start EEPROM Reading Operation
          Write( COMMAND, 0x00FD ); // Start EEPROM Reading Operation<br>Delay( 100ms ); // Waite for EEPROM Operation ( 100
                                                             // Waite for EEPROM Operation ( 100ms )<br>// Exist EEPORM Mode
          Write( COMMAND, 0x00CC ); \angle // Exist El Write( COMMAND, 0x0030 ); \angle // Ext = 0
          Write(COMMAND, 0x0030);
```
}

### Example: EEPROM Write Operation

void WriteEEPROM( void )

{

Write( COMMAND, 0x0030 ); <br>Write( COMMAND, 0x00AE ); // Display OFF Write( COMMAND, 0x00AE ); <br>Write( COMMAND, 0x0007 ); // Initial code(1) Write( COMMAND, 0x0007 ); Write( DATA, 0x0019 ); Write( COMMAND, 0x0031 );  $\frac{1}{Ext} = 1$ <br>Write( COMMAND, 0x00CD );  $\frac{1}{EEFROM}$  ON Write( COMMAND, 0x00CD );  $\angle$  // EEPROM ON<br>
Write( DATA, 0x0020 ); // Entry "Write Mode" Write( DATA, 0x0020 );<br>Delay( 100ms ); Write( COMMAND, 0x00CC );  $\angle$  // Exist EEPROM Mode<br>Write( COMMAND, 0x0030 );  $\angle$  // Ext = 0 Write( COMMAND,  $0x0030$  );  $\frac{1}{x}$  // Ext = 0<br>Write( COMMAND,  $0x00AF$  );  $\frac{1}{x}$  // Display ON Write( COMMAND, 0x00AF);

Delay( 100ms ); <br>
Waite for EEPROM Operation ( 100ms )<br>
Write ( COMMAND, 0x00FC ); <br>
// Start EEPROM Writing Operation Write( COMMAND, 0x00FC ); // Start EEPROM Writing Operation<br>Delay( 100ms ); // Waite for EEPROM Operation ( 10 // Waite for EEPROM Operation ( 100ms )

}

## 8.2.2 Initializing with the Built-in Power Supply Circuits

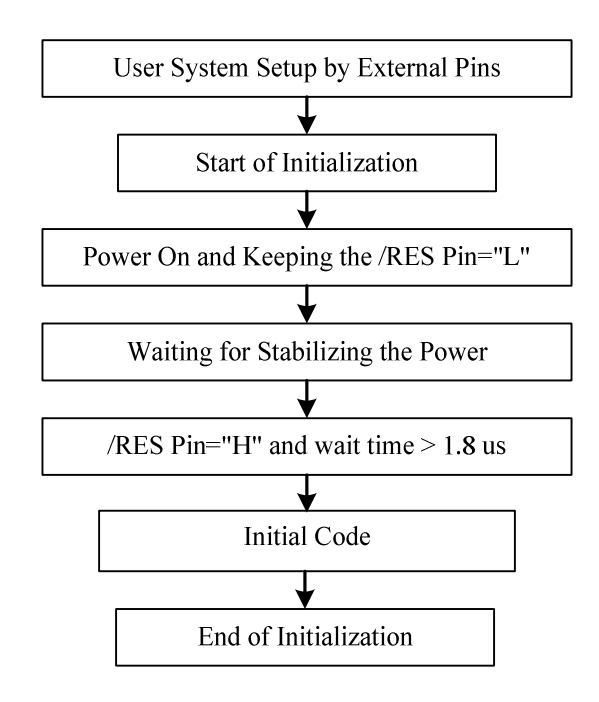

Figure 8.2.2.1 Initializing with the Built-in Power Supply Circuits

When Power-ON (VDD/VDD2 goes from low to high), please follow the sequence shown below. If not, some unpredictable result may occur.

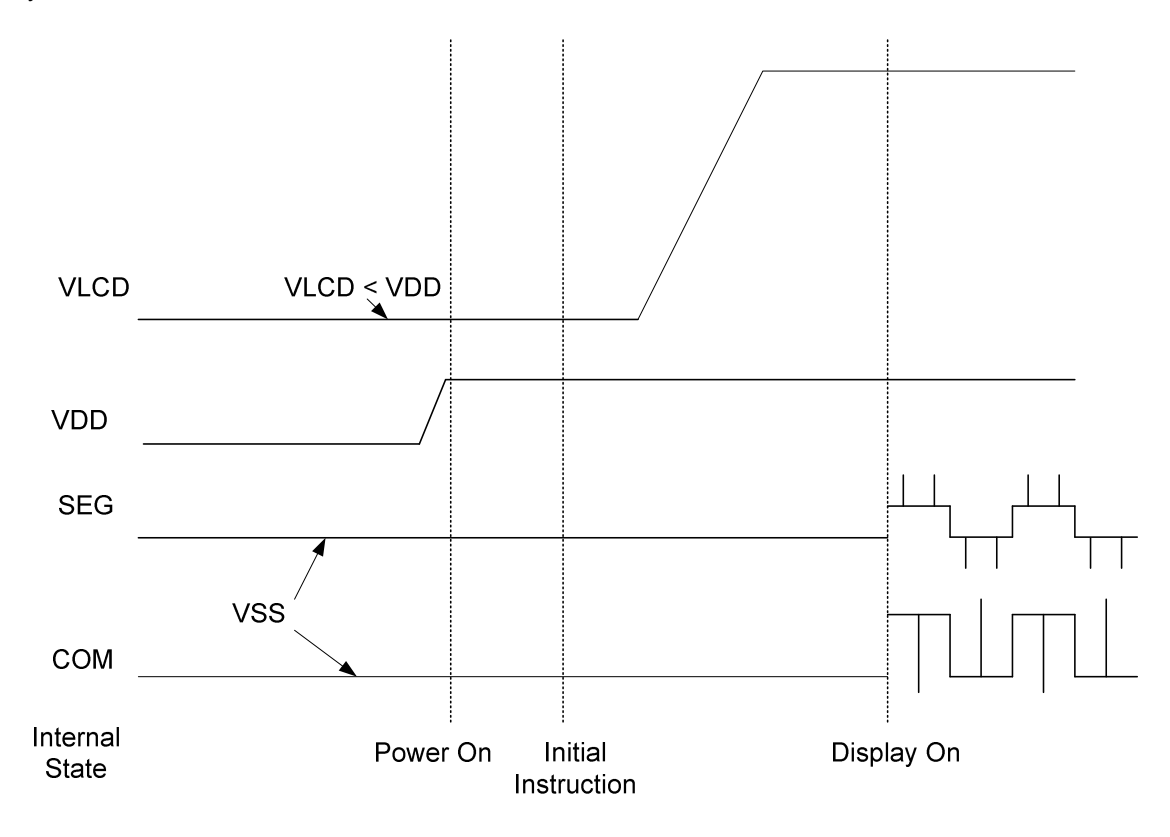

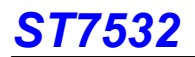

## Example: Initial code for 128X160

void ST7532\_Init( void )

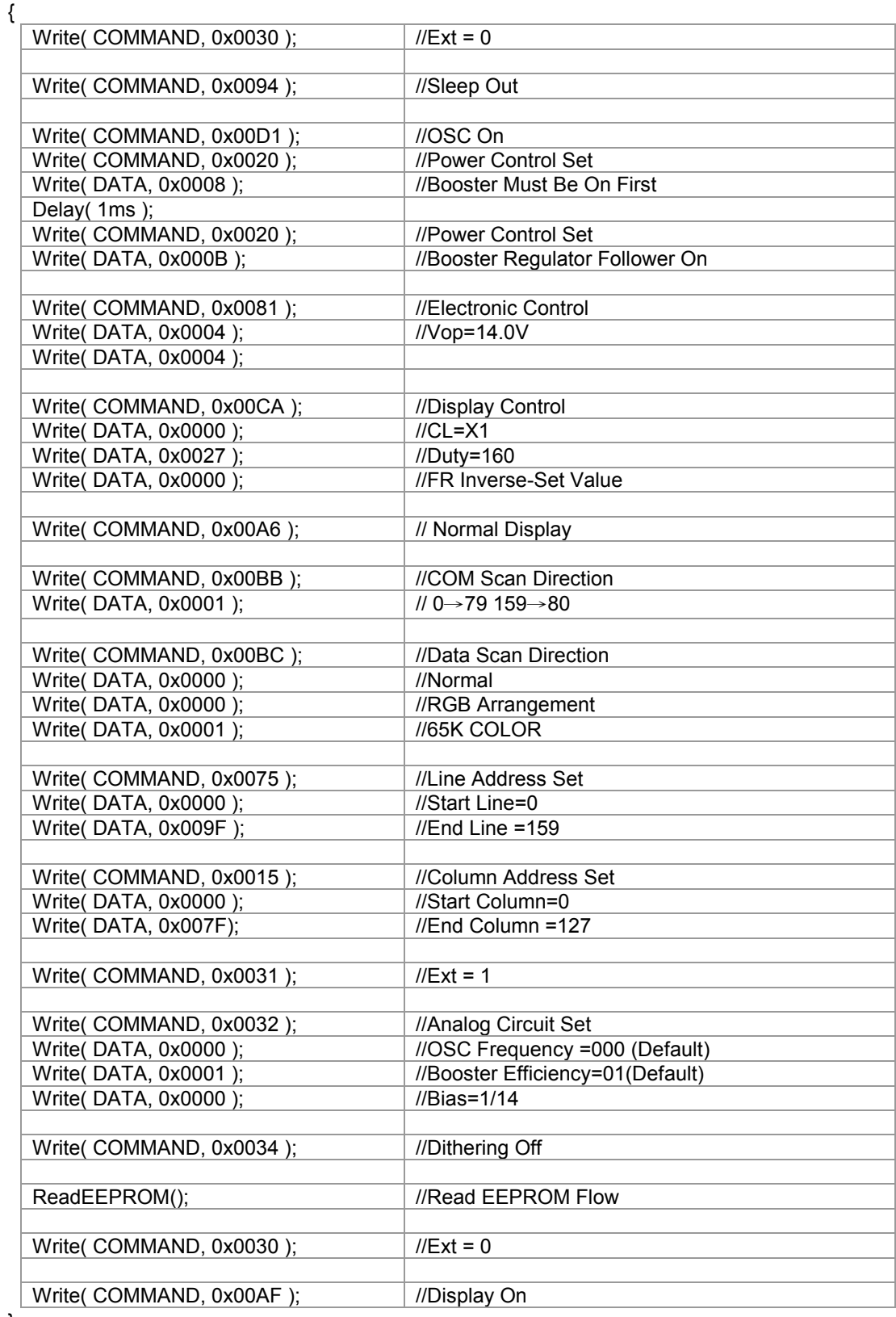

}

#### NOTE:

### Microprocessor interface pins should not be floating in any operation mode.

### 8.2.3 Data Displaying

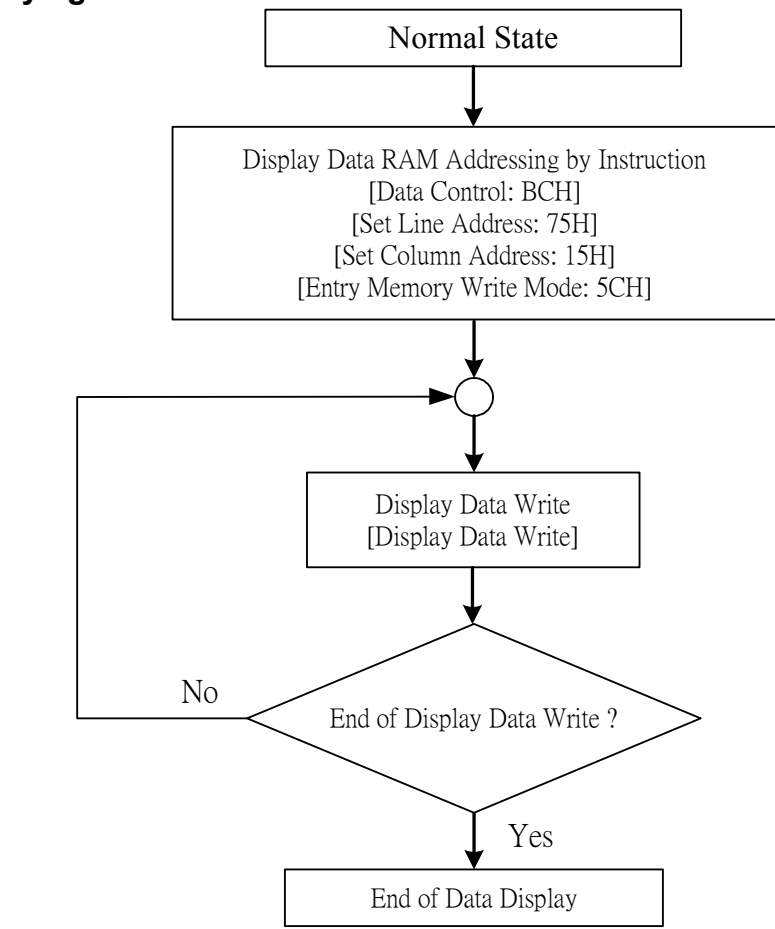

Figure 8.2.3.1 Data Displaying

### Example: Display for 128X160

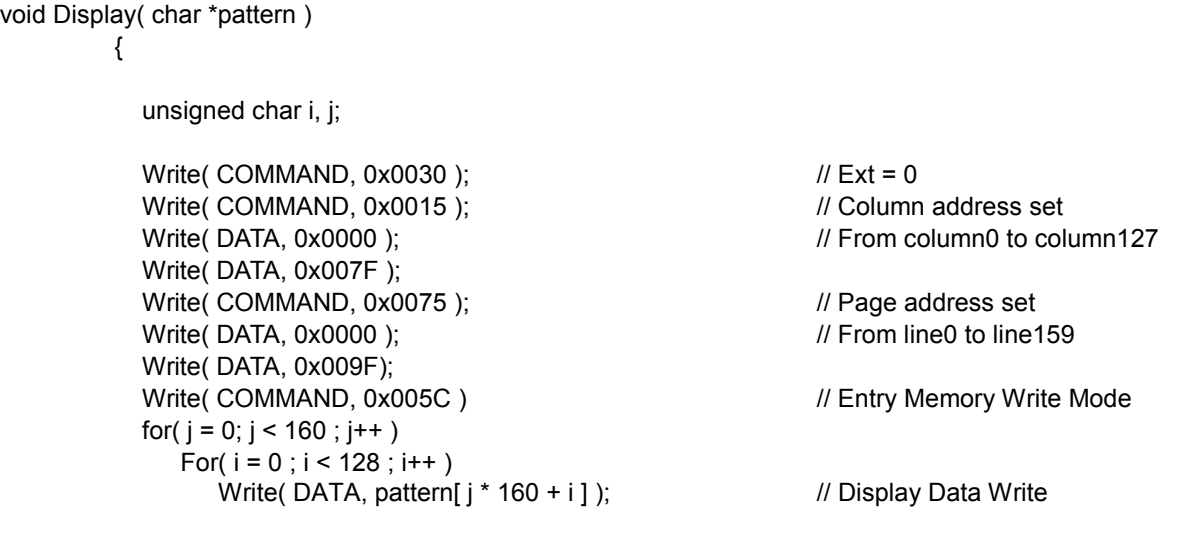

}

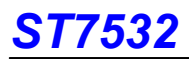

### 8.2.4 Partial Display In/Out

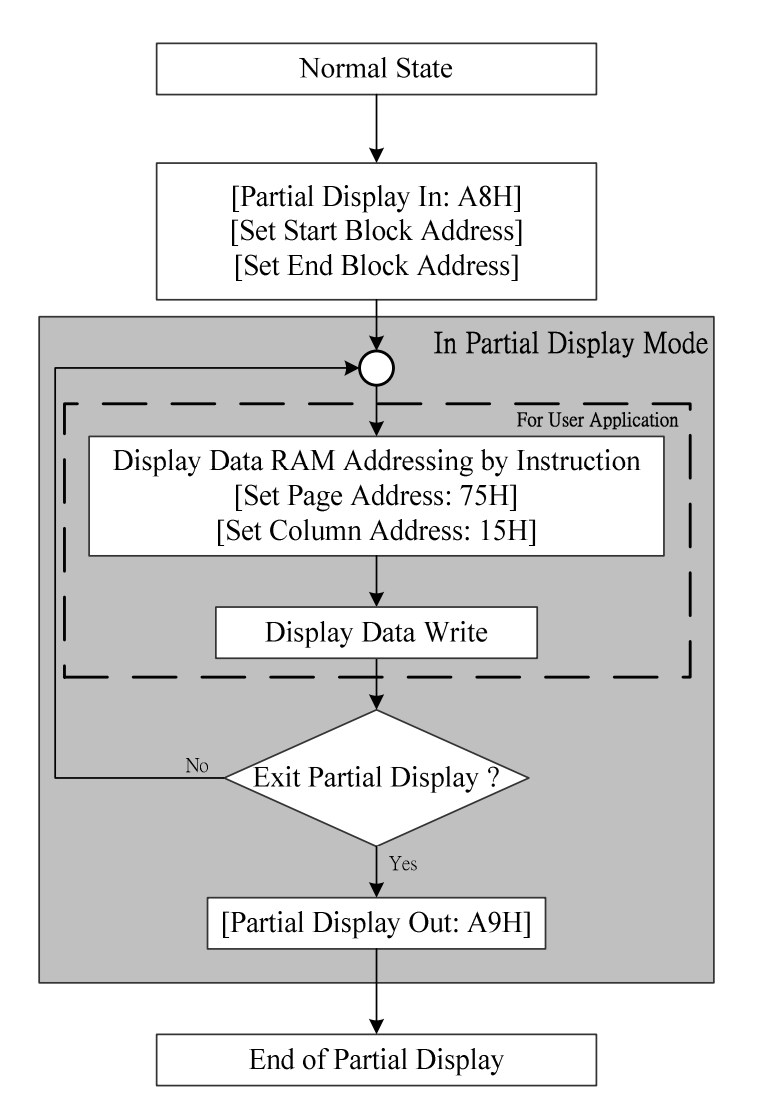

Figure 8.2.4.1 Partial Display In/Out

### Example: Partial Display In/Out Operation

void PartailIn( unsigned char start\_block, unsigned char end\_block )

```
 { 
             Write( COMMAND, 0x0030 ); \frac{1}{x} = 0<br>Write( COMMAND, 0x00A8); \frac{1}{x} = 1/ Partial 1
                                                                              // Partial Display In Function<br>// Start Block
             Write( DATA, start_block ); \frac{1}{2} // Start Block<br>Write( DATA, end block ); \frac{1}{2} // End Block
            Write(DATA, end Block);
         } 
void PartailOut( void ) 
         { 
             Write( COMMAND, 0x0030 ); // Ext = 0<br>Write( COMMAND, 0x00A9 ); // Partial
                                                                              // Partial Display Out Function
         }
```

```
extern unsigned char *display_pattern;
void main() 
     { 
          PartialIn( 11, 18 ); // entry partial display mode
          Windowing( 0, 11*4, 127, 18*4 ); \frac{1}{2} iset the page and column range PartialDisplay (display pattern ); \frac{1}{2} Fill the data into partial display is
                                                                \prime\prime Fill the data into partial display area
            . 
            . 
          PartialOut();
                                                                // Out of partial display mode
     }
```
## 8.2.5 Scroll Display

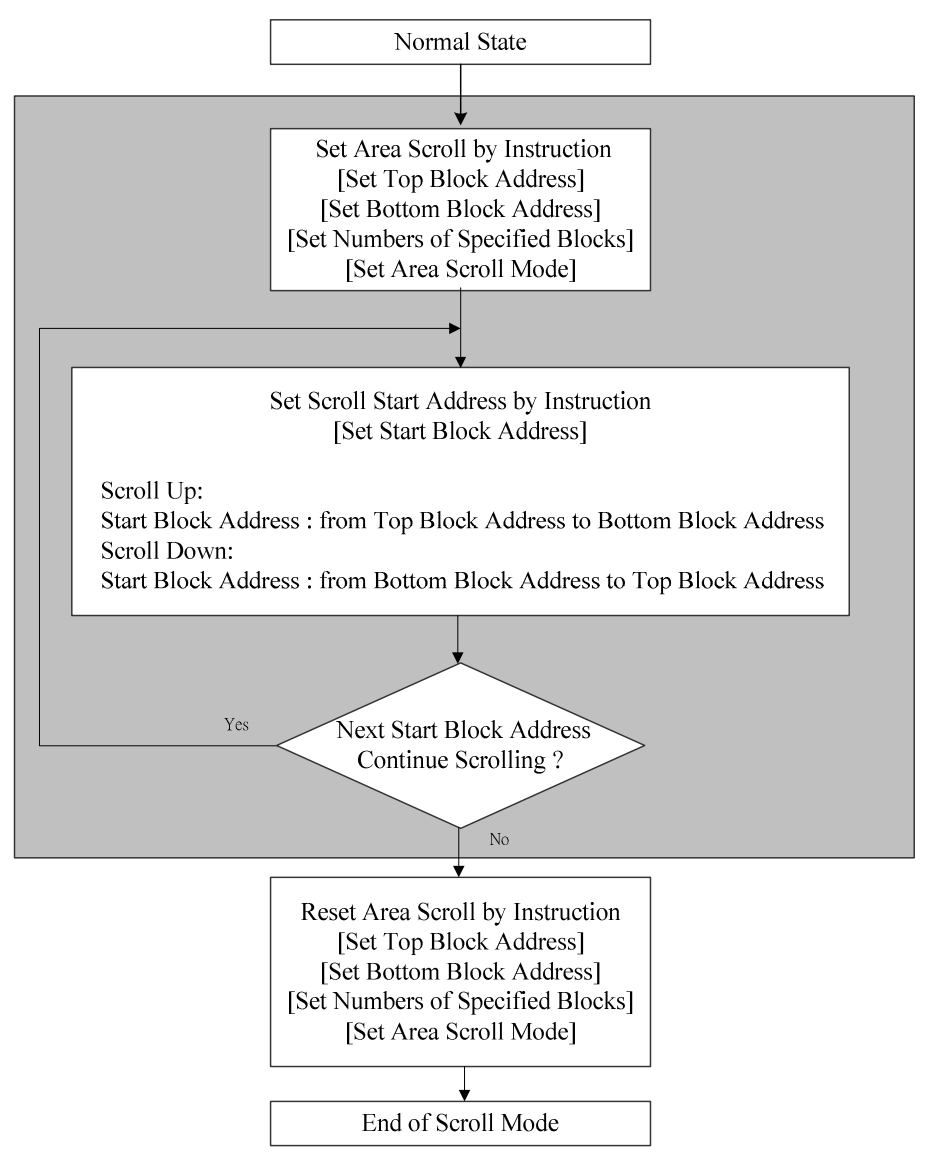

Figure 8.2.5.1 Scroll Display

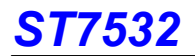

### Example: Screen Scroll Operation

```
void CenterScreenScroll( void ) 
\{ \{ \}Write( COMMAND, 0x0030 ); \frac{1}{x} // Ext = 0<br>Write( COMMAND, 0x00AA); \frac{1}{x} // Partial Display In Function
          Write( COMMAND, 0x00AA);
          Write( DATA, 0x000A ); <br>
Write( DATA, 0x0014 ); <br>
// Bottom Block=20
          Write( DATA, 0x0014 );<br>Write( DATA, 0x0014 );
          Write( DATA, 0x0014 ); // Number of Specified Blocks=Bottom_Block=20<br>Write( DATA, 0x0000 ); // Area Scroll Type=Center Screen Scroll
                                                               // Area Scroll Type=Center Screen Scroll
          ScrollUp() or ScrollDown(); // Scroll Up or Scroll Down
       } 
void TopScreenScroll( void ) 
       { 
          Write( COMMAND, 0x0030 ); \angle // Ext = 0<br>Write( COMMAND, 0x00AA); \angle // Partial Display In Function
          Write( COMMAND, 0x00AA); \frac{1}{2} // Partial Display Vrite( DATA, 0x0000 ); \frac{1}{2} // Top Block=0
          Write( DATA, 0x0000 ); <br>Write( DATA, 0x0014 ); // Bottom_Block=20
          Write( DATA, 0x0014 );<br>Write( DATA, 0x0014 );
          Write( DATA, 0x0014 ); // Number of Specified Blocks=Bottom_Block=20<br>Write( DATA, 0x0001 ); // Area Scroll Type=Top Screen Scroll
                                                               // Area Scroll Type=Top Screen Scroll
          ScrollUp() or ScrollDown(); // Scroll Up or Scroll Down
       } 
void BottomScreenScroll( void ) 
      { 
          Write( COMMAND, 0x0030 ); \angle // Ext = 0<br>Write( COMMAND, 0x00AA); \angle // Partial Display In Function
          Write( COMMAND, 0x00AA); <br>
Write( DATA, 0x000A ); <br>
// Top Block=10
          Write(DATA, 0x000A);
          Write( DATA, 0x0019 ); \angle // Bottom_Block=25<br>
Write( DATA, 0x0019 ); // Number of Specifi
                                                               // Number of Specified Blocks=Bottom_Block=25
          Write( DATA, 0x0002); // Area Scroll Type=Bottom Screen Scroll
          ScrollUp() or ScrollDown(); // Scroll Up or Scroll Down
       } 
void WholeScreenScroll( void ) 
      { 
          Write( COMMAND, 0x0030 ); \angle // Ext = 0<br>Write( COMMAND, 0x00AA); \angle // Partial
                                                               // Partial Display In Function<br>// Top Block=0
          Write( DATA, 0x0000 ); \angle // Top_Block=0<br>
Write( DATA, 0x0019 ); \angle // Bottom Block=25
          Write( DATA, 0x0019 );
          Write( DATA, 0x0019 ); // Number of Specified Blocks=Bottom_Block=25<br>Write( DATA, 0x0003 ); // Area Scroll Type=Whole Screen Scroll
                                                               // Area Scroll Type=Whole Screen Scroll
          ScrollUp() or ScrollDown(); \frac{1}{2} // Scroll Up or Scroll Down
       }
```
## T7532

void ScrollUp( void ) { Write( COMMAND, 0x0030 );  $\angle M \text{ Ext} = 0$ <br>Write( COMMAND, 0x00AB);  $\angle M$  Scroll Start Set Write( COMMAND, 0x00AB);<br>Write( DATA, Top\_Block); // Start Block Address=Top\_Block<br>// Delay  $Delay()$ ; Write( COMMAND, 0x00AB); // Scroll Start Set<br>Write( DATA, Top Block +1 ); // Start Block Add // Start Block Address= Top\_Block+1 Delay(); // Delay Write( COMMAND, 0x00AB); // Scroll Start Set<br>Write( DATA, Top Block +2 ); // Start Block Add // Start Block Address= Top\_Block +2 Delay(); // Delay …… Write( COMMAND, 0x00AB); // Scroll Start Set<br>Write( DATA, Bottom Block ); // Start Block Add // Start Block Address= Bottom\_Block Delay(); // Delay } void ScrollDown( void ) { Write( COMMAND, 0x0030 );  $\sqrt{2}$  // Ext = 0 Write( COMMAND, 0x00AB); // Scroll Start Set<br>Write( DATA, Bottom\_Block); // Start Block Add // Start Block Address= Bottom\_Block<br>// Delay  $Delay()$ ; Write( COMMAND, 0x00AB); // Scroll Start Set<br>Write( DATA, Bottom\_Block -1 ); // Start Block Add // Start Block Address= Bottom\_Block -1 Delay(); // Delay Write( COMMAND, 0x00AB); // Scroll Start Set<br>Write( DATA, Bottom\_Block -2 ); // Start Block Add Write( DATA, Bottom\_Block -2 ); // Start Block Address= Bottom\_Block -2<br>Delay(); // Delay // Delay …… Write( COMMAND, 0x00AB); // Scroll Start Set Write( DATA, Top \_Block );  $\frac{1}{10}$  Start Block Address= Top\_Block Delay(); // Delay

}

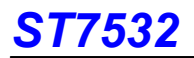

## 8.2.6 Display On / OFF

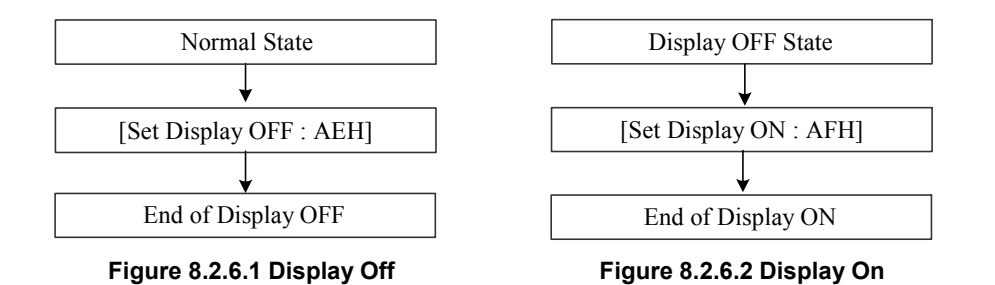

## Example: Display OFF Operation

void DisplayOff( void )

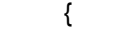

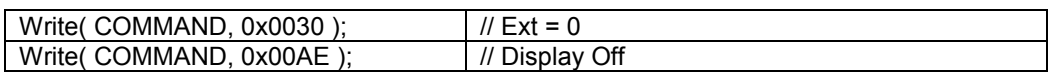

}

### Example: Display ON Operation

void DisplayOn( void )

{

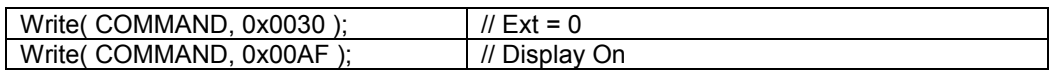

}

### 8.2.7 Power OFF

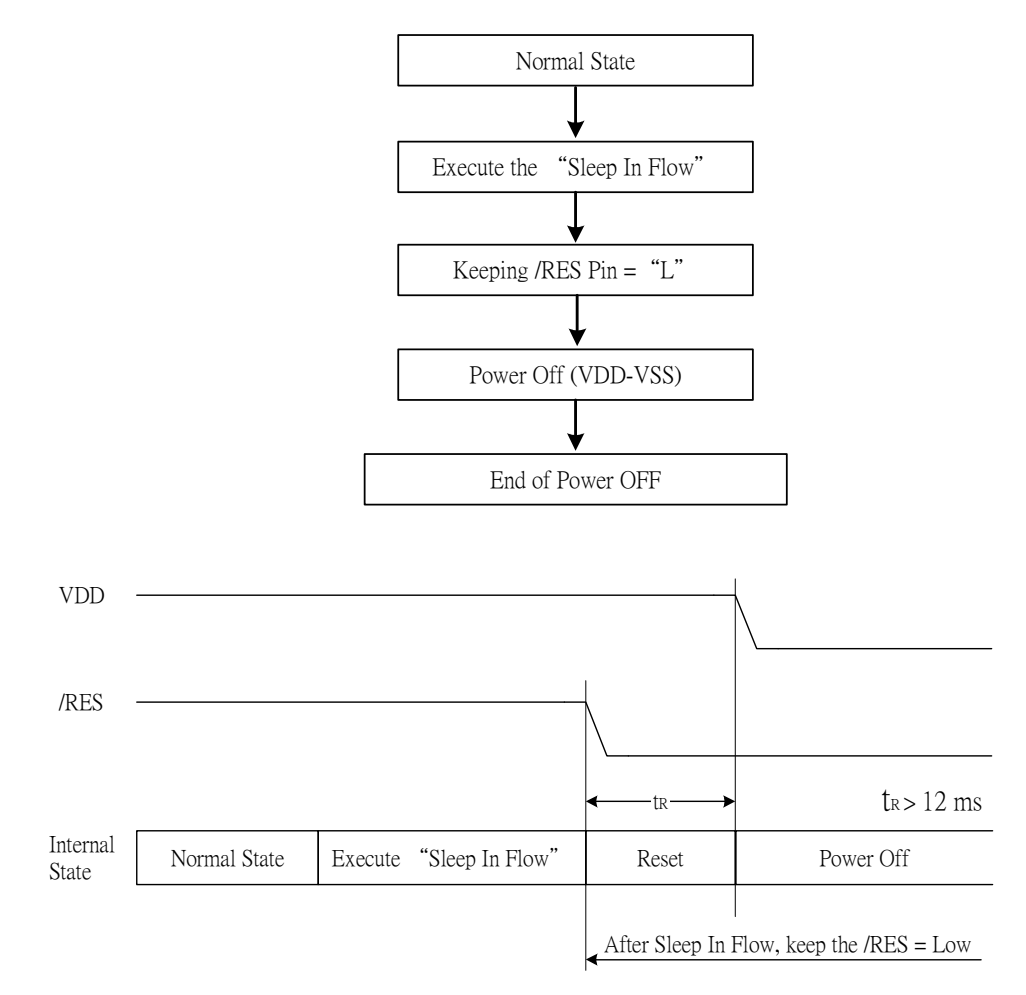

Figure 8.2.7.1 Power off

Note: The sequence is that users must set the VDD to low after keeping the /RES=low time longer than 12ms.

## 9. LIMITING VALUES

In accordance with the Absolute Maximum Rating System; see notes 1 and 2.

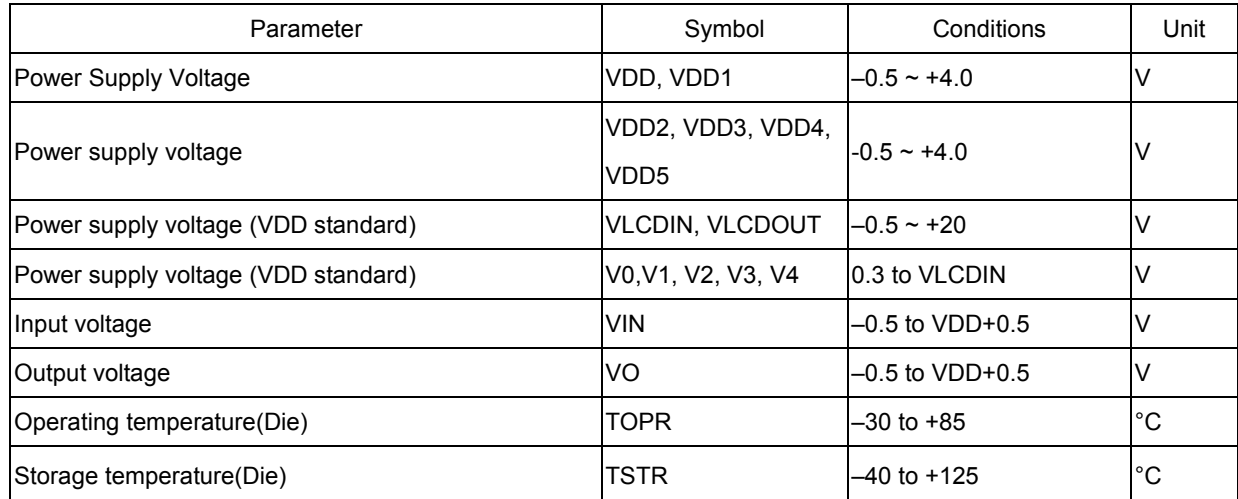

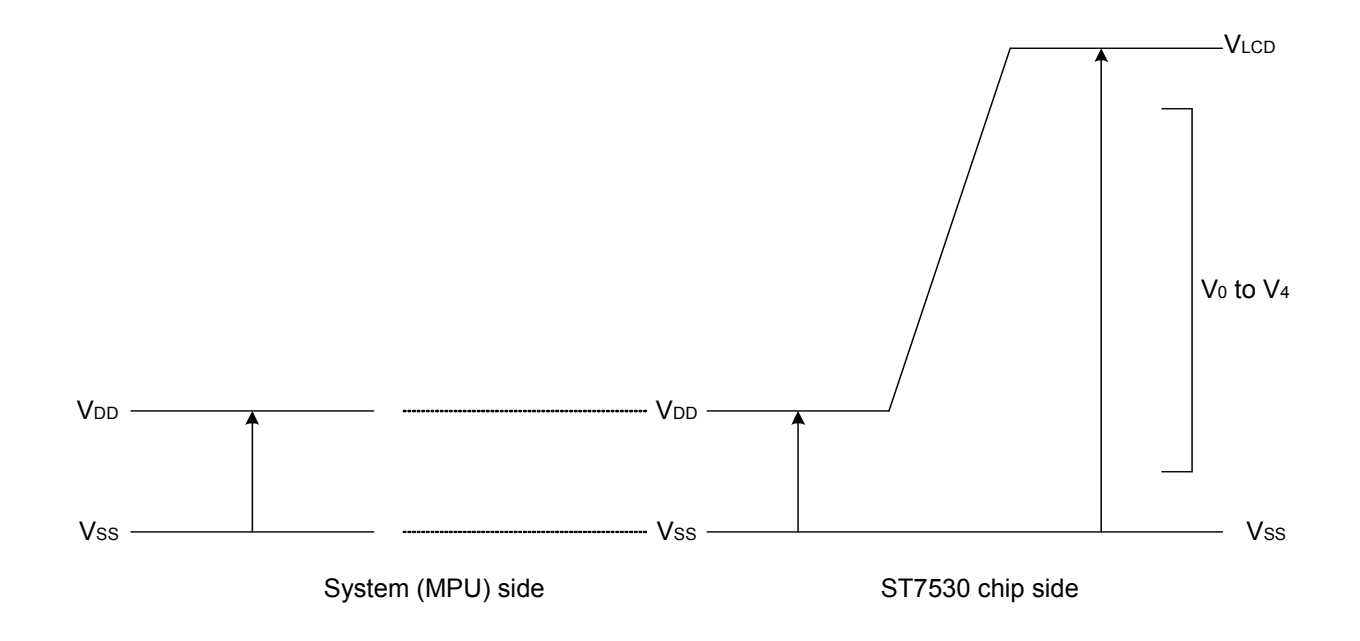

#### Notes

- 1. Stresses above those listed under Limiting Values may cause permanent damage to the device.
- 2. Parameters are valid over operating temperature range unless otherwise specified. All voltages are with respect to  $V_{SS}$  unless otherwise noted.
- 3. Insure that the voltage levels of V1, V2, V3, and V4 are always such that

VLCDIN  $\geq$  V0  $\geq$  V1  $\geq$  V2  $\geq$  V3  $\geq$  V4  $\geq$  Vss

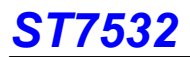

## 10. HANDLING

Inputs and outputs are protected against electrostatic discharge in normal handling. However, to be totally safe, it is desirable to take normal precautions appropriate to handling MOS devices (see "Handling MOS devices").

## 11. DC CHARACTERISTICS

 $T_a = -30^\circ \text{C}$  to  $+85^\circ \text{C}$ 

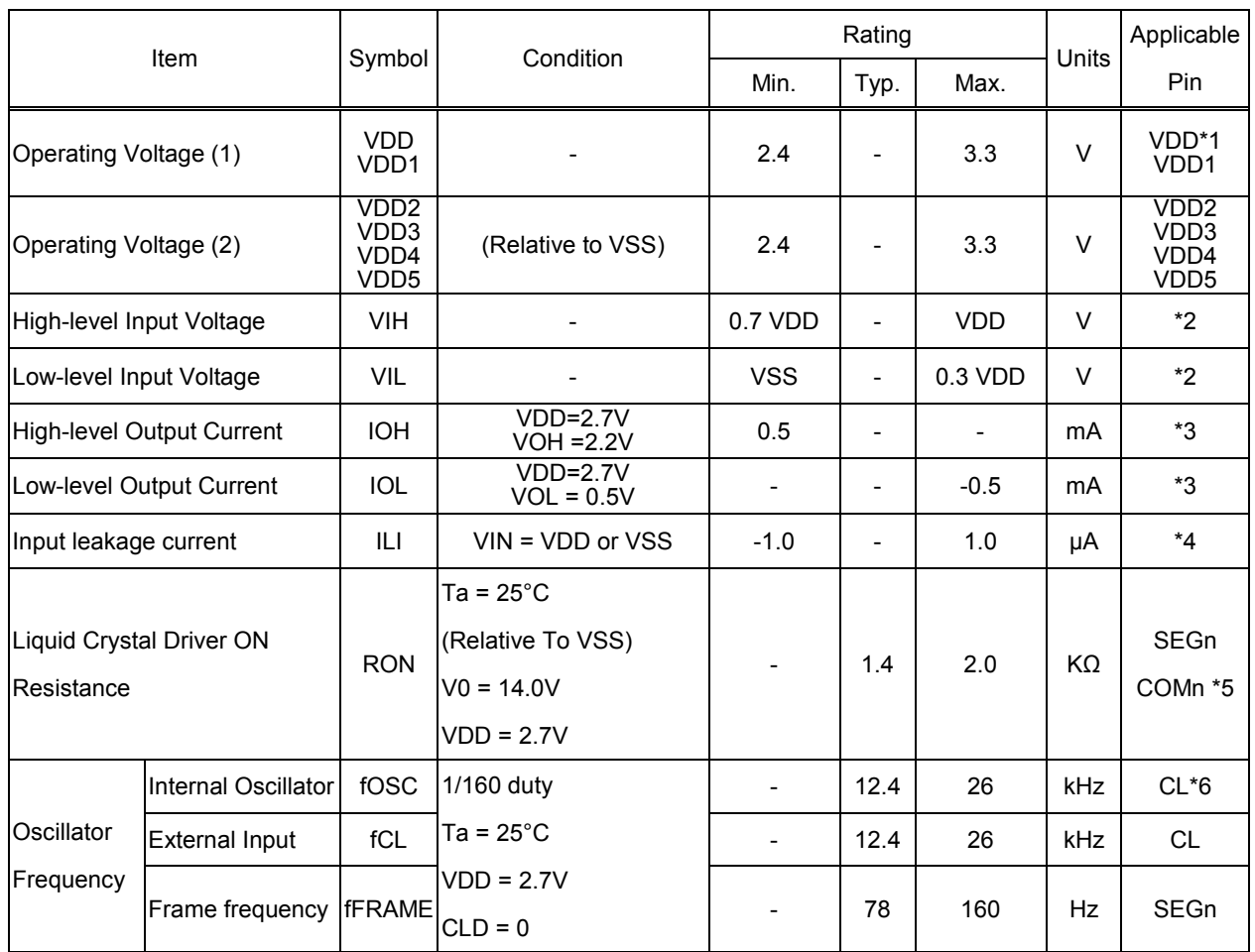

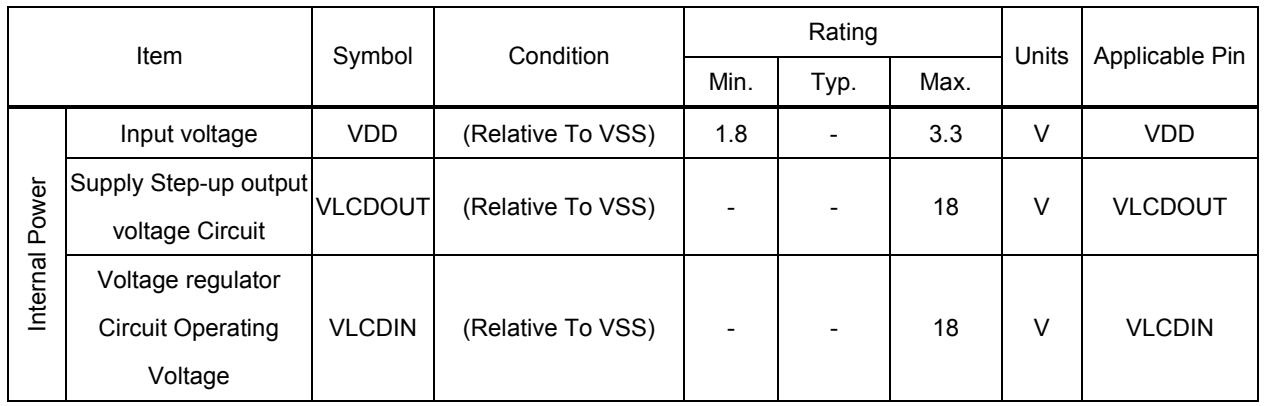

\* Recommended LCD V<sub>OP</sub> voltage is 12V~14V.

## T7532

Dynamic Consumption Current : During Display, with the Internal Power Supply OFF Current consumed by total ICs when an external power supply is used . (Used die to measure)

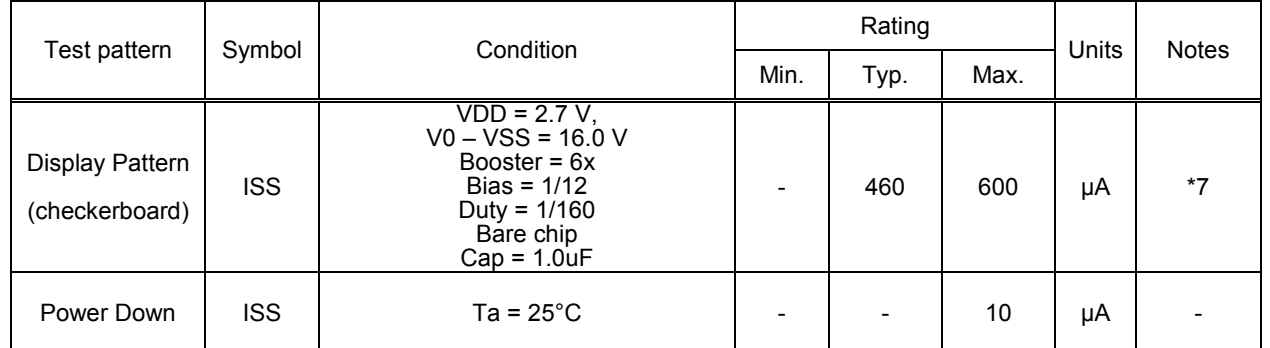

#### Notes to the DC characteristics

- 1. The maximum possible  $V<sub>LCD</sub>$  voltage that may be generated is dependent on voltage, temperature and (display) load, and Internal clock
- 2. Power-down mode. During power down all static currents are switched off.
- 3. If external  $V_{LCD}$ , the display load current is not transmitted to  $I_{DD}$ .
- 4. V<sub>LCD</sub> external voltage applied to VLCDIN pin; VLCDIN disconnected from VLCDOUT

#### References for items marked with \*

- \*1. While a broad range of operating voltages is guaranteed, performance cannot be guaranteed if there are sudden fluctuations to the voltage while the MPU is being accessed.
- \*2. The A0, D0 to D5, D6 (SI), D7 (SCL),D8 to D15 /RD(E), /WR(R/W), XCS,CL , RST .
- \*3. The D0 to D7, D8 to D15 and CL.
- \*4. The A0,/RD (E), /WR(R/W), XCS, CLS, CL, RST , IF1 to IF3, M0, M1.
- \*5. These are the resistance values for when a 0.1 V voltage is applied between the output terminal SEGn or COMn and the various power supply terminals (V1, V2, V3, and V4). These are specified for the operating voltage range. RON = 0.1 V /∆I (Where ∆I is the current that flows when 0.1 V is applied while the power supply is ON.)
- \*6. The relationship between the oscillator frequency and the frame rate frequency.
- \*7. It indicates the current consumed on ICs alone when the internal oscillator circuit and display are turned on.

#### ST7532 I/O PIN ITO Resister Limitation

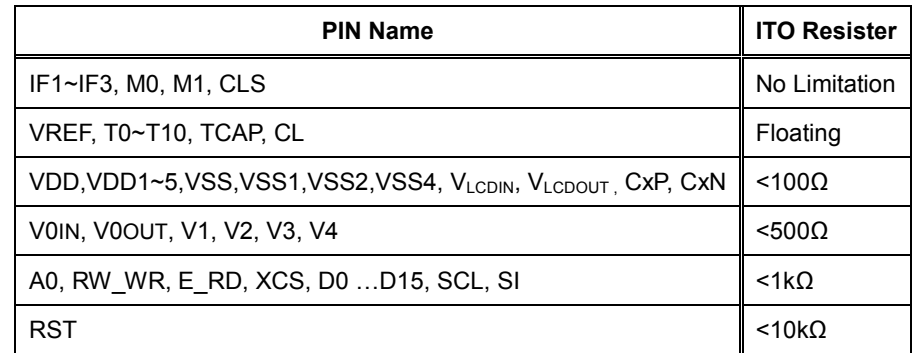

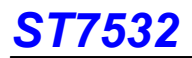

## 12. AC CHARACTERISTICS

System Bus Read/Write Characteristics 1 (For the 8080 Series MPU)

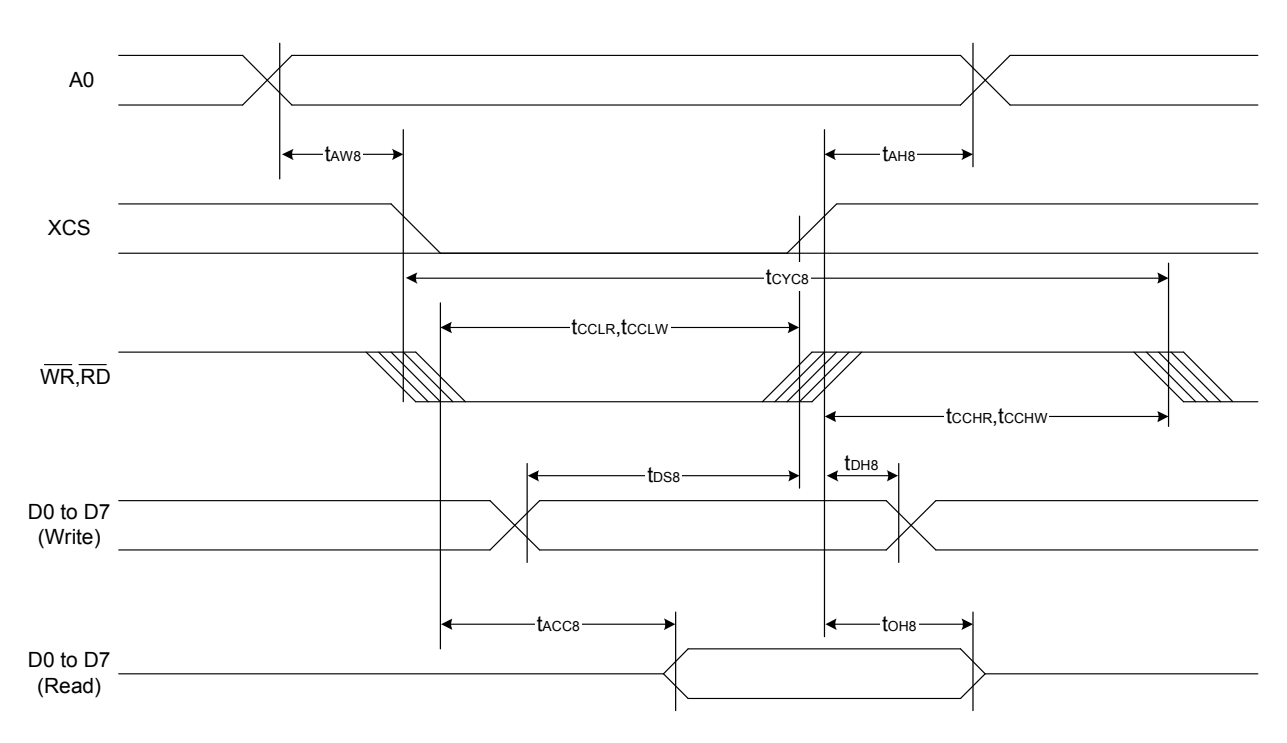

Figure 39.

| <b>Item</b>                  | Signal    | Symbol           | <b>Condition</b> | Rating |      |              |
|------------------------------|-----------|------------------|------------------|--------|------|--------------|
|                              |           |                  |                  | Min.   | Max. | <b>Units</b> |
| Address hold time            | A0        | tAH <sub>8</sub> |                  | 20     |      | ns           |
| Address setup time           |           | tAW8             |                  | 20     |      |              |
| System cycle time            |           | tCYC8            |                  | 200    |      |              |
| Enable L pulse width (WRITE) | WR.       | tCCLW            |                  | 100    |      |              |
| Enable H pulse width (WRITE) |           | tCCHW            |                  | 100    |      |              |
| Enable L pulse width (READ)  | <b>RD</b> | tCCLR            |                  | 100    |      |              |
| Enable H pulse width (READ)  |           | <b>tCCHR</b>     |                  | 100    |      |              |
| WRITE Data setup time        | D0 to D7  | tDS8             |                  | 150    |      |              |
| <b>WRITE Data hold time</b>  |           | tDH8             |                  | 20     |      |              |
| IREAD access time            |           | tACC8            | $CL = 100 pF$    |        | 40   |              |
| READ Output disable time     |           | tOH <sub>8</sub> | $CL = 100 pF$    |        | 30   |              |

(VDD =  $3.3V$ , Ta =  $-30$  to  $85^{\circ}$ C, Die)

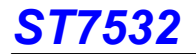

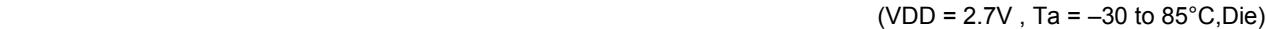

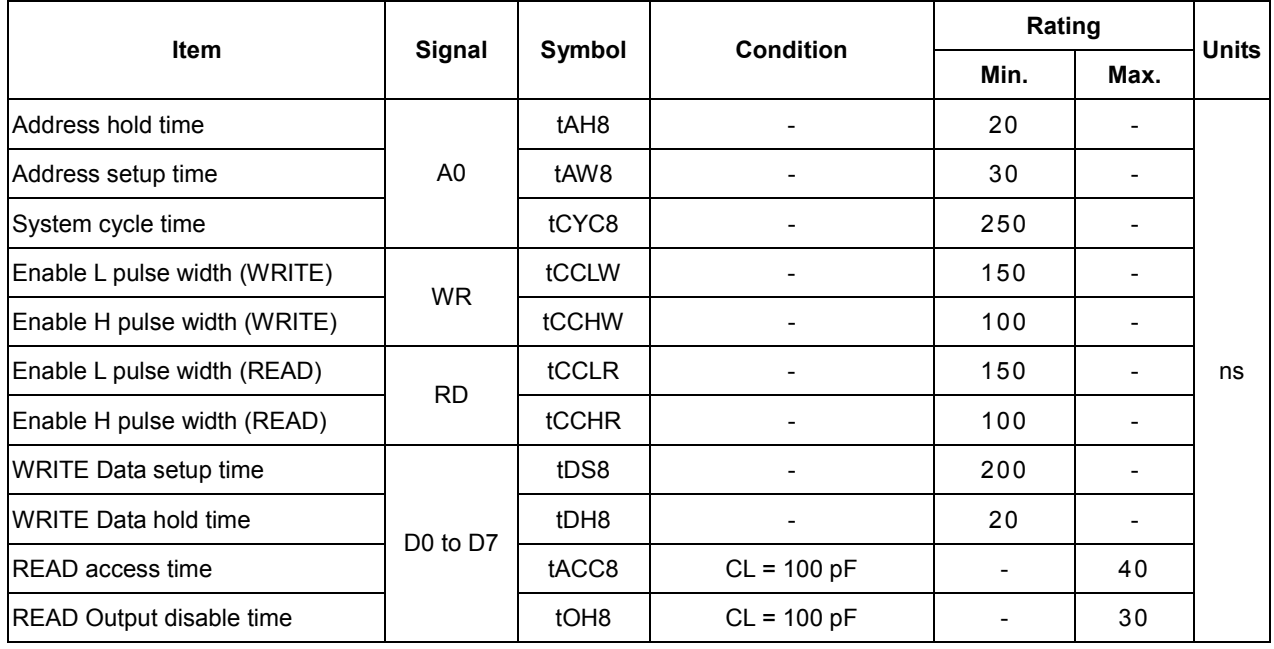

\*1 The input signal rise time and fall time (tr, tf) is specified at 15 ns or less. When the system cycle time is extremely fast,

(tr +tf)  $\le$  (tCYC8 – tCCLW – tCCHW) for (tr + tf)  $\le$  (tCYC8 – tCCLR – tCCHR) are specified.

\*2 All timing is specified using 20% and 80% of VDD as the reference.

\*3 tCCLW and tCCLR are specified as the overlap between XCS being "L" and WR and RD being at the "L" level.

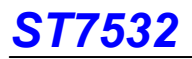

#### System Bus Read/Write Characteristics 1 (For the 6800 Series MPU)

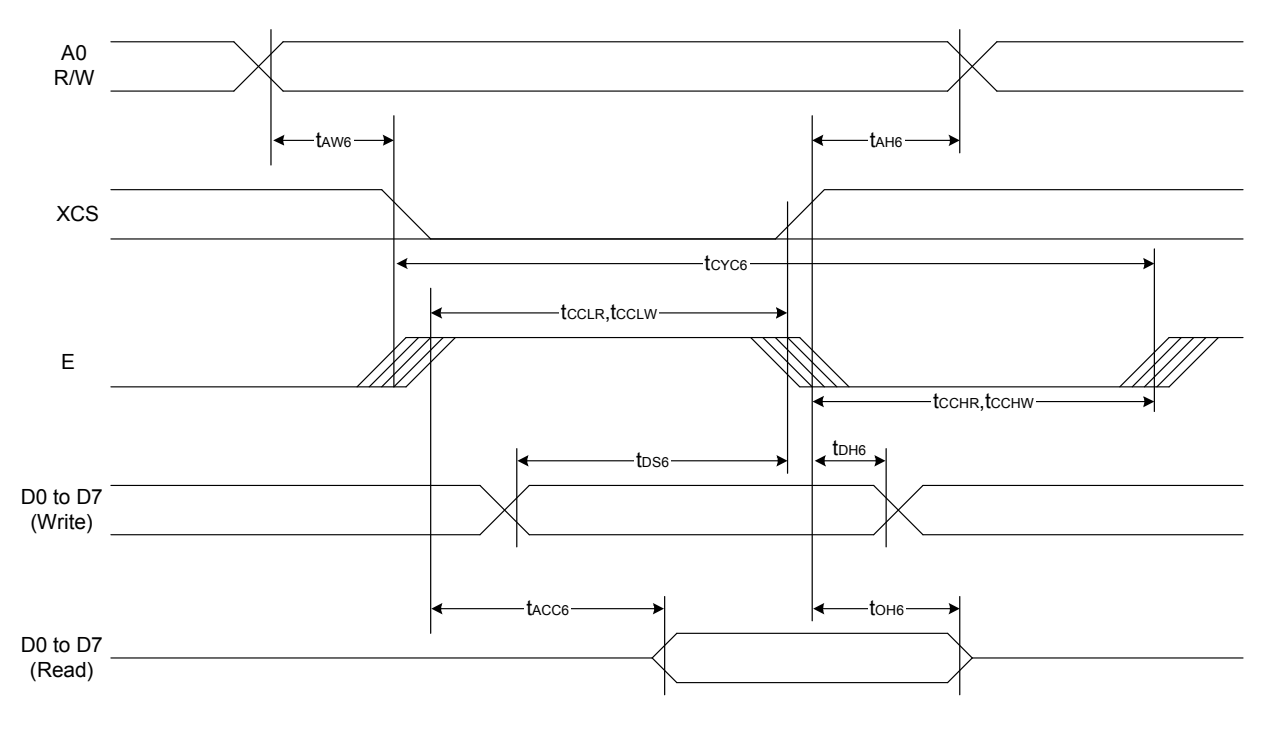

Figure 40.

| <b>Item</b>                  | Signal                           | Symbol           | <b>Condition</b> | Rating |      |              |
|------------------------------|----------------------------------|------------------|------------------|--------|------|--------------|
|                              |                                  |                  |                  | Min.   | Max. | <b>Units</b> |
| Address hold time            | A <sub>0</sub>                   | tAH <sub>6</sub> |                  | 20     |      | ns           |
| Address setup time           |                                  | tAW6             |                  | 20     |      |              |
| System cycle time            |                                  | tCYC6            | -                | 200    |      |              |
| Enable L pulse width (WRITE) | <b>WR</b>                        | tEWLW            | -                | 100    |      |              |
| Enable H pulse width (WRITE) |                                  | tEWHW            |                  | 100    |      |              |
| Enable L pulse width (READ)  | <b>RD</b>                        | tEWLR            |                  | 100    |      |              |
| Enable H pulse width (READ)  |                                  | <b>tEWHR</b>     | -                | 100    |      |              |
| WRITE Data setup time        | D <sub>0</sub> to D <sub>7</sub> | tDS6             | -                | 150    |      |              |
| WRITE Data hold time         |                                  | tDH <sub>6</sub> |                  | 20     |      |              |
| <b>READ</b> access time      |                                  | tACC6            | $CL = 100 pF$    |        | 40   |              |
| READ Output disable time     |                                  | tOH <sub>6</sub> | $CL = 100 pF$    |        | 30   |              |

(VDD =  $3.3V$ , Ta =  $-30$  to  $85^{\circ}$ C,Die)

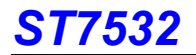

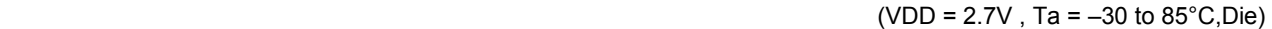

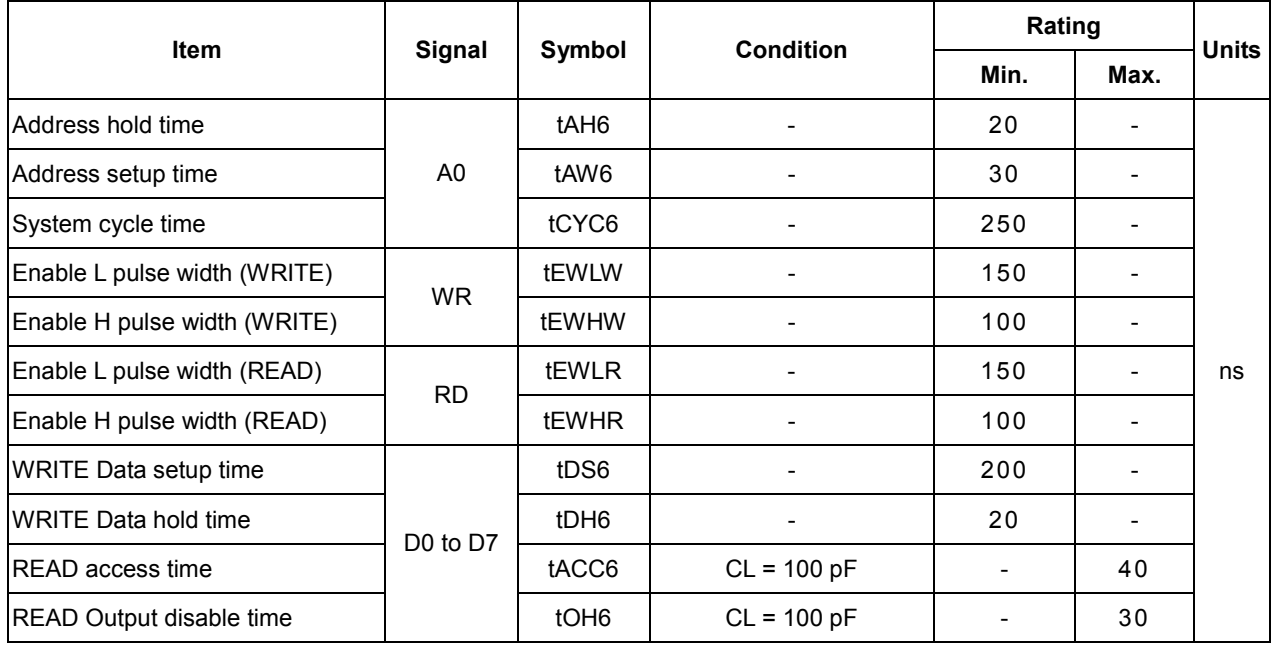

\*1 The input signal rise time and fall time (tr, tf) is specified at 15 ns or less. When the system cycle time is extremely fast,

(tr +tf)  $\le$  (tCYC6 – tEWLW – tEWHW) for (tr + tf)  $\le$  (tCYC6 – tEWLR – tEWHR) are specified.

\*2 All timing is specified using 20% and 80% of VDD as the reference.

\*3 tEWLW and tEWLR are specified as the overlap between XCS being "L" and E.

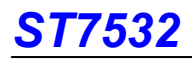

#### SERIAL INTERFACE (4-Line Interface)

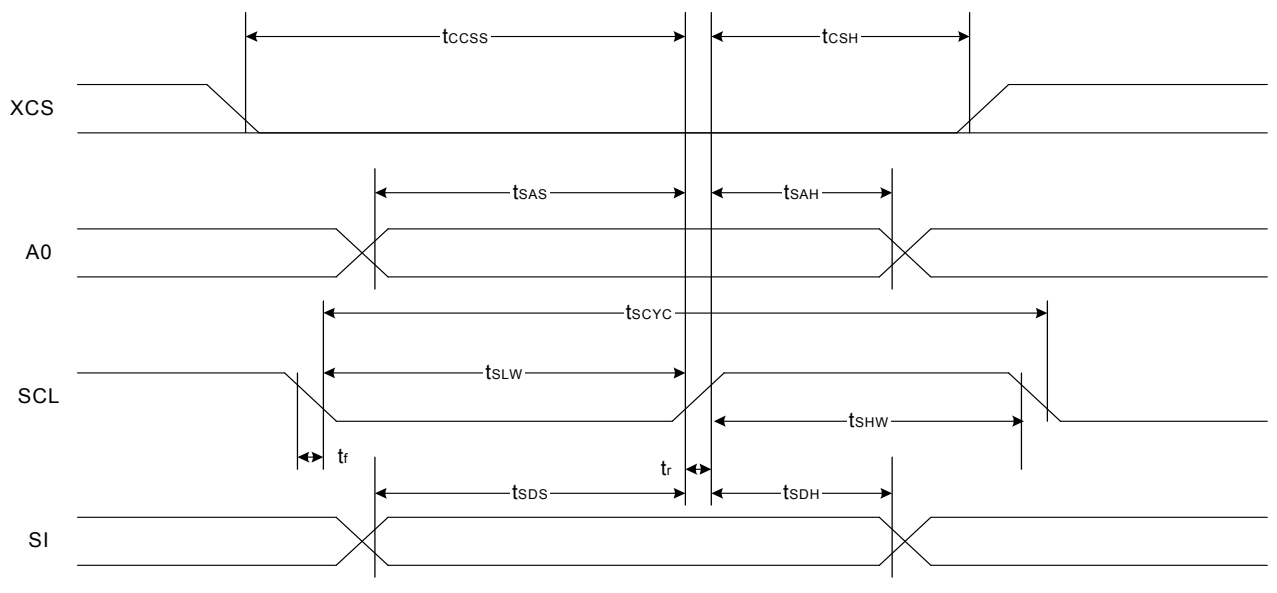

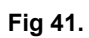

(VDD = 3.3V , Ta = –30 to 85°C,Die)

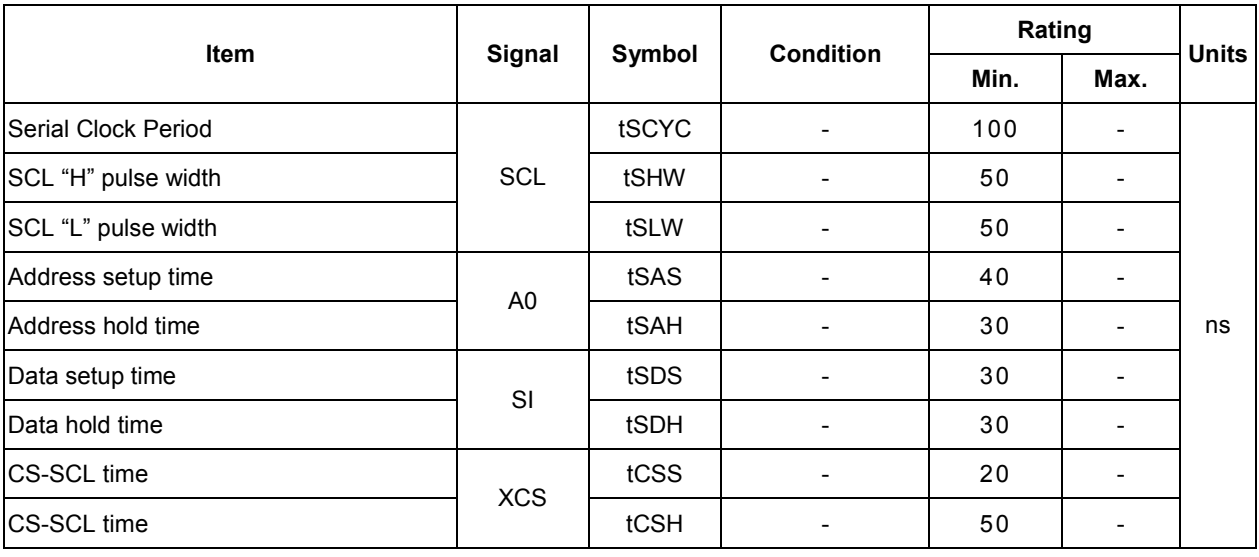

(VDD = 2.7V , Ta = –30 to 85°C,Die)

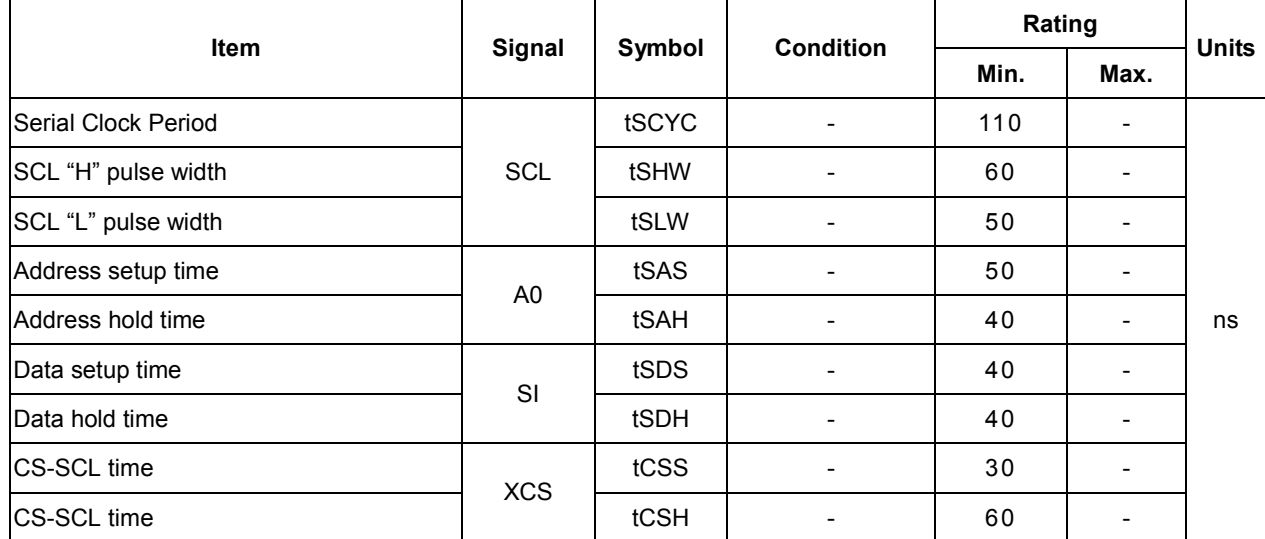

- \*1 The input signal rise and fall time (tr, tf) are specified at 15 ns or less.
- \*2 All timing is specified using 20% and 80% of VDD as the standard.
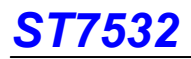

#### SERIAL INTERFACE (3-Line Interface)

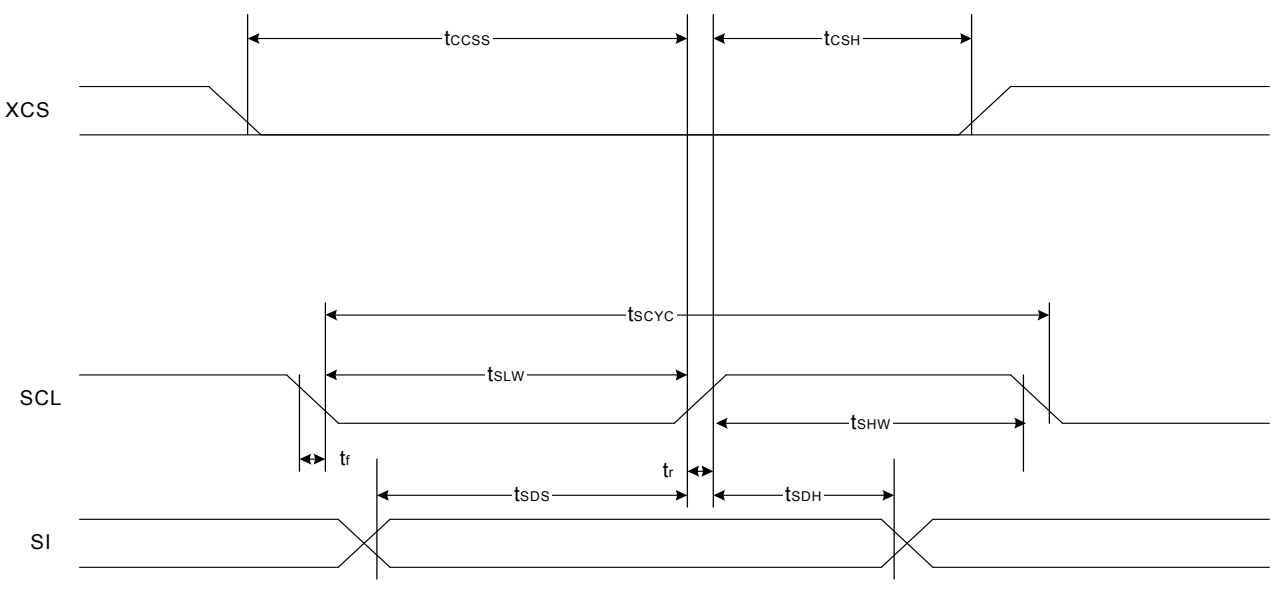

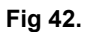

(VDD = 3.3V , Ta = –30 to 85°C,Die)

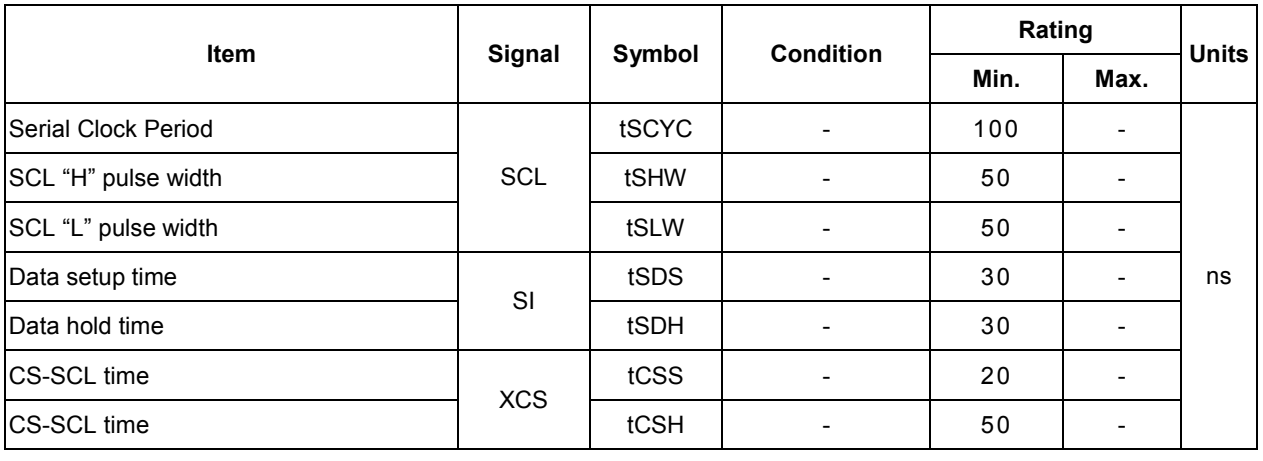

(VDD = 2.7V , Ta = –30 to 85°C,Die)

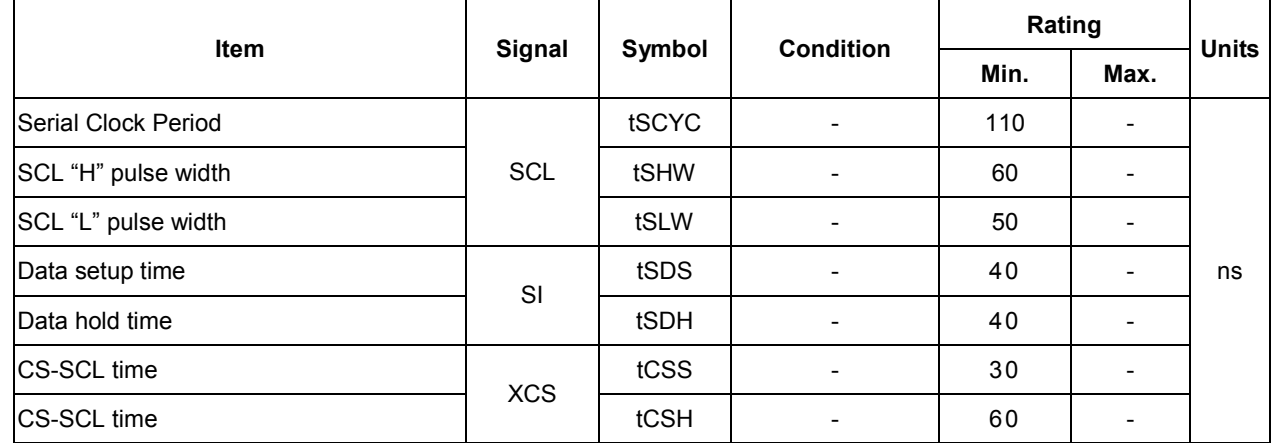

\*1 The input signal rise and fall time (tr, tf) are specified at 15 ns or less.

\*2 All timing is specified using 20% and 80% of VDD as the standard.

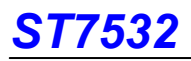

## 13. RESET TIMING

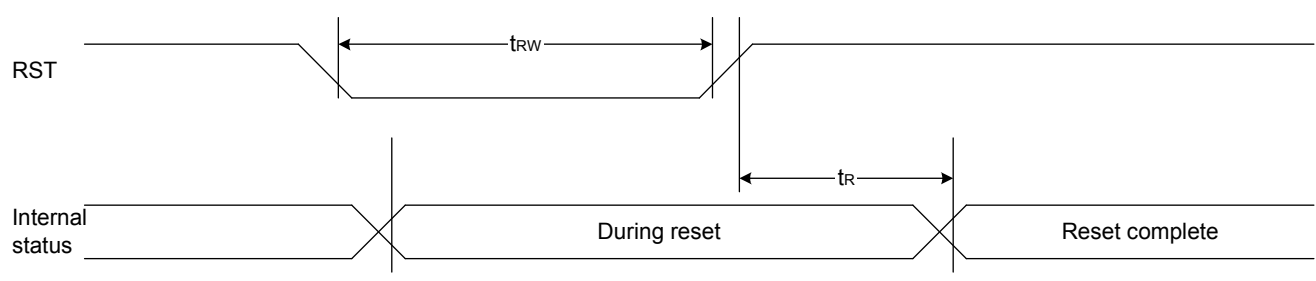

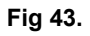

(VDD = 3.3V , Ta = –30 to 85°C,Die)

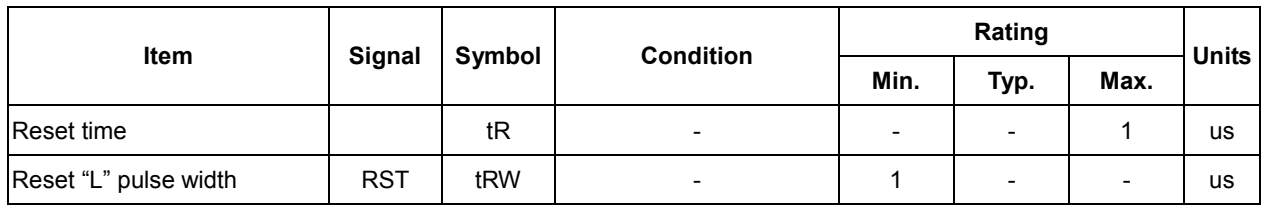

(VDD =  $2.7V$ , Ta =  $-30$  to  $85^{\circ}$ C, Die)

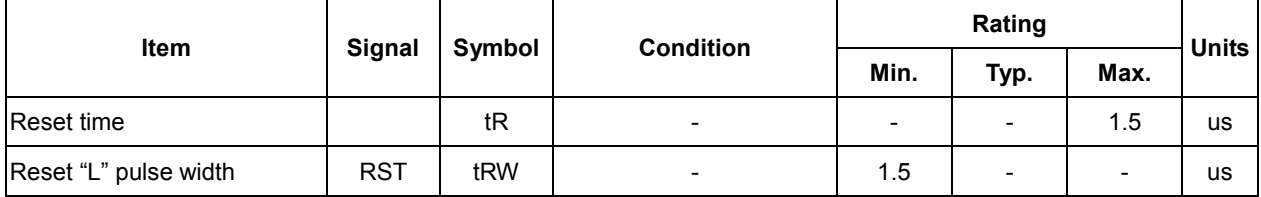

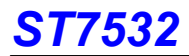

# 14. THE MPU INTERFACE (REFERENCE EXAMPLES)

The ST7532 Series can be connected to either 8080 Series MPUs or to 6800 Series MPUs. Moreover, using the serial

interface it is possible to operate the ST7532 series chips with fewer signal lines.

The display area can be enlarged by using multiple ST7532 Series chips. When this is done, the chip select signal can be used to select the individual Ics to access.

(1) 8080 Series MPUs(8 bit)

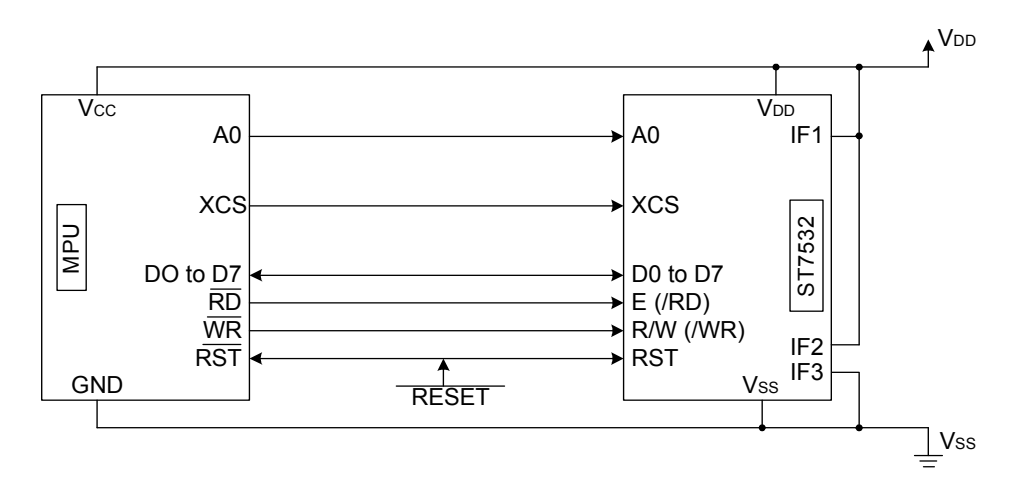

(2) 8080 Series MPUs(16 bit)

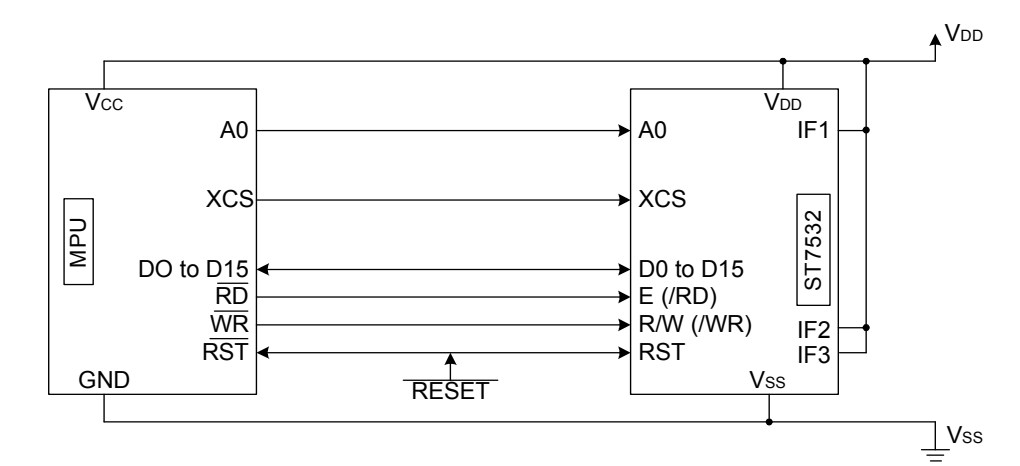

(3) 6800 Series MPUs(8 bit)

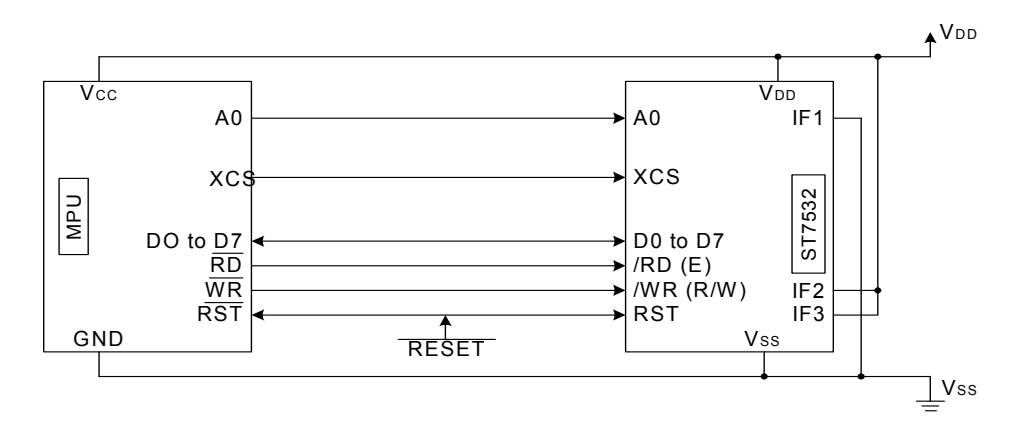

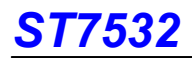

#### (4) 6800 Series MPUs(16 bit)

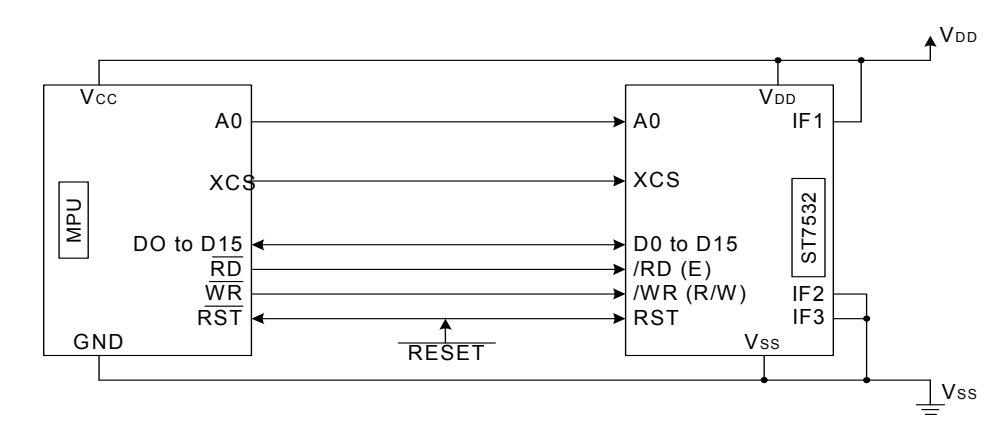

(5) Using the Serial Interface (4-line interface)

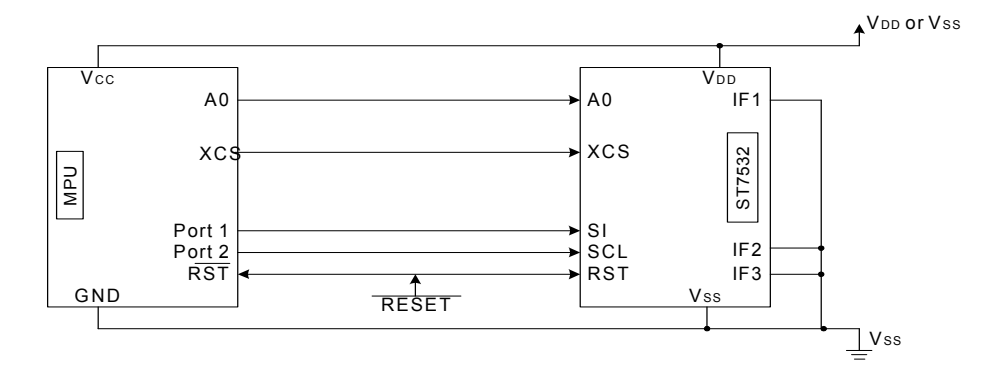

(3) Using the Serial Interface (3-line interface)

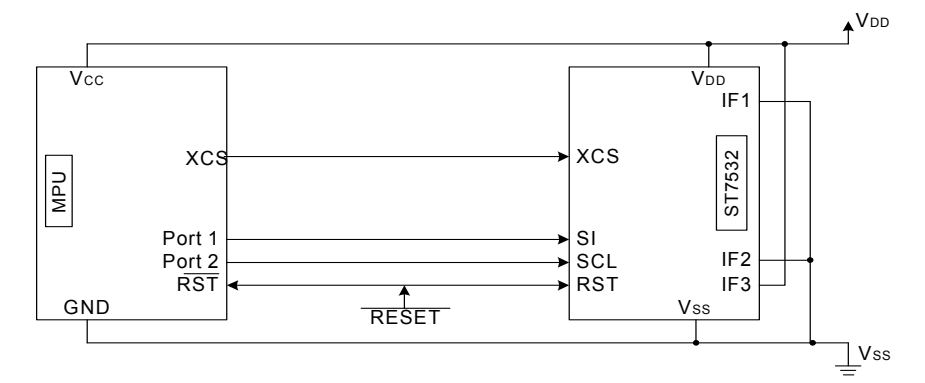

(4) Using the Serial Interface (2-line interface)

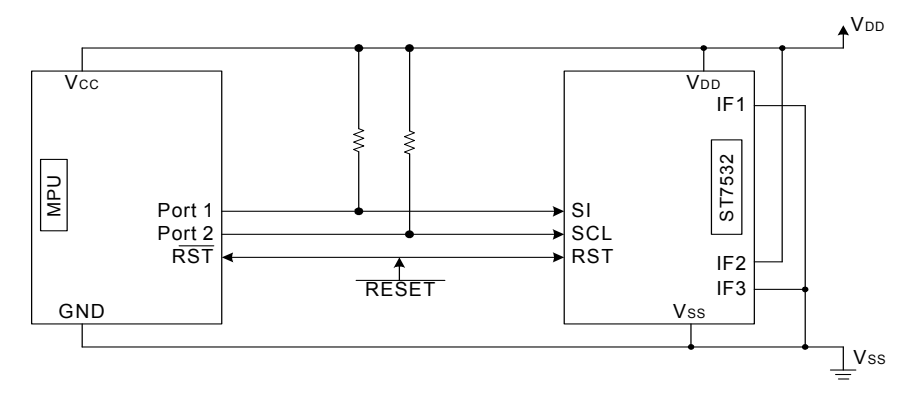

## 15. Application circuit

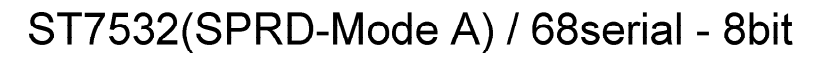

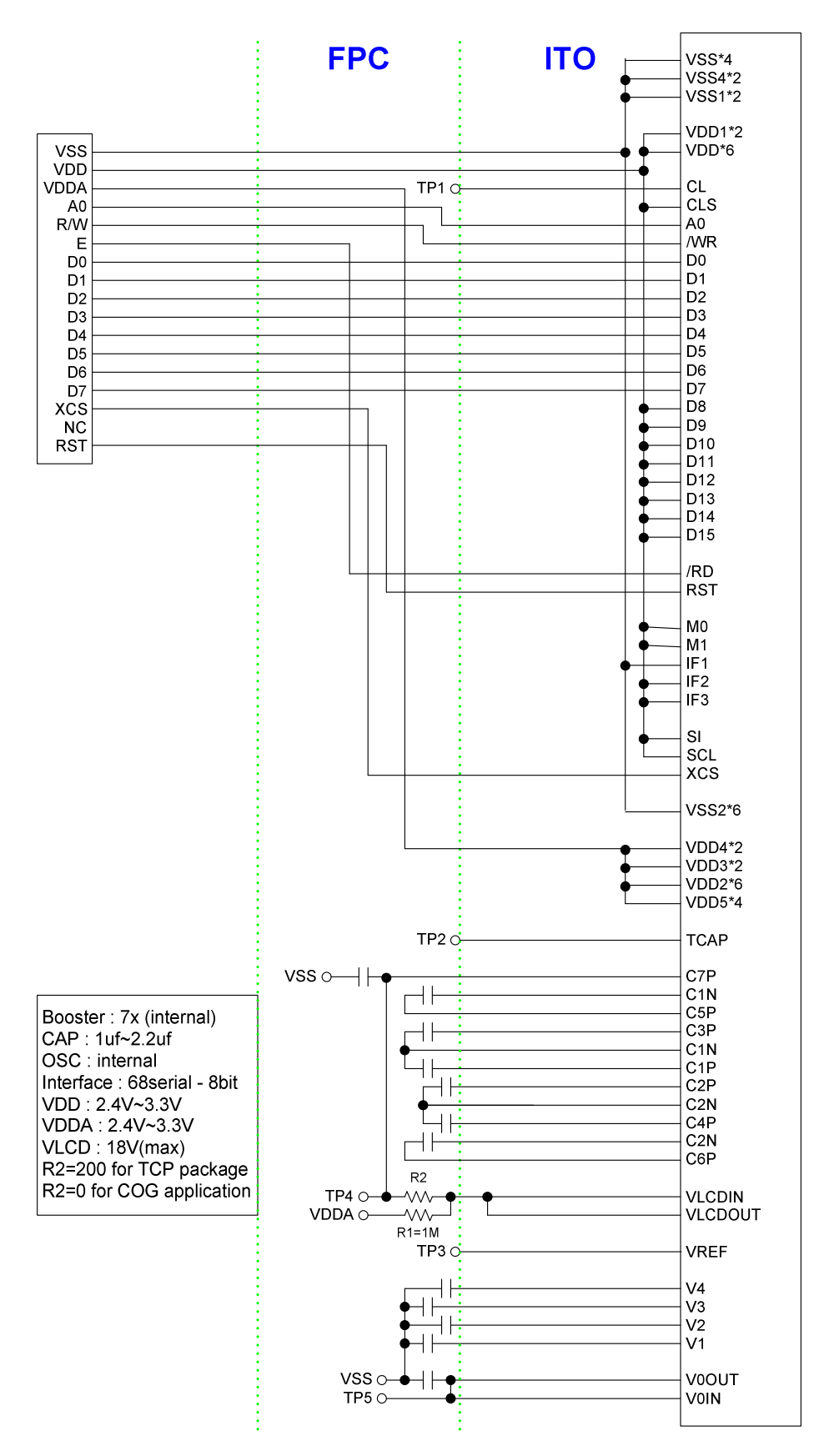

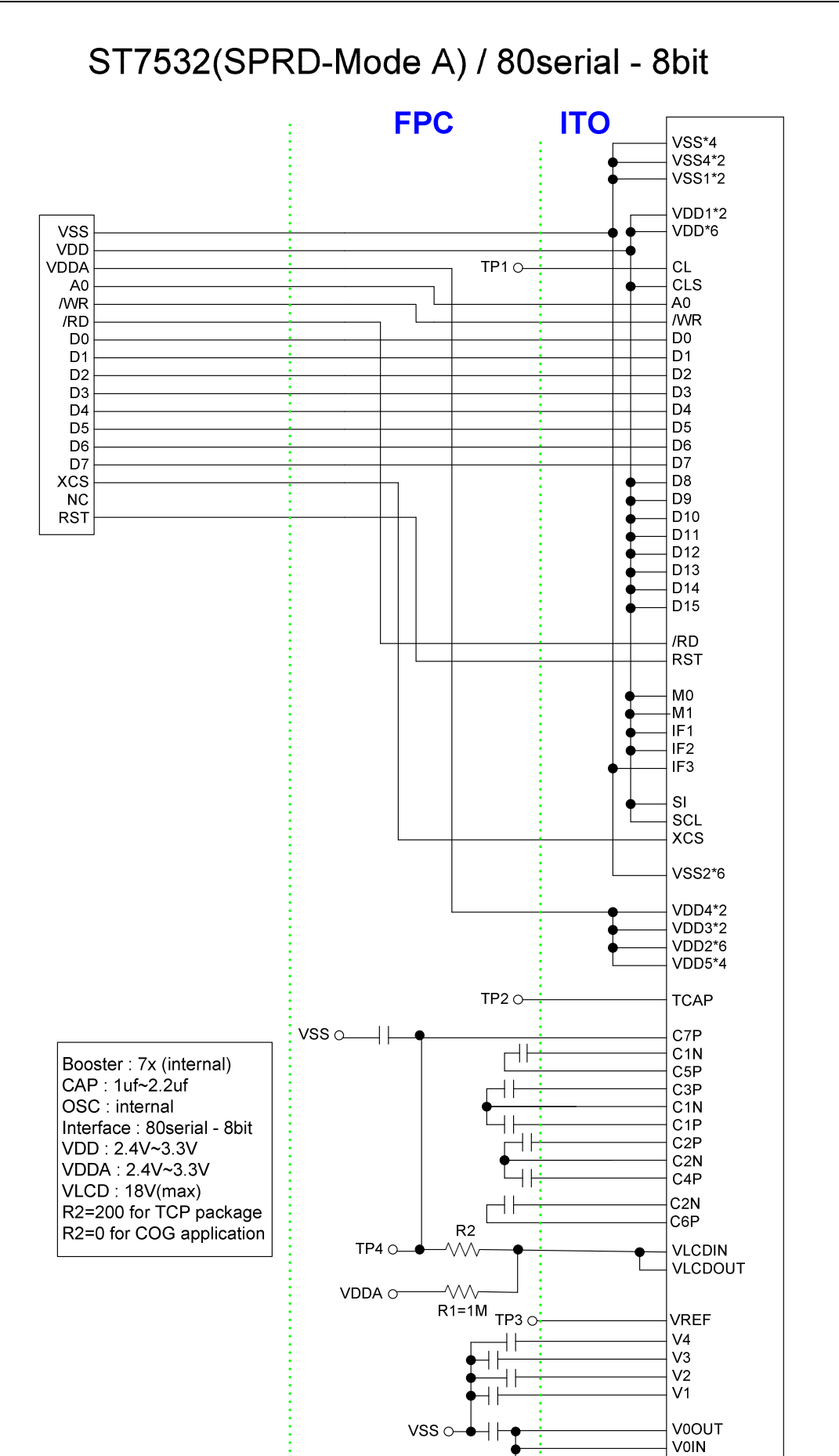

TP5 $\circ$ 

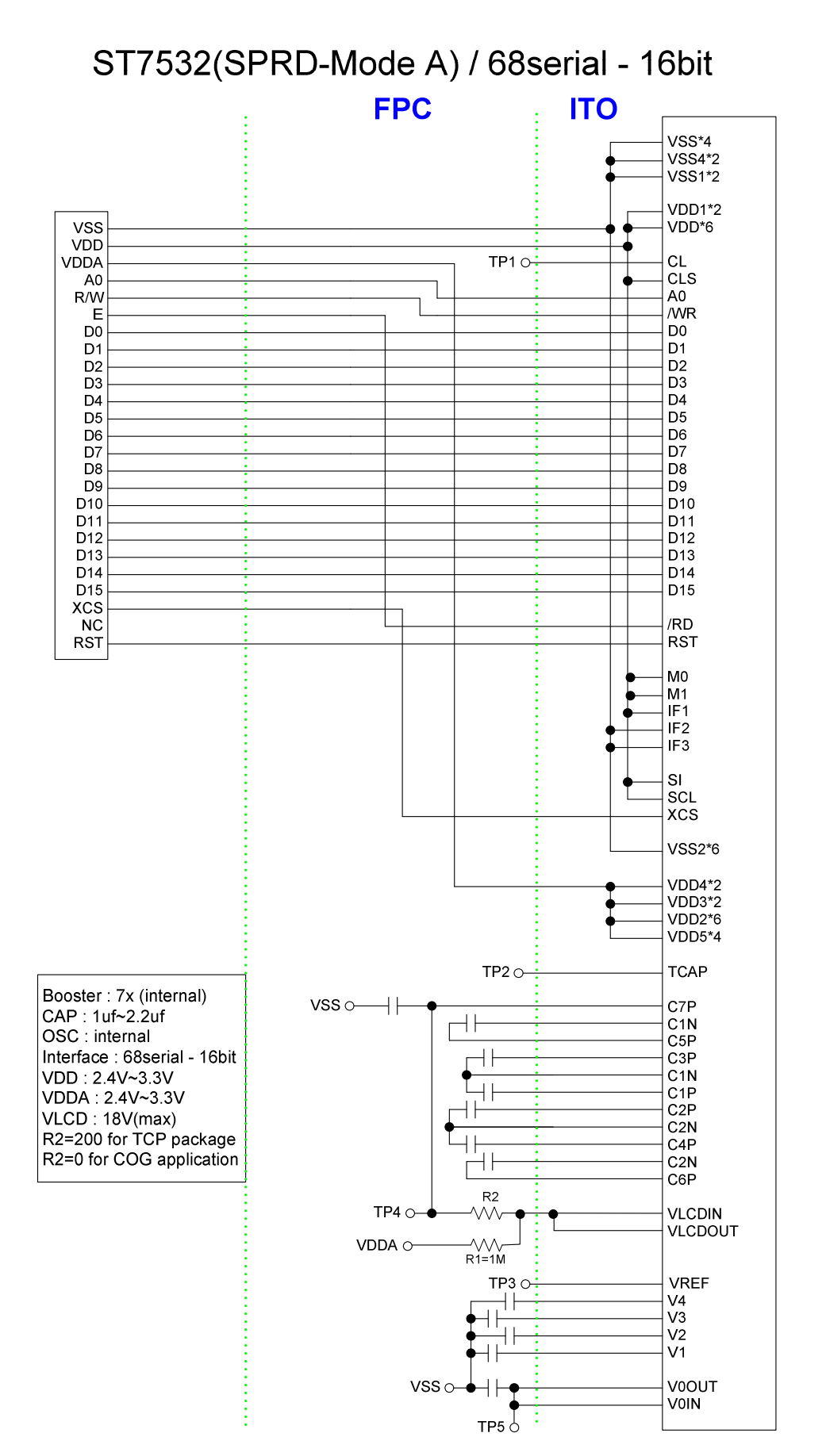

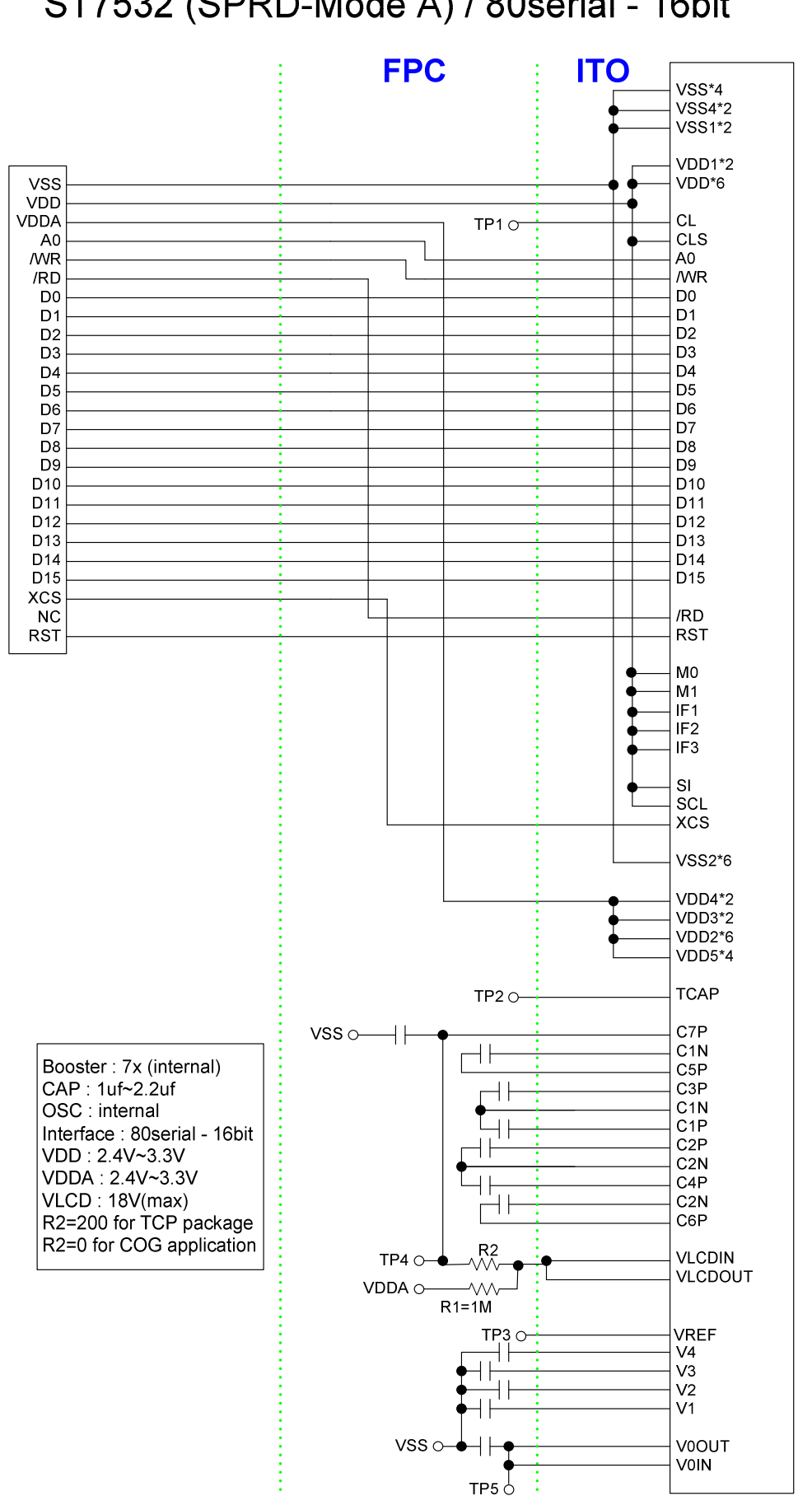

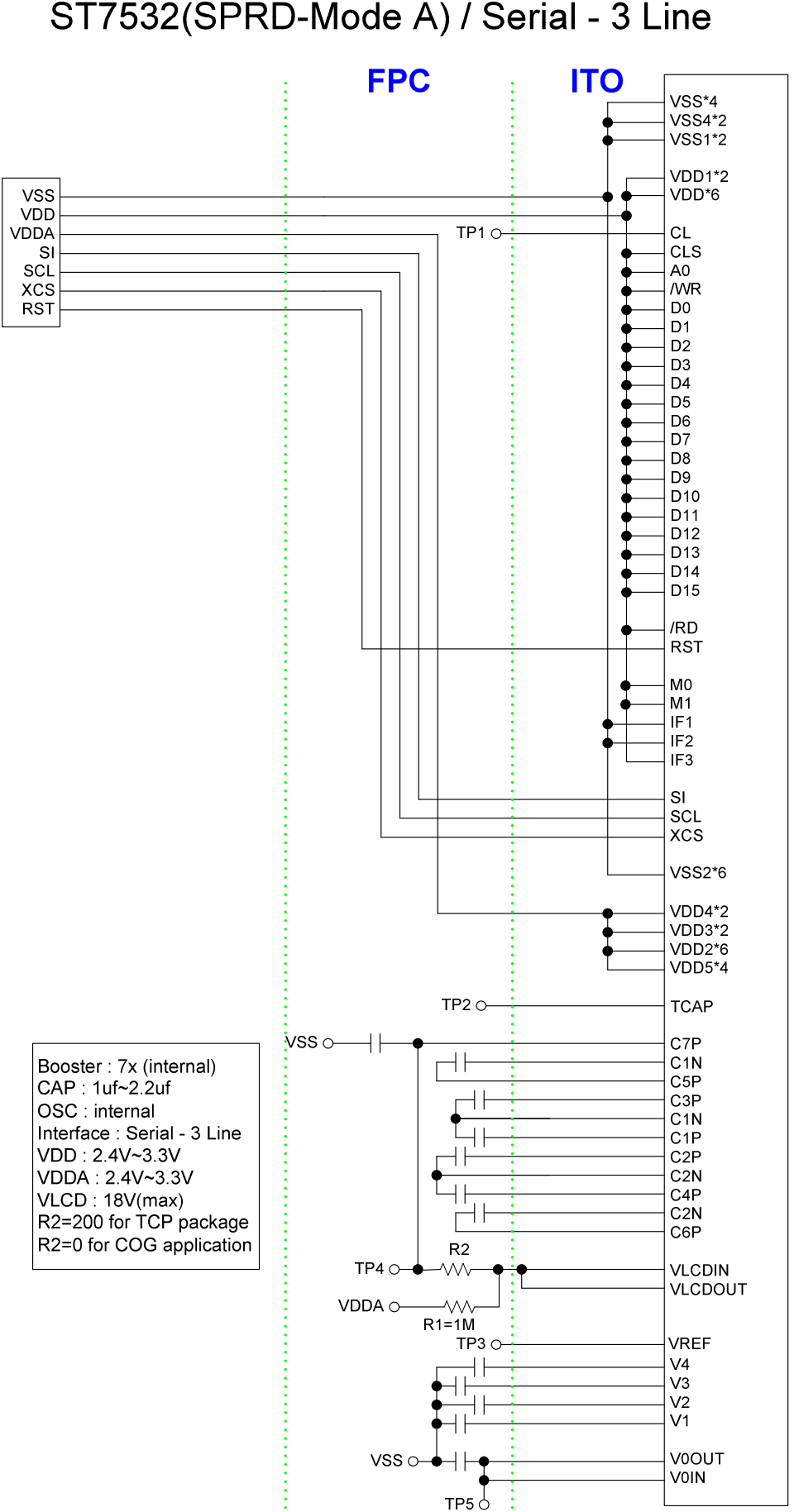

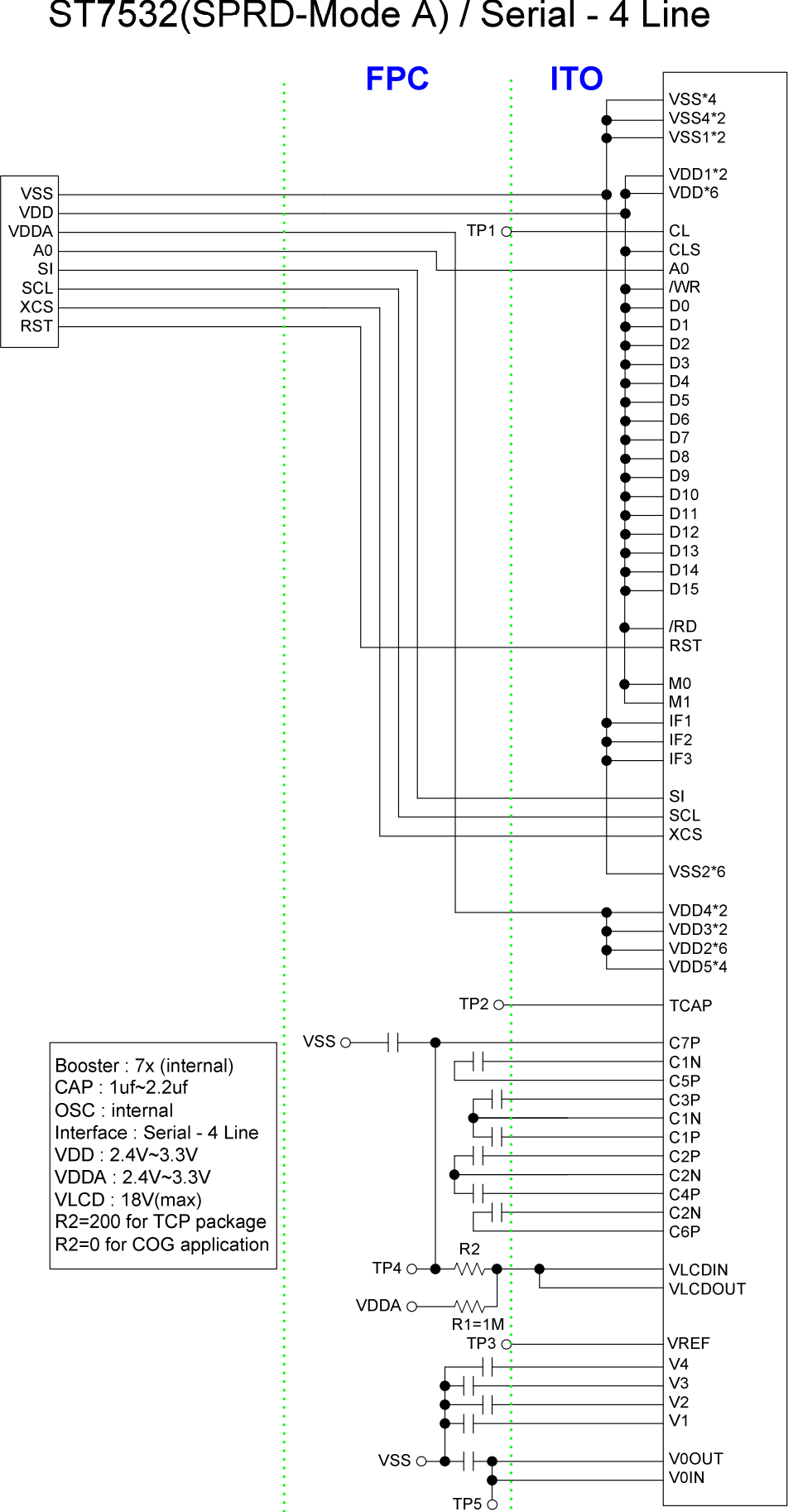

### 16. Power Application Note

### 16.1 Booster Efficiency

#### For COG Applications

Please take care about the ITO resistance, especially for the "Booster Capacitors" (CxP & CxN). The ITO trace will let the booster efficiency decrease a little bit when the loading-current flow through it. As the loading-current become larger, the efficiency will drop more. If the booster power source (VDD2) is lower, the ITO resistance control is more important. Therefore, if the loading is heavy or the VDD2 is lower, the ITO resistance should be kept much lower than the recommended value in this datasheet.

### 16.2 VLCD Discharge

ST7532 has built-in discharge path on VLCD. The discharge path will discharge the VLCD power when power off. The discharge speed is different under different VLCD voltage. In some application, the discharge speed is not enough. To improve this speed, a discharge resistor is needed. Recommend solution is to add the discharge resistor (about 1M Ohm) between VLCD and VDD2. Please note that the resistor value is different from LCD modules. Actual value should be checked according module display quality.

As the result, the recommended application circuit should introduce the circuit listed below on system FPC (COG applications).

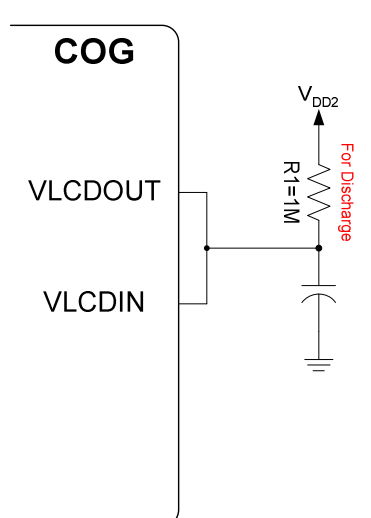

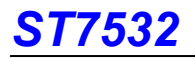

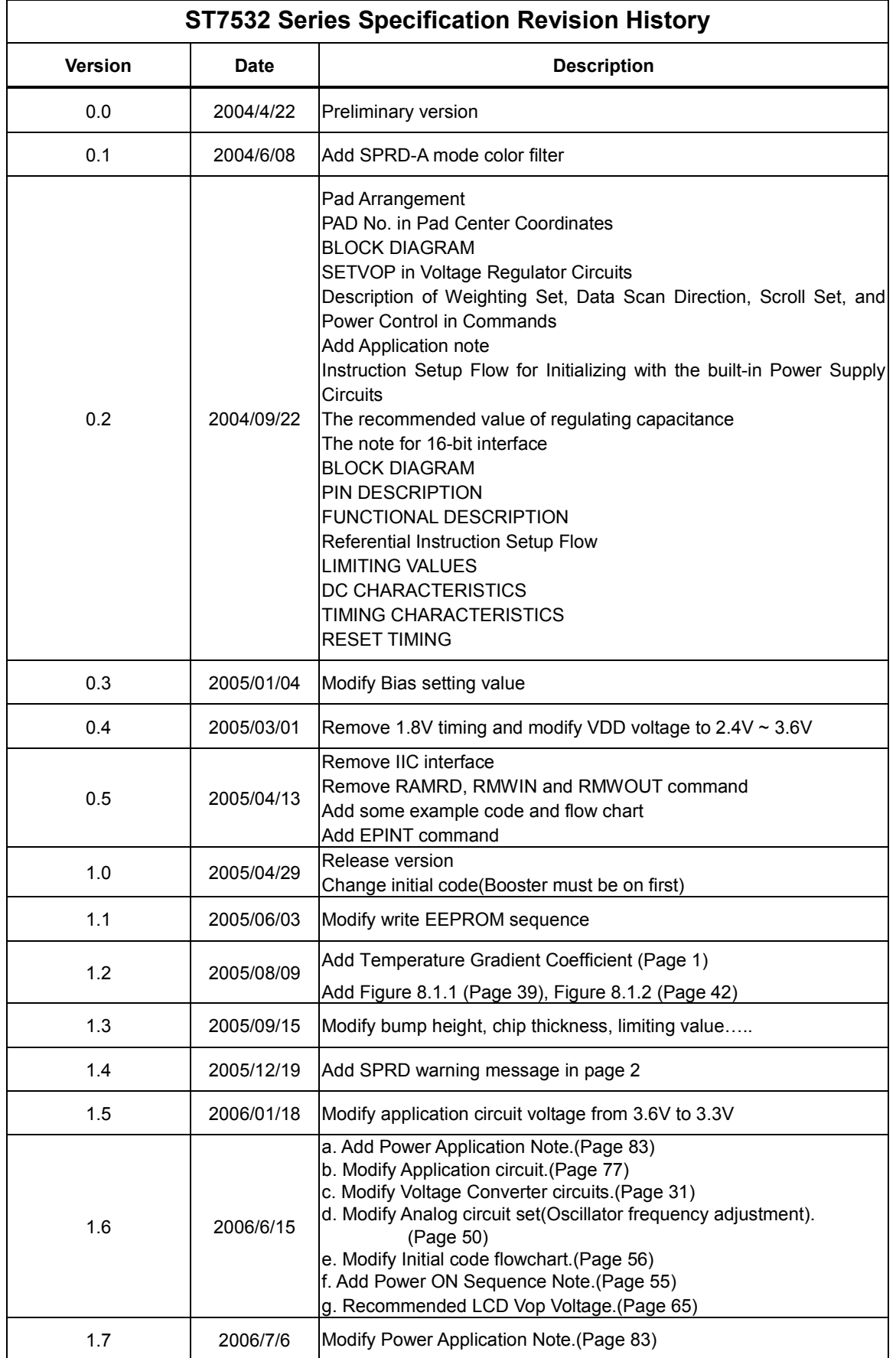

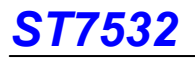

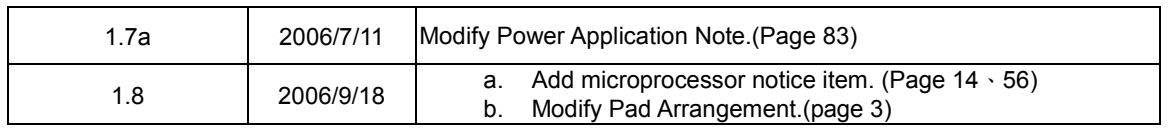